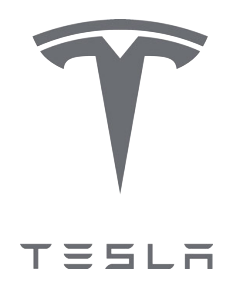

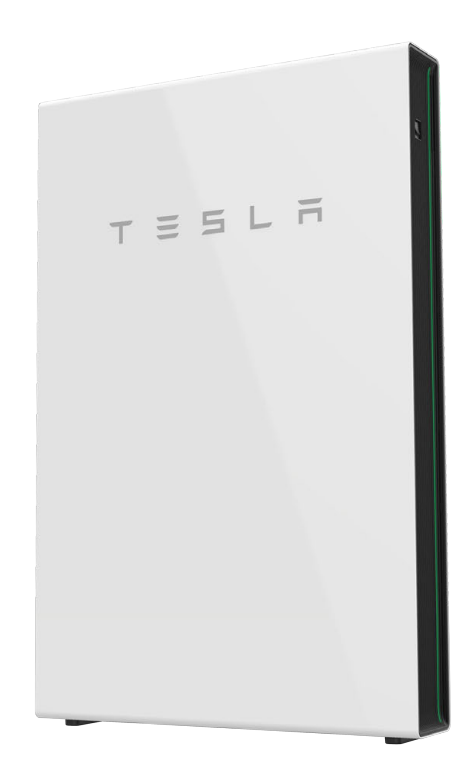

# Installationshandbuch Powerwall 2 AC

mit Backup Gateway 2

Die neuesten Powerwall-Installationsdokumente in allen unterstützten Sprachen finden Sie unter:

*[www.tesla.com/support/powerwall](https://www.tesla.com/support/energy/powerwall/documents/documents)*

Um die 10-Jahres-Garantie des Produktes nutzen zu können, muss Powerwall es registriert werden. Schließen Sie hierfür die Geräteeinrichtung ab und senden Sie die Systeminformationen an Tesla.

#### Produktspezifikationen

Alle hier enthaltenen technischen Daten und Beschreibungen waren zum Zeitpunkt der Drucklegung aktuell. Da aber die kontinuierliche Verbesserung eines der Hauptziele von Tesla ist, behalten wir uns das Recht vor, jederzeit Veränderungen an den Produkten vorzunehmen.

Die in diesem Dokument enthaltenen Abbildungen dienen ausschließlich Demonstrationszwecken. Je nach Produktversion und Marktregion können bestimmte Details geringfügig abweichen.

#### Fehler oder Versäumnisse

Um Ungenauigkeiten oder Auslassungen in diesem Dokument zu melden, wenden Sie sich bitte an Ihren Tesla Account Manager.

©2023 TESLA, INC. Alle Rechte vorbehalten.

Alle Informationen in diesem Dokument unterliegen dem Urheberrecht und sind das geistige Eigentum von Tesla, Inc. und dessen Lizenzgebern. Dieses Material darf ohne vorherige schriftliche Genehmigung von Tesla, Inc. und seinen Lizenzgebern weder vollständig noch teilweise verändert, vervielfältigt oder kopiert werden. Zusätzliche Informationen sind auf Anfrage erhältlich. Die folgenden Handelsmarken sind Marken oder in den USA sowie in anderen Ländern eingetragene Marken von Tesla, Inc.:

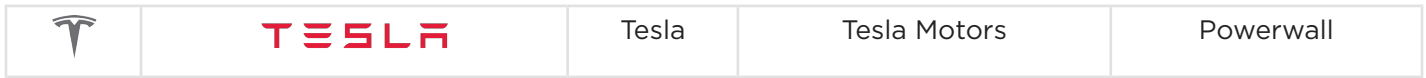

Alle anderen in diesem Dokument enthaltenen Handelsmarken sind das Eigentum der jeweiligen Besitzer, und ihre Verwendung in diesem Dokument impliziert keinerlei Förderung oder Unterstützung ihrer Produkte oder Dienstleistungen. Die nicht autorisierte Verwendung von in diesem Dokument oder im Produkt verwendeten Handelsmarken ist strengstens untersagt.

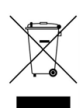

#### Elektronisches Gerät: Nicht im Hausmüll entsorgen

Batterien müssen ordnungsgemäß entsorgt werden. Beachten Sie bei der Entsorgung die lokal geltenden Vorschriften.

#### Für Privathaushalte: Informationen für Nutzer zur Entsorgung von Elektronikaltgeräten (WEEE)

Dieses Symbol auf dem/den Produkt(en) und/oder den zugehörigen Dokumenten weist darauf hin, dass Elektro- und Elektronik-Altgeräte (WEEE) nicht in den Hausmüll gehören. Bitte bringen Sie diese(s) Produkt(e) zur ordnungsgemäßen Entsorgung, Rückgewinnung und Wiederverwertung zu einer ausgewiesenen Sammelstelle mit kostenloser Annahme. In einigen Ländern können Sie alternativ Ihre Produkte auch bei einem örtlichen Händler abgeben, wenn Sie ein gleichwertiges neues Produkt erwerben.

Durch die korrekte Entsorgung dieses Produkts helfen Sie dabei, wertvolle Ressourcen zu schonen und negative Auswirkungen auf die Gesundheit und die Umwelt zu vermeiden, die bei einer unsachgemäßen Entsorgung auftreten können.

Weitere Informationen zu Ihrer nächstgelegenen Sammelstelle finden Sie bei den örtlichen Behörden.

Je nach den geltenden Gesetzen in Ihrem Land steht eine unsachgemäße Entsorgung dieser Abfälle möglicherweise unter Strafe.

#### Für gewerbliche Nutzer in der Europäischen Union

Zur Entsorgung von Elektronikaltgeräten (EEE) wenden Sie sich bitte an Ihren Händler oder Lieferanten.

#### Zur Entsorgung in Ländern außerhalb der Europäischen Union

Dieses Symbol gilt nur in der Europäischen Union (EU). Wenn Sie dieses Produkt entsorgen möchten, erfragen Sie bitte die korrekte Entsorgungsmethode bei den örtlichen Behörden.

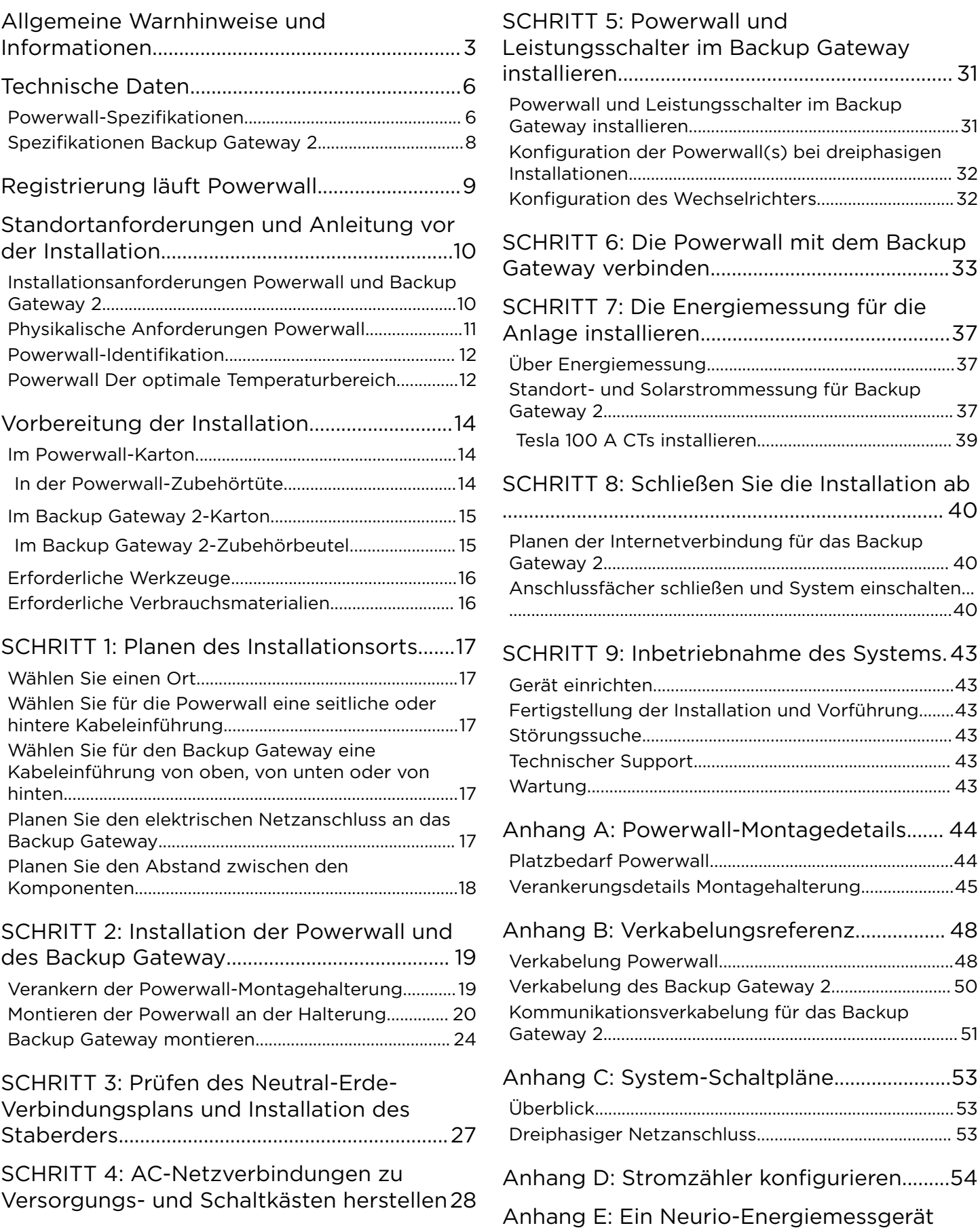

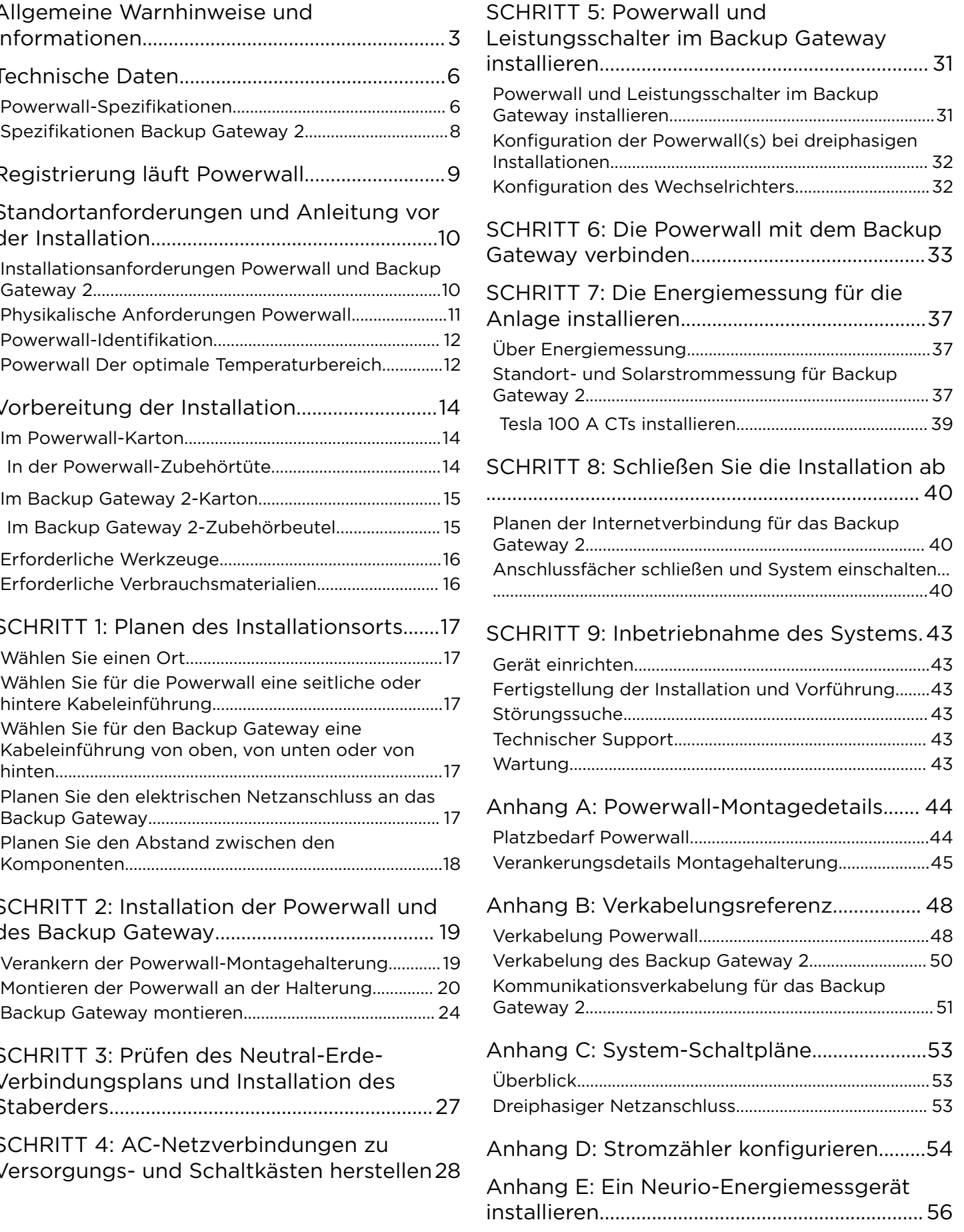

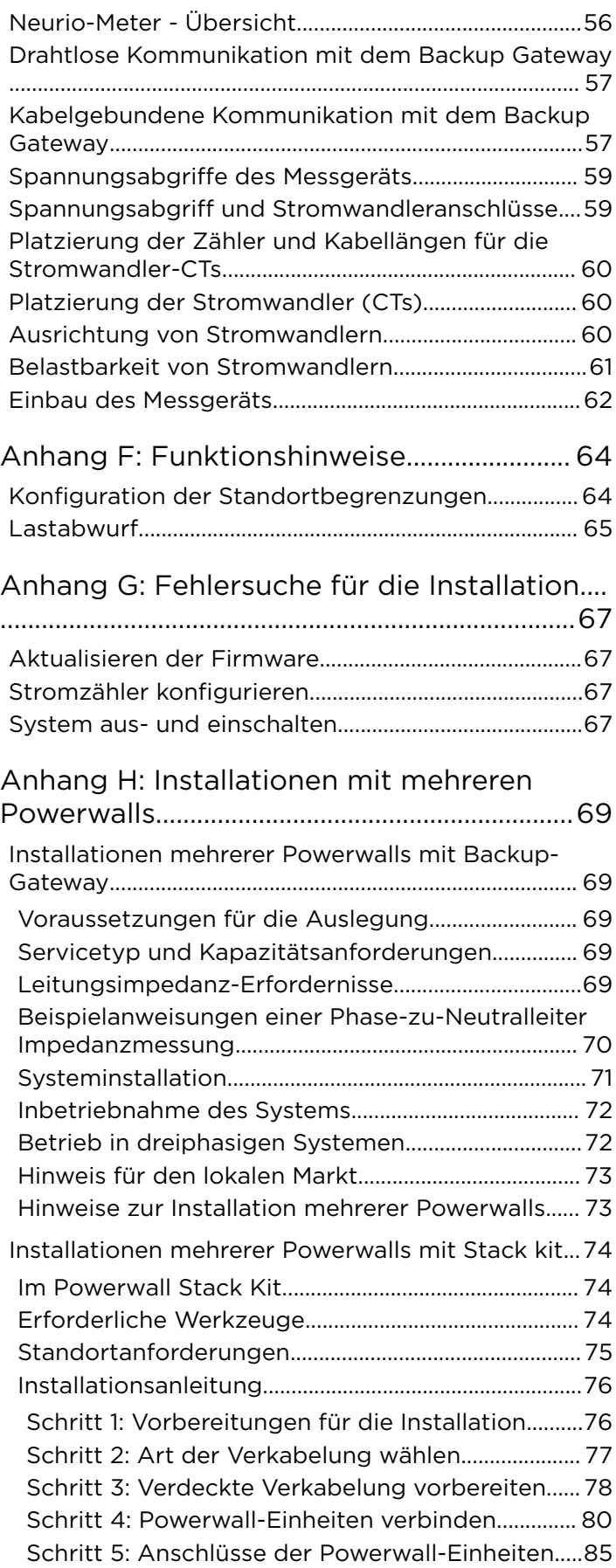

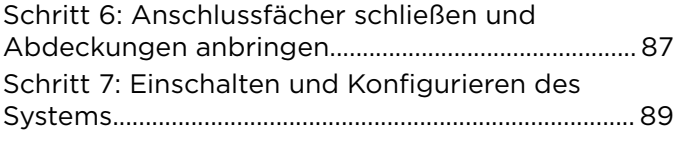

[Anhang I: Änderungsverlauf...........................90](#page-92-0)

## <span id="page-5-0"></span>ALLGEMEINE WARNHINWEISE UND INFORMATIONEN

ACHTUNG: Lesen Sie das gesamte Dokument durch, bevor Sie die Powerwall installieren oder betreiben. Bei Nichtbeachtung der Anweisungen und Warnhinweise in diesem Dokument besteht die Gefahr von Stromschlägen, schweren oder tödlichen Verletzungen sowie einem Sach- oder Totalschaden an der Powerwall.

#### Wichtige Sicherheitshinweise

Dieses Handbuch enthält wichtige Anweisungen in Bezug auf die Tesla Powerwall 2 AC und das Backup Gateway, die bei der Installation und Wartung des Systems befolgt werden müssen.

#### Verwendete Symbole

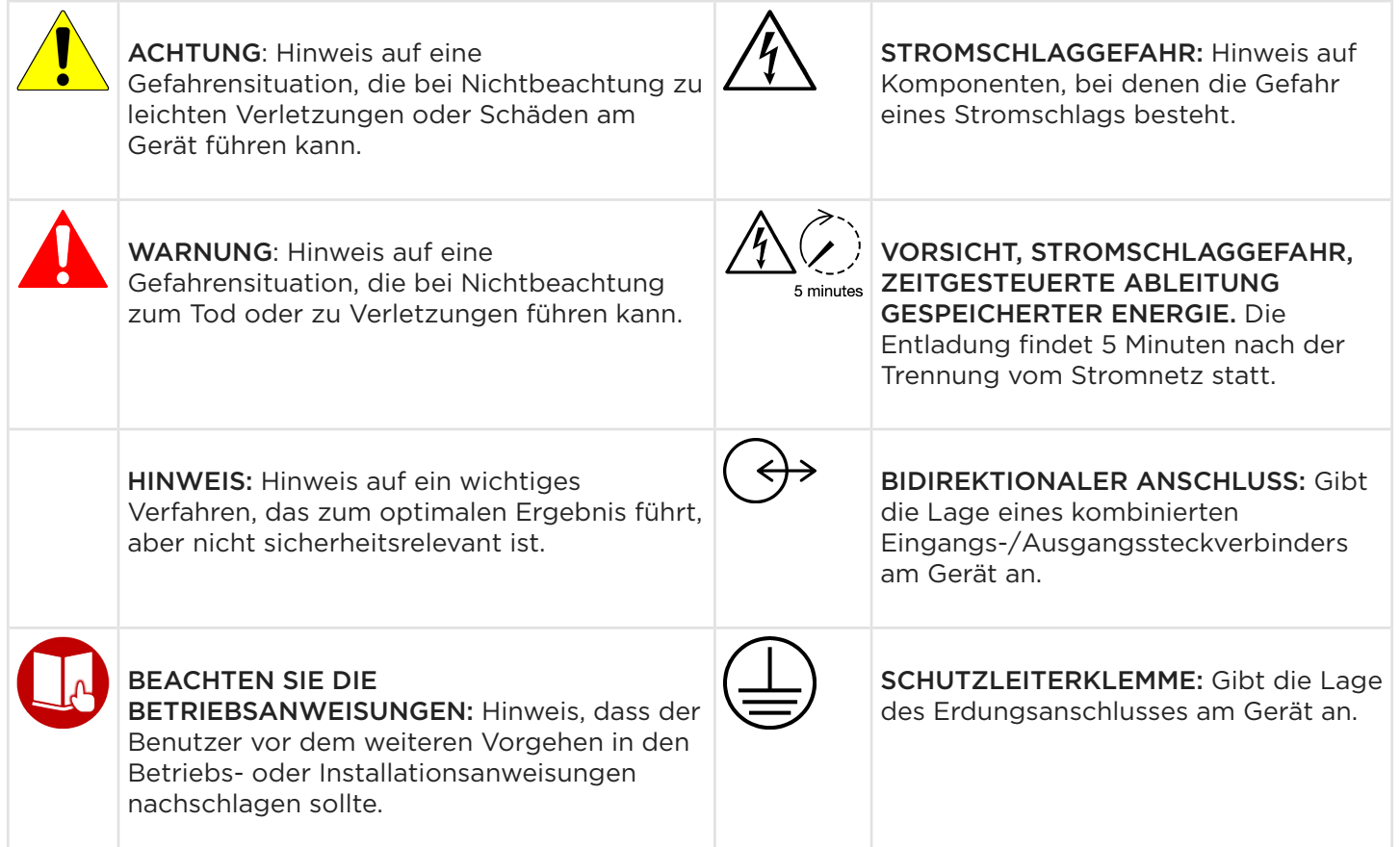

#### Allgemeine Informationen

WARNUNG: Lesen Sie das gesamte Dokument durch, bevor Sie die Powerwall installieren oder betreiben. Bei Nichtbeachtung der Anweisungen und Warnhinweise in diesem Dokument besteht die Gefahr von Stromschlägen, schweren oder tödlichen Verletzungen sowie einem Sach- oder Totalschaden an der Powerwall.

WARNUNG: Bei Batterien besteht Stromschlag-, Brand- und Explosionsgefahr durch austretende Gase. Die entsprechenden Vorsichtsmaßnahmen sind zu beachten.

## ALLGEMEINE WARNHINWEISE UND INFORMATIONEN

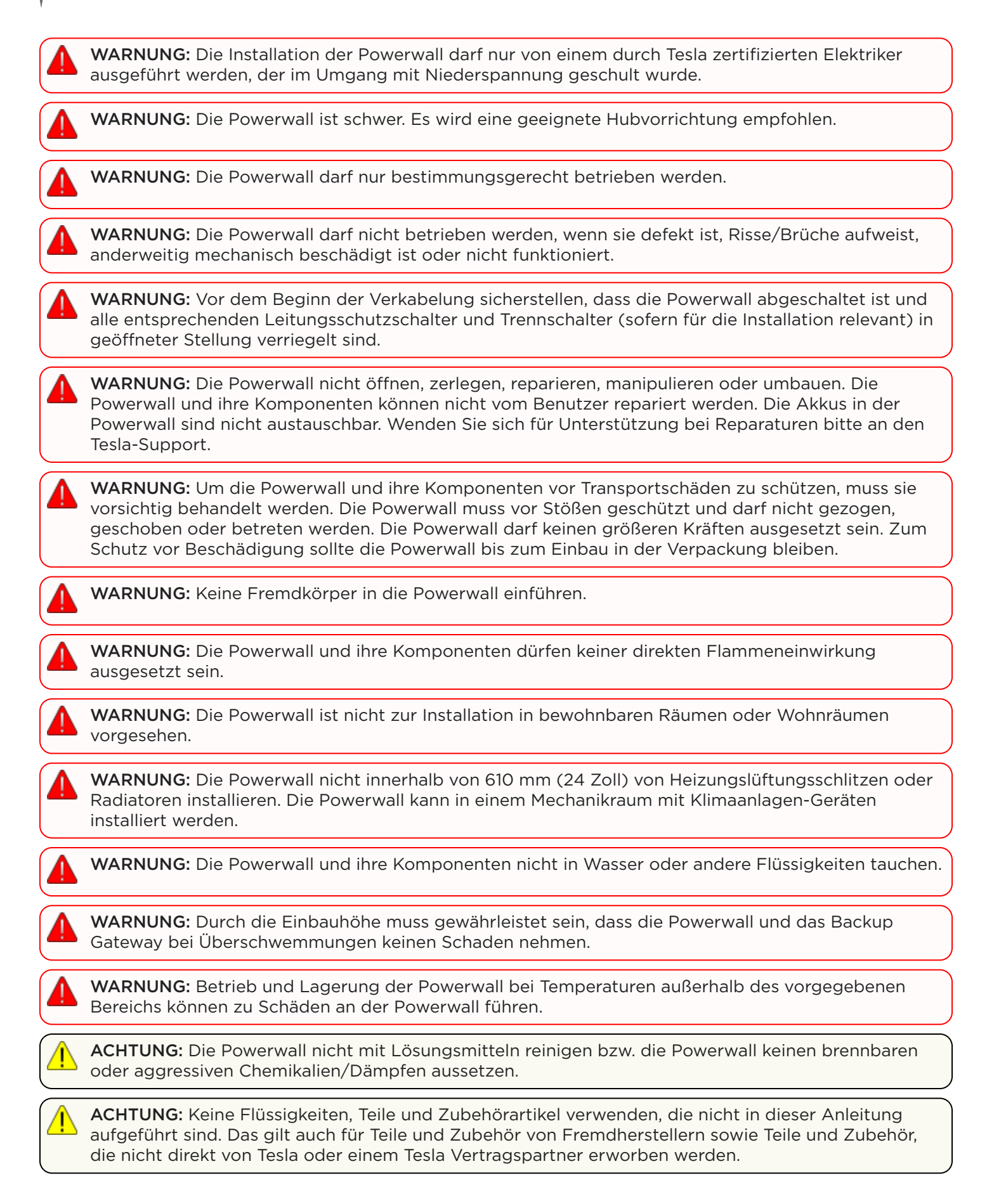

# ALLGEMEINE WARNHINWEISE UND INFORMATIONEN

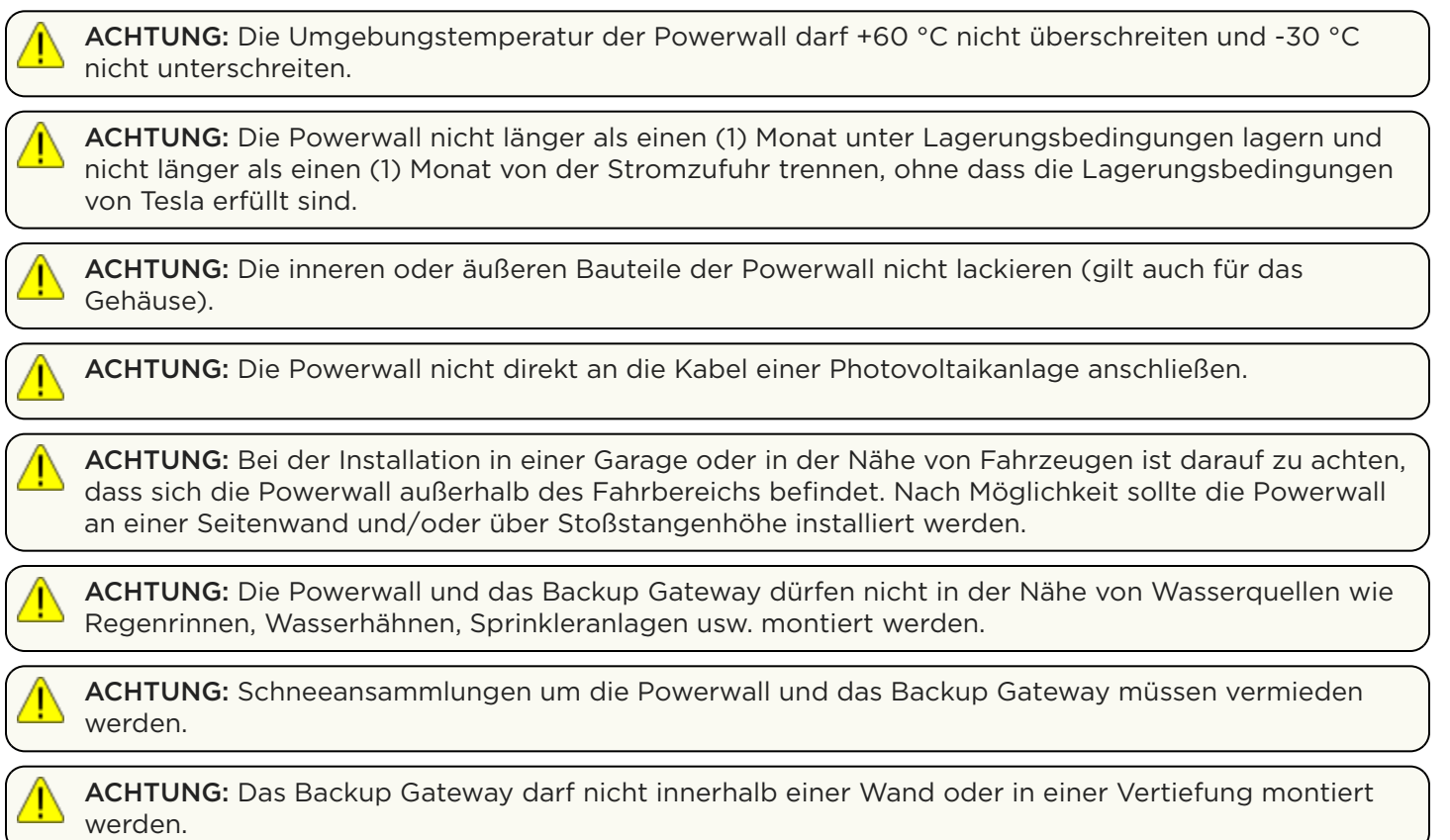

## TECHNISCHE DATEN

### <span id="page-8-0"></span>Powerwall-Spezifikationen

#### Leistungsspezifikationen

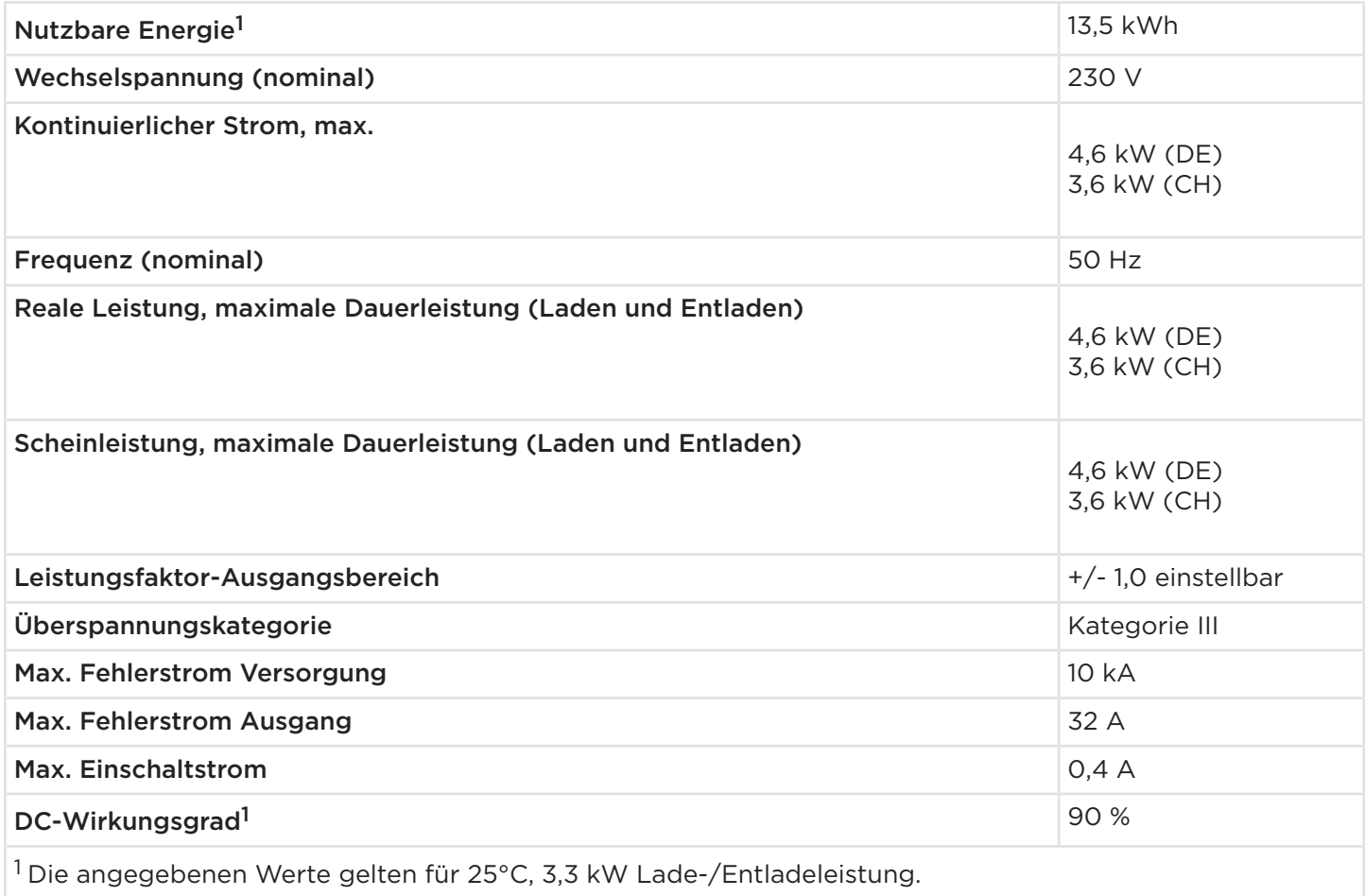

### Mechanische Spezifikationen<sup>2</sup>

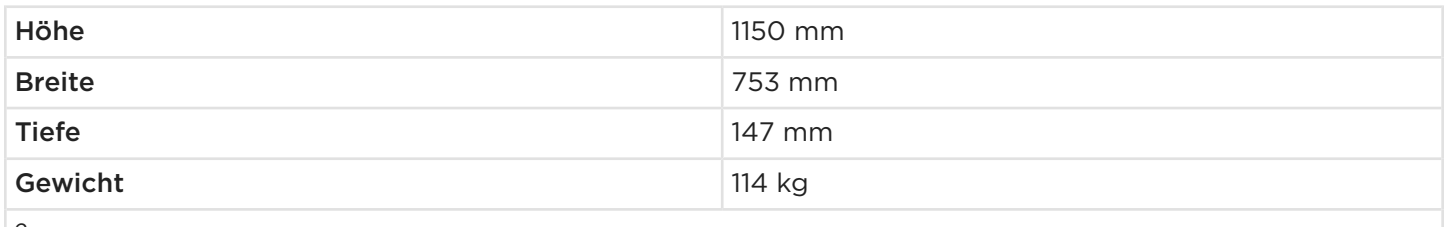

<sup>2</sup>Powerwalls mit Teilenummern 1092170-XX-H oder niedriger sowie 2012170-XX-B oder niedriger haben folgende mechanische Spezifikationen: 1150 x 755 x 155 mm, 125 kg.

![](_page_9_Picture_0.jpeg)

#### Umgebungsdaten

![](_page_9_Picture_73.jpeg)

<span id="page-10-0"></span>![](_page_10_Picture_0.jpeg)

### Spezifikationen Backup Gateway 2

#### Elektrische Daten Backup Gateway 2

![](_page_10_Picture_151.jpeg)

<sup>2</sup>Netzwerke mit TT-System-Erdung werden von Gateways ab der Teilenummer 1152100-13-H unterstützt.

#### Umgebungsdaten

![](_page_10_Picture_152.jpeg)

#### Mechanische Daten

![](_page_10_Picture_153.jpeg)

## REGISTRIERUNG LÄUFT POWERWALL

<span id="page-11-0"></span>Tesla Powerwall wird mit einer Garantie geliefert, deren Laufzeit an das Vorhandensein einer Verbindung von Powerwall mit dem Internet geknüpft ist. Damit die volle Garantie für 10 Jahre gilt, muss Powerwall zuverlässig mit dem Internet verbunden sein, sodass Tesla Firmware-Upgrades aus der Ferne durchführen kann. Falls keine Internetverbindung hergestellt wird oder diese für längere Zeit unterbrochen ist und Tesla den Eigentümer nicht erreichen kann, kann die Garantie auf 4 Jahre beschränkt werden. Um sicherzustellen, dass der Eigentümer die volle Garantie von 10 Jahren erhält, muss die vollständige Geräteeinrichtung durchgeführt werden, bei dem die Registrierungsinformationen an Tesla geschickt werden.

Weitere Informationen zur Powerwall Garantie für Ihre Region finden Sie unter *[www.tesla.com](https://www.tesla.com/support/energy/powerwall/documents/documents)*.

### <span id="page-12-0"></span>Installationsanforderungen Powerwall und Backup Gateway 2

Die Powerwall wird mit einem separaten Backup Gateway geliefert, um die Integration in das Stromnetz und die Stromerzeugung bei Solaranlagen zu ermöglichen. Das Backup Gateway kommuniziert mit dem System über drahtlose und verdrahtete Verbindungen. Kabel und Kabelführungen (wo erforderlich) müssen vom Installateur bereitgestellt werden. Wenn eine Kabelführung erforderlich ist, müssen diese gemäß der örtlichen Vorschriften installiert werden.

ANMERKUNG: Informationen darüber, was mit der Powerwall verbunden werden kann, finden Sie in der *[Kompatibilitätsmatrix](https://partners.tesla.com/home/de-de/content/download/powerwall%202_ac_compatibilitytable_de.pdf?ref=sp)*.

Anforderungen an den Wechselspannungsanschluss zwischen dem Powerwall-System und dem Hauptanschlusskasten sind von den örtlichen Vorschriften abhängig. Die Installation muss den örtlichen Anschlussvorschriften entsprechen.

![](_page_12_Picture_6.jpeg)

WARNUNG: Alle Powerwalls im System müssen auf der "Backup" ("Home")-Seite des Relais des Backup Gateways installiert werden.

![](_page_12_Picture_8.jpeg)

WARNUNG: Bei Installation der Powerwall in einem Wohngebäude müssen Brandmelde- und Brandschutzeinrichtungen gemäß örtlicher Bau- und Brandschutzvorschriften installiert werden.

WARNUNG: Schließen Sie den Backup Gateway nicht auf eine Weise an, die sein Relais umgeht oder kurzschliesst.

WARNUNG: Das Backup Gateway darf nicht ausschließlich auf der Quellen- oder der Lastseite angeschlossen werden. Das Backup Gateway muss sowohl mit der Quelle als auch mit der Last verbunden und in Übereinstimmung mit den örtlichen Vorschriften angeschlossen sein.

![](_page_12_Picture_13.jpeg)

ACHTUNG: Das Backup Gateway darf nicht in eine Wand oder in eine Vertiefung eingelassen werden.

ACHTUNG: Sorgen Sie vor der Installation, Trennung und/oder Anpassung von Stromwandlern für Messungen dafür, dass die gemessenen Stromkreise keinen Strom führen und das System vollständig stromlos ist. Wenn das System unter Strom steht, kann dies die Sicherheit des Bedieners und des Systems gefährden.

(J)

ACHTUNG: Der Schalter zur manuellen Überbrückung im Inneren des Produkts darf nicht verwendet werden, um einen Netzausfall zu simulieren oder das Haus vom Netz zu nehmen. Zum Testen des Systems und zu Wartungszwecken sollte vor dem Backup Gateway ein Haupttrennschalter installiert werden.

ANMERKUNG: Alle Installationen müssen sich nach den geltenden Gesetzen, Vorschriften, Bestimmungen und Normen der entsprechenden Region richten.

<span id="page-13-0"></span>Abbildung 1. Abmessungen Powerwall 2 AC und Backup Gateway 2

![](_page_13_Figure_2.jpeg)

### Physikalische Anforderungen Powerwall

Die Powerwall kann auf dem Boden oder an einer Wand installiert werden. Für beide Konfigurationen ist eine Montagehalterung mitgeliefert. Die Installation der Powerwall muss gemäß der in diesem Dokument beschriebenen Anleitung erfolgen. Installationsanforderungen je nach Wand-Typ finden Sie in *[Anhang A:](#page-46-0) [Powerwall-Montagedetails auf Seite 44](#page-46-0)*.

Die Powerwall benötigt ausreichend Abstand für Installation, Verkabelung und Belüftung. Nichts über der Powerwall installieren, das den Zugang zum Gerät einschränkt oder herunterfallen und das Gerät beschädigen könnte. Die Powerwall darf nicht horizontal oder über Kopf installiert werden.

ANMERKUNG: Die Powerwall verfügt über eine Pumpe und ein Gebläse, die im Betrieb ein leises Ô Brummen erzeugen, ähnlich einem Kühlschrank. Die Lautstärke ist dabei von der Umgebungstemperatur und der Betriebsleistung abhängig. Diese Geräusche müssen bei der Wahl des Installationsortes für die Powerwall berücksichtigt werden.

### <span id="page-14-0"></span>Powerwall-Identifikation

Neuere Powerwalls haben geringfügig andere Abmessungen für die Höhe der Montagehalterung. Powerwalls können sowohl durch die Teilenummer also auch durch einen Vergleich der Rückseite leicht identifiziert werden (siehe Abbildung unten).

![](_page_14_Figure_3.jpeg)

![](_page_14_Figure_4.jpeg)

### Powerwall Der optimale Temperaturbereich

Powerwall ist ausgelegt für den Betrieb bei Temperaturen von -20°C bis 50°C (-4°F bis 122°F). Für eine optimale Leistung empfiehlt Tesla allerdings eine Installation der Powerwall in einem Bereich, in dem die Umgebungstemperatur ganzjährig zwischen 0°C und 30°C liegt (32°F bis 86°F). Außerhalb dieses optimalen Temperaturbereiches ist die Lade- und Entladeleistung möglicherweise reduziert und Powerwall wird ihr Temperaturkontrollsystem zur Aufrechterhaltung der Batteriezellen-Temperatur häufiger nutzen, wodurch die Energieeffizienz des Systems verringert wird. Systeme, welche für längere Zeit (> 4 Stunden) und in kaltem Wetter vom Netz getrennt arbeiten, müssen möglicherweise die PV einschränken und die zum Vorkonditionieren verwendete Energie reduzieren.

- Bei kaltem Klima wird von Tesla eine Installation von Powerwall im Innenbereich sehr empfohlen, falls dies möglich ist (insbesondere, falls längere Stromausfälle zu erwarten sind).
- Bei heißem Klima empfiehlt Tesla, Powerwall keiner direkten Sonneneinstrahlung auszusetzen. Wenn das Gerät direkter Sonneneinstrahlung ausgesetzt wird, steigt die Temperatur im Gehäuse über die Umgebungstemperatur. Dieser Temperaturanstieg stellt kein Sicherheitsrisiko dar, kann allerdings die Batterieleistung beeinträchtigen.

Falls die Powerwall vor der Installation in einer kalten Umgebung (z. B. unterhalb von 0 °C) gelagert wurde, kann es zudem mehrere Stunden dauern, bis Powerwall die Innentemperatur mittels Vorkonditionierung erhöht hat. Tesla empfiehlt, Powerwall vor der Installation in warmen Bereichen zu lagern, um ein effizientes Inbetriebnehmen und Testen des Systems zu ermöglichen.

## VORBEREITUNG DER INSTALLATION

### <span id="page-16-0"></span>Im Powerwall-Karton

![](_page_16_Picture_3.jpeg)

![](_page_16_Picture_63.jpeg)

#### In der Powerwall-Zubehörtüte

Powerwall-Zubehörtüte: Tesla P/N 1586086-00-x

![](_page_16_Figure_7.jpeg)

- 1. Anschlussfachabdeckung mit (4) Schrauben
- 2. (1) 4-poliger Anschlussstecker
- 3. (1) 4-poliger Anschlussstecker mit 120-Ohm-Abschlusswiderstand
- 4. (1) AC-Anschlussleitung
- 5. (2) Wago Verbindungsklemme
- 6. (1) Reduziermutter 32 mm
- 7. (2) Reduziermutter 25 mm
- 8. (1) Gummieinführung 35 mm
- 9. (1) Kabelverschraubung, bohrbar

<span id="page-17-0"></span>![](_page_17_Picture_0.jpeg)

### Im Backup Gateway 2-Karton

![](_page_17_Picture_2.jpeg)

Im Backup Gateway 2-Zubehörbeutel

![](_page_17_Picture_4.jpeg)

- 1. (1) Stromkreisaufkleber
- 2. (1) CT-Verlängerungskabel (3 m)
- 3. (3) 1/4-Zoll-Gummidichtscheiben aus Edelstahl
- 4. (5) Sperrzahnmuttern, 8 mm
- 5. (1) M25-Kommunikations-Verschraubung
- 6. (1) Solar-CT (100 A, Split-Core)
- 7. (1) Abdeckstreifen (schwarz)
- 8. (1) Benutzerhandbuch (nicht abgebildet)

### <span id="page-18-0"></span>Erforderliche Werkzeuge

#### Allgemeines Installationswerkzeug

- Persönliche Schutzausrüstung (Schutzbrille, Handschuhe, Sicherheitsschuhe)
- Bohrer mit passenden Bohrkronen
- Drehmoment-Schraubendreher mit 1/4-Zoll-Halter und T20 Torx-Aufsatz
- Kleiner (2 mm) Schraubendreher mit flacher Klinge (für Verkabelungs-Federklemmen)
- Steckschlüssel mit 8-mm-Sechskant-Steckaufsatz
- Abisolierzangen / Seitenschneider für Drähte von 0,2 mm<sup>2</sup> bis 35 mm<sup>2</sup>
- Installationswerkzeug (Wasserwaage, Balkensucher, Bandmaß, Bleistift, Abdeckklebeband, Taschenlampe)
- Multimeter und Schleifenimpedanz-Messgerät
- Digitalkamera oder Smartphone zur Dokumentation der Installation

#### Powerwall-Installationswerkzeug

- Großer (5 mm) Schraubendreheraufsatz mit flachem Kopf (für Powerwall-Erdungsklemme)
- Hubvorrichtung zum Anheben und Halten von 125 kg bis zu einer Höhe von 1,5 m
- Spanngurt zur Sicherung der Powerwall an der Hubvorrichtung

WARNUNG: Die Powerwall ist schwer. Bei der Handhabung des Geräts geeignete persönliche Schutzausrüstung (Handschuhe, Sicherheitsschuhe) tragen. Die Powerwall sollte nur von einer ausreichenden Zahl geschulter Arbeiter bewegt werden. Es wird eine geeignete Hubvorrichtung empfohlen.

#### Backup Gateway-Installationswerkzeug

- Kleiner Bohrer für Vorbohrungen in die Montagefläche des Backup Gateway
- Lochsägen/ Kegelbohrer/ Stufenbohrer für Kabelzugangslöcher im Backup Gateway (M12, M20, M25, M32, M40, M50)
- Drehmomentschlüssel mit 3-mm-Innensechskantaufsatz (für Backup Gateway-Netzanschlüsse)

### Erforderliche Verbrauchsmaterialien

- Befestigungsteile für die Powerwall-Montagehalterung (siehe *[Anhang A: Powerwall-Montagedetails auf](#page-46-0) [Seite 44](#page-46-0)*)
- Befestigungsteile Backup Gateway
- Kabelführungsbefestigung oder Kabelverschraubung (je nach den örtlichen Installationsvorgaben)
- Installationsrohr oder Kabelkanal (je nach den örtlichen Installationsvorgaben)
- Staberder (wenn vor Ort keine Erdung verfügbar ist)
- 4-adriges geschirmtes oder zweifach isoliertes Kupferkabel (Cu) für mindestens 300 V (mit einem verdrillten Paar) (zur Kommunikation zwischen Powerwall und Backup Gateway)
- Kupferkabel (Cu), ausgelegt für mindestens 600 V (für die Stromverbindungen zu Powerwall und Backup Gateway)

## <span id="page-19-0"></span>SCHRITT 1: PLANEN DES INSTALLATIONSORTS

### Wählen Sie einen Ort

Wählen Sie eine Wand mit einer der folgenden Eigenschaften, die das gesamte Gewicht der Powerwall tragen kann:

- Holzbalken in regelmäßigen Abständen
- Sperrholzverkleidung von ausreichender Dicke
- Fester Beton oder Mauerwerk
- Metallträger von ausreichender Dicke

Wählen Sie bei einer Installation der Powerwall auf dem Boden eine ebene Oberfläche, die an eine Wandfläche angrenzt, welche die oben genannten Anforderungen erfüllt. Vergewissern Sie sich, dass die Oberfläche baulich einwandfrei und plan ist sowie beide Füße der Powerwall trägt. Stellen Sie sicher, dass der Bereich vor Gefahren geschützt ist, die die Powerwall beschädigen könnten, wie Fahrzeugverkehr oder Überflutung. Beachten Sie die Abstandsanforderungen der Powerwall (siehe *[Anhang A: Powerwall-](#page-46-0)[Montagedetails auf Seite 44](#page-46-0)*).

### Wählen Sie für die Powerwall eine seitliche oder hintere Kabeleinführung

Bestimmen, ob die Kabel von der Seite oder durch die Rückwand in die Powerwall geführt werden sollen.

- Bei seitlicher Kabeleinführung muss eine Kabelführung oder Kabelverschraubung verwendet werden, um die Einführung in den Anschlussbereich abzudichten.
- Bei der Kabeleinführung von hinten wird eine Kabelführung oder eine Kabelverschraubung verwendet, um die Einführung in den Anschlussbereich abzudichten.

ANMERKUNG: Bei Installation der Powerwall an einer Wand mit einem Ständerabstand von 610 mm ist die Kabeleinführung von der Rückseite der Powerwall aus möglicherweise blockiert.

### Wählen Sie für den Backup Gateway eine Kabeleinführung von oben, von unten oder von hinten

Bestimmen Sie, ob die Kabel von der Ober-, Unter- oder Rückseite des Gehäuses in das Backup Gateway geführt werden sollen. Die interne Rückwand-Baugruppe kann in entsprechender Ausrichtung montiert werden, um die Kabelverlegung zu berücksichtigen.

ANMERKUNG: Das Backup Gateway unterstützt keine Kabeleinführung von oben und unten. Die Ausrichtung der Rückwand unterstützt die Einführung nur aus einer Richtung.

### Planen Sie den elektrischen Netzanschluss an das Backup Gateway

Das Backup Gateway ist für Netzsteckdosen ausgelegt und kann zwischen dem Hauptschalter und dem Verteilerkasten platziert werden. Zum Testen des Systems und zu Wartungszwecken sollte vor dem Backup Gateway ein Haupttrennschalter installiert werden.

### <span id="page-20-0"></span>Planen Sie den Abstand zwischen den Komponenten

Befolgen Sie für die Maximalabstände zwischen den Systemkomponenten untenstehende Tabelle. Der Kabelquerschnitt muss den örtlichen Vorschriften entsprechen. Unter gewissen Umständen ändern sich die Anforderungen an den Kabelquerschnitt in Abhängigkeit vom Abstand. Die Anforderungen an die Kabelquerschnitte finden Sie unter *[Anhang B: Verkabelungsreferenz auf Seite 48](#page-50-0)*.

![](_page_20_Picture_146.jpeg)

\* Gesamtlänge der Kommunikationskabel, einschließlich verketteter Anschlüsse, bis zur letzten Powerwall in der Kette

́∩ ACHTUNG: Wenn Sie die Mindestanforderungen an den Kabelquerschnitt nicht befolgen, kann dies zu einem unregelmäßigen oder unzuverlässigen Betrieb des Powerwall-Systems führen. Bei Systemen, die diese Mindestanforderungen nicht erfüllen, kann es auch nach erfolgreicher Geräteeinrichtung zu Leistungsproblemen kommen.

#### Maximale Tesla CT-Verlängerung

![](_page_20_Picture_147.jpeg)

#### Maximale Neurio CT-Verlängerung

![](_page_20_Picture_148.jpeg)

### <span id="page-21-0"></span>Verankern der Powerwall-Montagehalterung

ANMERKUNG: Detaillierte Anweisungen zur Installation der Powerwall, einschließlich der Anforderungen an den Mindestabstand, finden Sie unter *[Anhang A: Powerwall-Montagedetails auf](#page-46-0) [Seite 44](#page-46-0)*.

1. Montieren Sie die Halterung mit einem Bohrer und einer Wasserwaage an der ausgewählten Wand. Weitere Details zur Art und Anzahl der zu verwendenden Befestigungselemente finden Sie unter *[Anhang A: Powerwall-Montagedetails auf Seite 44](#page-46-0)*.

Abbildung 3. Abmessungen der Montagehalterung

![](_page_21_Figure_5.jpeg)

<span id="page-22-0"></span>2. Bohren Sie für Installationen mit rückwärtiger Kabeleinführung entsprechend der hinteren Kabeleinführung ein Loch in die Wand.

Tabelle 1. Position der hinteren Kabeleinführung im Verhältnis zur Halterung

![](_page_22_Figure_3.jpeg)

### Montieren der Powerwall an der Halterung

1. Schalten Sie die Powerwall aus.

WARNUNG: Durch das Ausschalten stellen Sie sicher, dass die Powerwall kein Netz bildet. Es kann jedoch noch Wechselspannung aus dem Netz anliegen. Stellen Sie vor der Arbeit sicher, dass alle Geräte sicher vom Stromnetz getrennt sind.

![](_page_22_Figure_7.jpeg)

2. Entfernen Sie die linke seitliche Abdeckung der Powerwall.

![](_page_23_Figure_2.jpeg)

- 3. Vorbereiten der Powerwall für einen seitlichen oder hinteren Kabeleingang:
	- a. Entfernen Sie für Installationen mit seitlicher Kabeleinführung die entsprechende Klappe auf der linken seitlichen Abdeckung.

![](_page_23_Figure_5.jpeg)

- b. Entfernen Sie bei Installationen mit rückwärtiger Kabeleinführung den Stopfen von der hinteren Einführung und setzen Sie diesen in die seitliche Kabeleinführung.
	- ANMERKUNG: Der Stopfen muss sich stets in der rückwärtigen oder der seitlichen Kabeleinführung befinden.

![](_page_24_Picture_3.jpeg)

- 4. Positionieren Sie die Powerwall mit einer Hubvorrichtung in der Nähe der Wand und passen Sie die Höhe der Powerwall an, bis deren Befestigungslaschen sich knapp oberhalb der Flansche auf der Halterung befinden.
- 5. Senken Sie die Powerwall ab, bis die obere Lasche im oberen Flansch der Halterung einhakt und die untere Lasche auf den unteren Flansch ausgerichtet ist.
- 6. Wenn beide Befestigungslaschen eingreifen, senken Sie die Powerwall auf die Halterung ab. Sie hören ein Klicken, wenn die Laschen in der Halterung sitzen und der Verriegelungsmechanismus in der Mitte des oberen Flansches einrastet.

ANMERKUNG: Um die Powerwall von der Montagehalterung zu entfernen, ein dünnes Stück Blech zwischen die Powerwall und die Halterung schieben, um den Verriegelungsmechanismus zusammenzudrücken, und die Powerwall gerade anheben.

Abbildung 4. Montieren der Powerwall an der Halterung

![](_page_25_Figure_2.jpeg)

- 7. Bei Bodenmontage der Powerwall verwenden Sie Unterlegscheiben, um sicherzustellen, dass die Powerwall eben steht. Das Gerät sollte sich um höchstens +/- 2 Grad zur Seite und +/- 5 Grad nach vorne/hinten neigen.
- 8. Entfernen Sie bei der Wandmontage der Powerwall die Füße von der Einheit.

ANMERKUNG: Schritt 8 gilt nur für aktualisierte Powerwall-Versionen (siehe *[Powerwall-](#page-14-0)[Identifikation auf Seite 12](#page-14-0)*).

### <span id="page-26-0"></span>Backup Gateway montieren

1. Bohren Sie mit einer Lochsäge bzw. einem Kegel-/Stufenbohrer die benötigten Zugangslöcher in das Backup Gateway.

Abbildung 5. Bohrführungen für obere / untere (oben) und hintere (unten) Kabeleinführung

![](_page_26_Picture_4.jpeg)

![](_page_26_Picture_84.jpeg)

2. Montieren Sie mit einem Bohrer und einer Wasserwaage das Gehäuse des Backup Gateway.

ANMERKUNG: Lassen Sie oberhalb des Backup Gateway einen Mindestabstand von 50 mm.

![](_page_27_Picture_3.jpeg)

ANMERKUNG: Das Gehäuse muss in der unten abgebildeten Ausrichtung installiert werden. Das Gehäuse des Backup Gateway darf nicht horizontal oder über Kopf installiert werden.

ACHTUNG: Um sicherzustellen, dass die Schutzklasse IP55 erhalten bleibt, darf das Gehäuse nur an diesen drei Punkten montiert werden.

Abbildung 6. Montagebohrungen des Backup Gateway-Gehäuses

![](_page_27_Figure_7.jpeg)

ACHTUNG: Um die Schutzklasse IP55 sicherzustellen, müssen die Dichtscheiben montiert werden.

3. Die Rückwand-Baugruppe im Gehäuse montieren und dabei für die Kabeleinführung von oben oder unten ausrichten. Die Baugruppe an den fünf (5) Stehbolzen mit den fünf (5) mitgelieferten 8-mm-Muttern befestigen. Die Muttern mithilfe eines Drehmomentschlüssels mit 8-mm-Steckaufsatz mit einem Anzugsmoment von 6 Nm festziehen.

Abbildung 7. Ausrichtung der Rückwand für unteren Kabeleintritt (links) oder oberen Kabeleintritt (rechts)

![](_page_28_Figure_3.jpeg)

4. Finden Sie die Seriennummer des Backup Gateway auf dem Etikett der Frontblende. Notieren Sie die Seriennummer als Referenz.

# <span id="page-29-0"></span>SCHRITT 3: PRÜFEN DES NEUTRAL-ERDE-VERBINDUNGSPLANS UND INSTALLATION DES

Für einen sicheren Betrieb des Powerwall-Systems und zur Einhaltung der örtlichen Vorschriften ist eine ordnungsgemäße Erdungsverbindung und Verbindung von Neutral zu Erde (N-PE) erforderlich. Der korrekte Neutral-Erdungs-Verbindungsplan muss auch dann eingehalten werden, wenn das System vom Stromnetz getrennt ist.

**STABERDERS** 

Um die in Deutschland geltenden Vorschriften zu erfüllen, muss der Neutralleiter im netzunabhängigen Betrieb getrennt sein. Bei einer üblichen Stromzufuhr bedeutet das Trennen des Neutralleiters, dass die N-PE-Verbindung ebenfalls getrennt wird, wenn keine Verbindung zum Stromnetz besteht. Wenn die N-PE-Brücke installiert ist, verbindet das interne Schütz des Backup Gateway den Neutralleiter und die Erdung erneut lokal, sobald die Kontakte für Phase und Neutral geöffnet sind.

![](_page_29_Figure_3.jpeg)

Abbildung 8. Neutral und Erde mit N-PE-Brücke bei Notstrom-Betrieb erneut verbunden

WARNUNG: Um einen sicheren Betrieb im Backup-Modus zu gewährleisten, muss eine lokale Erdungsverbindung am Einbauort vorhanden sein, z. B. ein Staberder oder Fundamenterder. Die Installation des Staberders muss den örtlichen Vorschriften entsprechen.

WARNUNG: Eine falsche Erdung der Neutral-Schutzerdungs-Verbindung (N-PE) führt zu einer Gefahr von elektrischem Schlag und Beschädigung des Geräts. Stellen Sie sicher, dass das System ordnungsgemäß geerdet ist und der korrekte Neutral-Erdungs-Verbindungsplan den regionalen und örtlichen Vorschriften entspricht.

Weitere Informationen zu Erdung und Fehlerschutz finden Sie im *[Anwendungshinweis zu FI-Schutzschaltern](https://partners.tesla.com/home/de-de/content/download/powerwall_2_ac_rcd_and_fault_protection_application_note_de.pdf)  [und Fehlerschutz für die Powerwall 2 AC](https://partners.tesla.com/home/de-de/content/download/powerwall_2_ac_rcd_and_fault_protection_application_note_de.pdf)*.

## <span id="page-30-0"></span>SCHRITT 4: AC-NETZVERBINDUNGEN ZU VERSORGUNGS-UND SCHALTKÄSTEN HERSTELLEN

In allen folgenden Schritten:

- Die Enden der Kabel abisolieren, Aderendhülsen anbringen und diese in die entsprechenden Klemmen des Backup Gateway einführen.
- Die Klemmen mit einem M3-Innensechskantschlüssel mit einem Anzugsmoment von 4 Nm festziehen.
- 1. Schließen Sie die Hauptversorgungsleiter gemäß *[Leiteranschlüsse für dreiphasige \(rechts\) Systeme auf](#page-31-0)  [Seite 29](#page-31-0)* an die Anschlüsse der Backup-Gateway-Versorgung an.

ACHTUNG: Wenn vor Ort FI-Schutzschalter benötigt werden, muss eine der folgenden Methoden angewandt werden, um das Risiko von FI-Schutzschalter Fehlauslösungen im Vorfeld zu vermeiden:

- Verschieben Sie die Standortebene FI-Schutzschalter in das Backup-Gateway-Gehäuse hinter dem Gateway-Schütz
- Verwenden Sie vor dem Backup-Gateway einen zeitverzögerten FI-Schutzschalter des Typs S

Weitere Informationen finden Sie im *[Anwendungshinweis zu FI-Schutzschaltern und](https://partners.tesla.com/home/de-de/content/download/powerwall_2_ac_rcd_and_fault_protection_application_note_de.pdf) [Fehlerschutz für die Powerwall 2 AC](https://partners.tesla.com/home/de-de/content/download/powerwall_2_ac_rcd_and_fault_protection_application_note_de.pdf)*.

- 2. Schließen Sie die Leiter des Hausanschlusskastens an die Klemmen des Backup Gateway gemäß der Tabelle auf der nächsten Seite an.
- 3. Je nach Anzahl der Nicht-Backup-Stromkreise wird möglicherweise eine Unterverteilung für die Nicht-Backup-Stromkreise benötigt. Die Leiter (Phase(n), Neutral und Schutzerdung) vom Non-Backup-Schaltkasten zu den Non-Backup-Anschlüssen des Backup Gateway anschließen.

Nicht-Backup-Stromkreise umfassen: dreiphasige PV-Wechselrichter, dreiphasige Verbraucher, große einphasige Verbraucher.

4. Die Leiter der Non-Backup-Schaltkastens an die Non-Backup-Anschlüsse des Backup Gateway gemäß der Tabelle auf der nächsten Seite anschließen. Alle daran angeschlossenen Stromkreise werden bei Trennung vom Stromnetz *nicht* versorgt. Während des Netzbetriebs werden diese Stromkreise von den Stromzählern vor Ort erfasst, ohne dass zusätzliche Stromzähler erforderlich sind.

WARNUNG: Der Anschluss dreiphasiger Geräte am Backup-Stromkreis kann zu einer Beschädigung des Geräts führen. Die einzigen Ausnahmen zu dieser Regel sind der Tesla Wall Connector oder Steckdosen zur Versorgung von Tesla Mobile Connectors (weitere Informationen finden Sie auf der Seite *[Aufladen des Fahrzeugs während eines Stromausfalls](https://www.tesla.com/de_de/support/energy/powerwall/mobile-app/vehicle-charging-during-power-outage)*). Der Anschluss der Backup-Phase des Powerwall-Systems sollte an L1 der Steckdose des Wall Connector oder des Mobile Connectors erfolgen.

WARNUNG: Vor der Arbeit stets sicherstellen, dass alle Geräte sicher vom Stromnetz getrennt und gesperrt sind, um die Gefahr eines elektrischen Schlags zu verhindern. Um die Gefahr eines Stromschlags zu vermeiden, schalten Sie das System niemals ein, wenn am Gateway keine Erdung besteht. Falls nicht geerdet, kann es zu einer Rückspannung and der Erdungssammelschiene und an der Rückwand kommen. Stellen Sie bei der Durchführung von Erdungs-Schleifenimpedanzmessungen sicher, dass das Gateway immer angemessen geerdet ist.

### <span id="page-31-0"></span>SCHRITT 4: AC-NETZVERBINDUNGEN ZU VERSORGUNGS-UND SCHALTKÄSTEN HERSTELLEN

WARNUNG: Eine falsche Verkabelung der AC-Netzleitungen führt zu einer Gefahr von elektrischem Schlag und Beschädigung des Geräts. Stellen Sie vor dem Einschalten des Systems sicher, dass alle Anschlüsse entsprechend den Anweisungen in diesem Dokument und den örtlichen Installationsvorschriften durchgeführt wurden.

![](_page_31_Picture_3.jpeg)

ACHTUNG: Um die Schutzklasse IP55 beizubehalten, müssen zur Sicherung aller in das Gehäuse laufenden Kabel geeignete Armaturen und/oder Kabelverschraubungen verwendet werden.

Alle Anforderungen und Empfehlungen zur Verkabelung, einschließlich der Farben und Querschnitte der Drähte, finden Sie unter *[Anhang B: Verkabelungsreferenz auf Seite 48](#page-50-0)*.

Beispiele von Systemanschlussplänen finden Sie unter *[Anhang C: System-Schaltpläne auf Seite 53](#page-55-0)*.

![](_page_31_Figure_7.jpeg)

Tabelle 2. Leiteranschlüsse für dreiphasige (rechts) Systeme

## SCHRITT 4: AC-NETZVERBINDUNGEN ZU VERSORGUNGS-UND SCHALTKÄSTEN HERSTELLEN

Nicht-Backup-Anschlüsse

![](_page_32_Picture_2.jpeg)

![](_page_32_Picture_100.jpeg)

### Designanforderungen

Für Informationen zur Lastabwurf-Funktion des Backup Gateway, die zur Unterbrechung eines beliebigen 60-V-Stromkreises bei netzunabhängigem Betrieb verwendet werden kann, siehe *[Anhang F:](#page-66-0) [Funktionshinweise auf Seite 64](#page-66-0)*.

## <span id="page-33-0"></span>SCHRITT 5: POWERWALL UND LEISTUNGSSCHALTER IM BACKUP GATEWAY INSTALLIEREN

### Powerwall und Leistungsschalter im Backup Gateway installieren

1. Die Leistungsschalter für Powerwall und einphasige Erzeugung auf der DIN-Schiene montieren und mit einer ausreichend dimensionierten Leistungsschalter-Sammelschiene für DIN-Schienen anschließen.

WARNUNG: Alle Powerwalls im System müssen auf der "Backup" ("Home")-Seite des Relais des Backup Gateways installiert werden.

- 2. Die Phasenleiter von den Erzeugungs-Leistungsschaltern auf der Sammelschiene an den Backup-Anschlüssen des Backup Gateway anschließen (siehe Abbildung unten). Diese Leiter müssen ausreichend dimensioniert sein, um den Strom der Hauptsicherung führen zu können.
- 3. Die Neutral- und PE-Leiter von den Powerwall- und Erzeugungs-Stromkreisen an den Neutral- bzw. PE-Anschlussschienen anschließen.

Abbildung 9. Einphasige Verkabelung, Beispiel mit als FI-Schutzschalter ausgeführtem Hauptschalter

![](_page_33_Figure_7.jpeg)

#### Designanforderungen

ACHTUNG: Bei Installation einer Erzeugung von mehr als 100 A wird ein separater Überstromschutz (z. B. eine untergeordnete Erzeugungs-Unterverteilung) benötigt, um die maximale Strombelastbarkeit des Backup Gateway beizubehalten.

Das Backup Gateway 2 kann bis zu neun (9) Teilungseinheiten auf der DIN-Schiene aufnehmen.

Die Powerwall-Verbindung zum Backup Gateway erfordert einen 25-A- bis 32-A-Leitungsschutzschalter (20-A-Leitungsschutzschalter für CH). Diese Sicherung dient als Stromkreisschutz für die Powerwall und muss gemäß den örtlichen Installationsvorschriften verkabelt werden.

## <span id="page-34-0"></span>SCHRITT 5: POWERWALL UND LEISTUNGSSCHALTER IM BACKUP GATEWAY INSTALLIEREN

In manchen Regionen kann die Verwendung eines externen FI-Schutzschalters (RCD) am Solar-PV-Wechselrichter und / oder den Powerwall-Stromkreisen erforderlich sein. Weitere Informationen finden Sie im *[Anwendungshinweis zu FI-Schutzschaltern und Fehlerschutz für die Powerwall 2 AC](https://partners.tesla.com/home/de-de/content/download/powerwall_2_ac_rcd_and_fault_protection_application_note_de.pdf)*.

### Konfiguration der Powerwall(s) bei dreiphasigen Installationen

- Wenn Sie mehrere Powerwalls installieren, müssen diese gleichmäßig über die drei Phasen verteilt werden. Die Installation muss die örtlichen Vorschriften zur Unsymmetrie von Erzeugungseinheiten erfüllen.
- Bei der Inbetriebnahme wird die Backup-Phase ausgewählt (L1, L2 oder L3). Während eines Stromausfalls liefert das System nur an die Verbraucher an dieser Phase Backup-Leistung, und die Powerwalls auf den anderen Phasen werden nicht verwendet. Stellen Sie sicher, dass alle kritischen Verbraucher in der Hauptverteilung mit der gewünschten Backup-Phase verbunden sind.
- Um sicherzustellen, dass die Powerwall durch Solarerzeugung aufgeladen wird, müssen der einphasige PV-Wechselrichter an der gleichen Phase wie die Powerwall(s) angeschlossen sein.
- WARNUNG: Die Installation von 3-phasigen PV-Wechselrichtern oder 3-phasigen Geräten auf der Backup-Seite kann bei einer Trennung vom Stromnetz zu einer Beschädigung des Geräts führen. 3 phasige PV-Wechselrichter und 3-phasige Geräte sollten immer an der Nicht-Backup-Seite des Backup Gateway angeschlossen werden. Die einzigen Ausnahmen zu dieser Regel sind der Tesla Wall Connector und die Steckdosen zur Versorgung des Tesla Mobile Connectors. (Weitere Informationen finden Sie auf der Seite *[Aufladen des Fahrzeuges während eines Stromausfalles](https://www.tesla.com/de_de/support/energy/powerwall/mobile-app/vehicle-charging-during-power-outage)*.) Der Anschluss der Backup-Phase des Powerwall-Systems sollte an L1 der Steckdose des Wall Connector oder des Mobile Connectors erfolgen.

### Konfiguration des Wechselrichters

Im Backup-Betrieb verändert der Gateway die Systemfrequenz, um die Leistungsabgabe der Solar-Wechselrichter zu steuern. Daher müssen alle an die Backup-Klemmen angeschlossenen Solar-Wechselrichter entsprechend den örtlichen Netzanschlussregeln konfiguriert werden. So ist gewährleistet, dass der Wechselrichter auf die Beschränkung der Frequenz korrekt reagiert. Wenn der Wechselrichter nicht den Netzcode-Anforderungen entspricht, verhält er sich im Backup-Betrieb möglicherweise nicht wie erwartet. Dies kann zu Geräteschäden durch Überspannung führen. Weitere Informationen zum Backup-Betrieb erhalten Sie auf unserer *[Website](https://www.tesla.com/en_gb/support/energy/powerwall/mobile-app/backup-only-mode?redirect=no)*.

## <span id="page-35-0"></span>SCHRITT 6: DIE POWERWALL MIT DEM BACKUP GATEWAY VERBINDEN

ANMERKUNG: Siehe *[Anhang B: Verkabelungsreferenz auf Seite 48](#page-50-0)* für Verkabelungs-Spezifikationen.

Je nach den örtlichen Vorgaben kann der Anschluss der Powerwall entweder durch eine Kabelführung oder eine Kabelverschraubung vorgenommen werden. Bei der Bestimmung der Verkabelungsanforderungen die örtlichen Vorschriften beachten. Falls erforderlich, die mitgelieferten 1-Zoll-zu-32-mm- oder 1-Zoll-zu-25 mm-Reduzierscheiben verwenden, um die Kabelverschraubung an das Anschlussfach anzupassen.

- 1. (Nur Installation mit Kabelführung) Die Kabelführung nach Bedarf verlegen und die Armatur der Kabelführung am Einlass des Anschlussfachs befestigen. Der Einlass des Anschlussfachs nimmt eine Standardarmatur in 1 Zoll auf.
- 2. (Nur Installation mit Kabelführung) Wenn der Kabelführungs-Steckverbinder nicht über eine integrierte Buchse verfügt, die mitgelieferte Isolierbuchse an der Öffnung der Kabelführung innerhalb des Anschlussfachs befestigen.

ANMERKUNG: Sicherstellen, dass alle Verbindungsstücke und Ausgänge der Kabelführung glatte Kanten haben, damit die Kabel bei der Verlegung durch die Kabelführung nicht beschädigt werden.

3. Das 4-adrige Kommunikationskabel und die Netzanschlussleitung vom Backup Gateway durch die Kabelführung oder Kabelverschraubung führen und in das Anschlussfach der Powerwall ziehen.

ANMERKUNG: Das 4-adrige Kommunikationskabel muss für 300 V ausgelegt oder doppelt isoliert sein und ein paarweise verdrilltes, abgeschirmtes Kupferkabel enthalten.

4. Die Enden der AC-Anschlussleitung an der Powerwall abisolieren und mit den entsprechenden Leitern des Anschlusssteckers verbinden.
## SCHRITT 6: DIE POWERWALL MIT DEM BACKUP GATEWAY **VERBINDEN**

5. Den vorkonfektionierten Anschlussstecker in die Netzanschluss-Buchse im Anschlussfach der Powerwall stecken. Sicherstellen, dass der Steckverbinder vollständig einrastet.

Abbildung 10. Verbinden des vorkonfektionierten Anschlusssteckers der Powerwall 2 AC

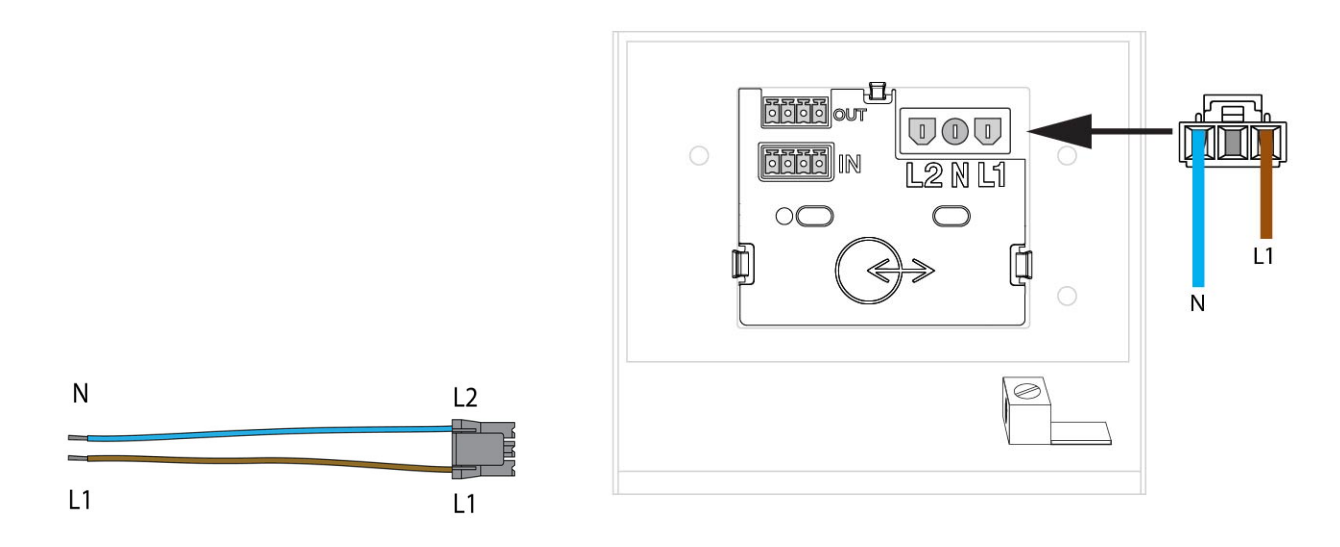

6. Beide Enden des 4-adrigen Kommunikationskabels abisolieren und die Drähte in die mitgelieferten 4 poligen Steckverbinder stecken (siehe Abbildung unten). Auf der Powerwall-Seite den im Zubehörbeutel mitgelieferten schwarzen Steckverbinder verwenden. Auf der Backup Gateway-Seite den Steckverbinder verwenden, der bei Auslieferung in die entsprechende Steckbuchse im Backup Gateway gesteckt war.

Abbildung 11. Verdrahtung des Kommunikationssteckverbinders

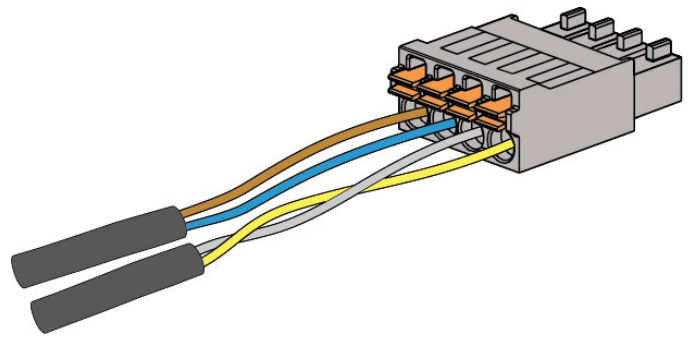

## SCHRITT 6: DIE POWERWALL MIT DEM BACKUP GATEWAY VERBINDEN

- 7. Kürzen Sie auf der Seite des vieradrigen Kommunikationskabels, die mit dem Backup Gateway verbunden wird, den Beilaufdraht. *Der Beilaufdraht sollte nur am Erdungsanschluss des Powerwall-Gehäuses angeschlossen werden.*
	- ANMERKUNG: Bei Anlagen mit mehreren installierten Powerwalls wird in jeder Powerwall der Ò. Kette ein Beilaufdraht geerdet. Bei jedem Komponentenpaar (Gateway und erste Powerwall, erste und zweite Powerwall usw.) wird der Beilaufdraht an der ersten Komponente getrennt und an der zweiten geerdet.

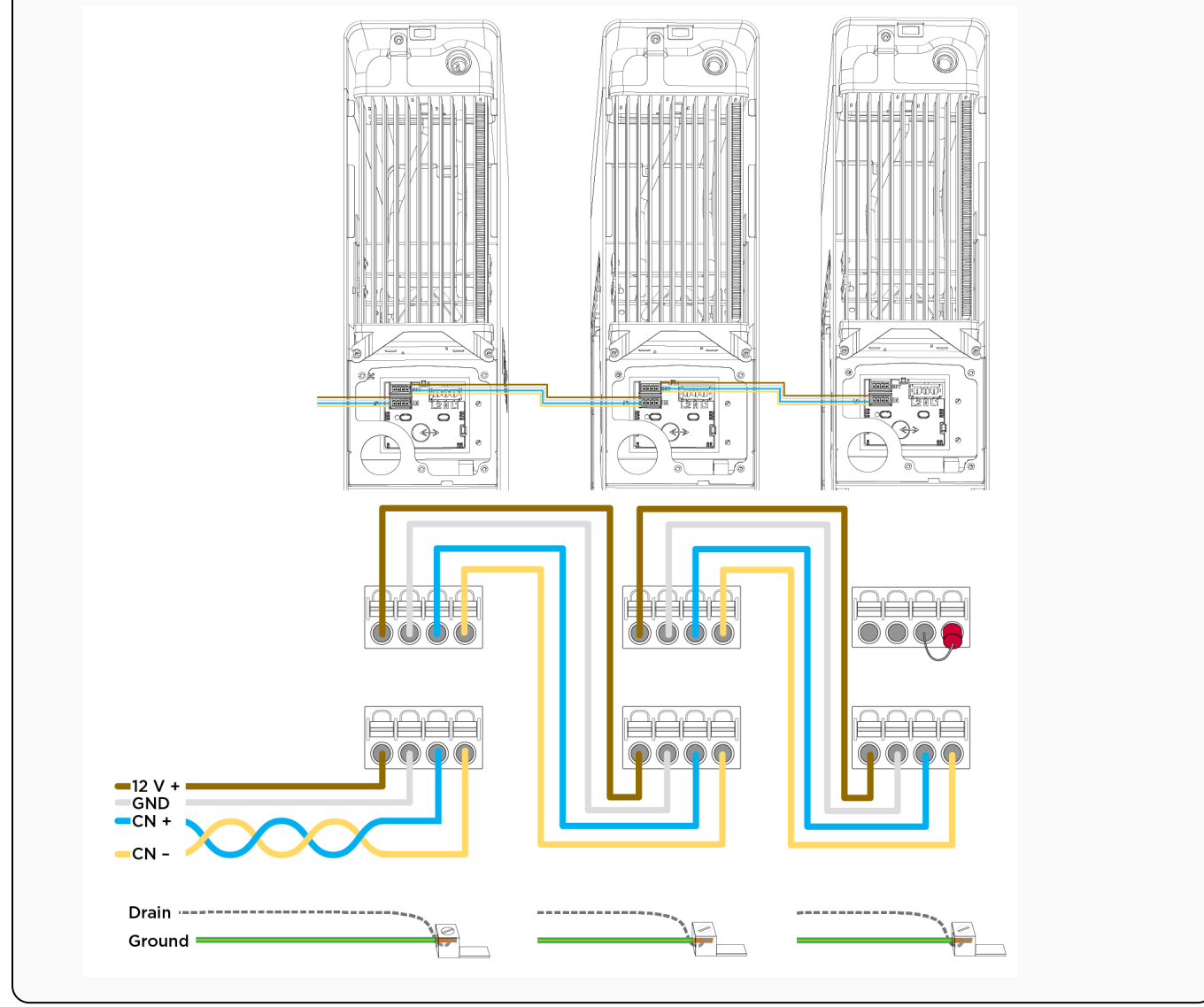

8. Stecken Sie auf der Seite des Backup Gateways den 4-poligen Stecker in die 4-polige Buchse mit der Aufschrift "Powerwall". Die Schrauben am Steckverbinder festziehen.

ANMERKUNG: Unter *[Kommunikationsverkabelung für das Backup Gateway 2 auf Seite 51](#page-53-0)* finden Sie ein beschriftetes Diagramm der Backup-Gateway-Kommunikationsverdrahtungsklemmen.

- 9. Auf der Powerwall-Seite den 4-poligen Steckverbinder in die untere 4-polige Buchse (Bezeichnung "IN") im Anschlussfach der Powerwall stecken.
- 10. Den vorhandenen 4-poligen-Steckverbinder mit dem 120-Ohm-Abschlusswiderstand in die obere 4 polige Buchse (Bezeichnung "OUT") im Anschlussfach der Powerwall stecken. (Bei Installation mehrerer Powerwalls diesen Steckverbinder nur in der letzten Powerwall der Kette verwenden.)

## SCHRITT 6: DIE POWERWALL MIT DEM BACKUP GATEWAY VERBINDEN

- 11. Auf der Powerwall-Seite das Ende des Erdungsleiters abisolieren und die Schirmung des Kommunikationskabels um den Erdungs-Leiterkopf wickeln.
- 12. Den Erdungsleiter und den Beilaufdraht in die Gehäuse-Erdungsklemme der Powerwall stecken (siehe

Abbildung unten). Die Erdungsklemme ist mit folgendem Symbol gekennzeichnet:  $\left(\frac{L}{v}\right)$ . Die Schraube der Erdungsklemme mit einem Anzugsmoment von 4,5 Nm festziehen.

Abbildung 12. Erdungs- und Kommunikationsanschlüsse der Powerwall mit Abschlusswiderstand

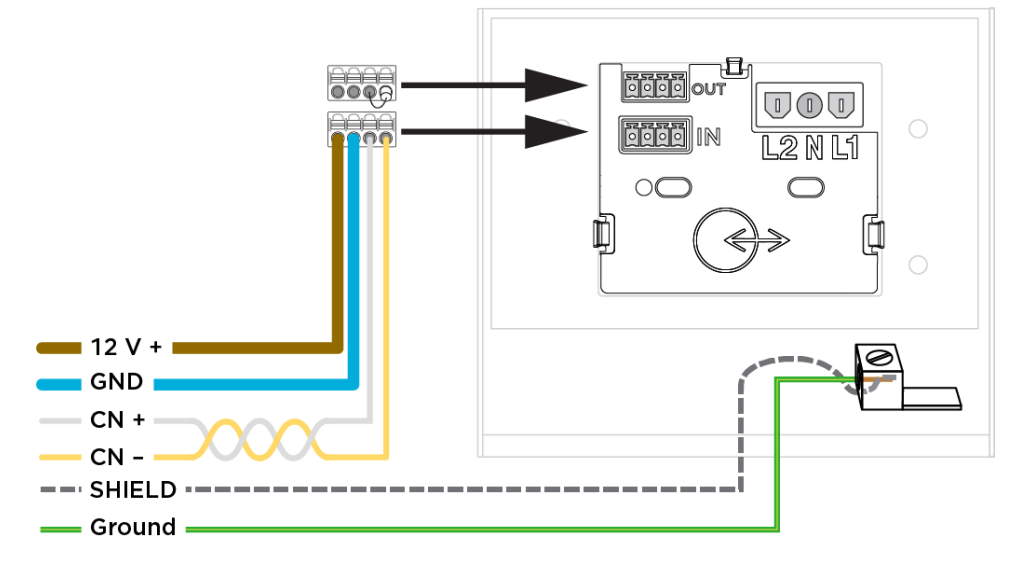

# SCHRITT 7: DIE ENERGIEMESSUNG FÜR DIE ANLAGE INSTALLIEREN

## Über Energiemessung

Für einen ordnungsgemäßen Betrieb ist es notwendig, dass das Powerwall-System Einsicht in die Leistungsund Energiedaten hat. Ein Stromzähler erfüllt diese Aufgabe durch die Messung der Spannung (mittels Spannungsabgriff) und Stromstärke (über einen Stromwandler, CT) an bestimmten Punkten im System.

Für die Installation von Messgeräten gibt es, abhängig von der Systemauslegung, mehrere mögliche Konfigurationen. Es bestehen jedoch zwei Ziele:

- Standortmessung Standort-Messgeräte zeigen den gesamten Stromfluss zu und von einem Standort aus der Netzperspektive. Daher müssen Standort-Messgeräte vor der Solarstromerzeugung, den Powerwalls und allen Verbrauchern installiert werden. Mehrere physische Standort-Messgeräte können bei Bedarf zusammen installiert werden, aber ihre Summe sollte alle Stromflüsse aus Verbrauchern, Solarstromerzeugung und den Powerwalls erfassen.
- Messung der gesamten Solarstromerzeugung Solarmessgeräte erfassen die Erzeugung der/des PV-Wechselrichter(s). Hinter den CTs an Solar dürfen sich keine Verbraucher oder Powerwalls befinden. Dies würde zu einer zu hohen oder zu niedrigen Einschätzung der Solarstromerzeugung führen.

### Standort- und Solarstrommessung für Backup Gateway 2

Durch die eingebauten Optionen für Standort- und Solarmessung macht der Backup Gateway 2 Messungen einfach.

- Internes Standortmessgerät Dieses interne Messgerät kann genutzt werden, wenn das Stromnetz über die *Versorgungsanschlüsse* verbunden ist. Während der Installation sind keine zusätzlichen Schritte erforderlich. Sollten sich vor den *Versorgungsanschlüssen* Verbraucher oder Solaranlagen befinden, muss ein externer Stromzähler verwendet werden, um die Anschlussstelle zu messen.
- Internes Hilfsmessgerät Die Messung von Solarstromkreisen innerhalb des Gateway oder in angeschlossenen Schaltkästen ist mittels den drei (3) internen CT-Anschlüssen zur Verwendung mit Tesla-Split-Core-CTs an Solar mit einem Nennstrom von 100 A (einer im Zubehör-Kit enthalten) einfach. Zusätzliche 100 A-Tesla-CTs (1112477-00-x) können einzeln bestellt werden.

Die Tesla 100 A Split-Core CTs können mithilfe eines 3 m langen CT-Verlängerungskabels (1125547-03-x) oder durch Verlängerung, unter zuhilfenahme einer zusätzlichen Leitung, auf maximal 100 m verlängert werden. Verwenden Sie Leitungen von mindestens 0,5 mm² <sup>2</sup> (20 AWG), um CTs um bis zu 100 m zu verlängern. Die Nennspannung des Verlängerungskabels muss größer oder gleich allen angrenzenden Stromkreisen betragen.

Je nach Standortkonfiguration können interne Gateway 2-Messgeräte möglicherweise nicht verwendet werden und es können Fern-Stromzähler erforderlich sein.

- ANMERKUNG: CTs mit Neurio-Messgeräten können ohne einen spürbaren Genauigkeitsverlust nicht um mehr als 15 m verlängert werden.
	- Siehe *[Anhang D: Stromzähler konfigurieren auf Seite 54](#page-56-0)* für weitere Hinweise zu Messungen.
	- Unter *[Betrieb in dreiphasigen Systemen auf Seite 72](#page-74-0)* finden Sie detaillierte Informationen für Messungen an drei Phasen.

## SCHRITT 7: DIE ENERGIEMESSUNG FÜR DIE ANLAGE **INSTALLIEREN**

• Siehe *[Anhang E: Installation eines Neurio-Stromzählers auf Seite 56](#page-58-0)* für Anweisungen zur Installation eines externen Stromzählers.

## SCHRITT 7: DIE ENERGIEMESSUNG FÜR DIE ANLAGE INSTALLIEREN

### Tesla 100 A CTs installieren

WARNUNG: Sorgen Sie vor der Installation, Trennung und/oder Anpassung von Stromwandlern dafür, dass die gemessenen Stromkreise keinen Strom führen und das System vollständig stromlos ist. Wenn das System unter Strom steht, kann dies die Sicherheit des Bedieners und des Systems gefährden.

- 1. Stecken Sie den Tesla 100 A CT in den Anschluss des Backup Gateways. Vergewissern Sie sich, dass der Stecker vollständig im Anschluss eingesteckt ist.
- 2. Klemmen Sie den Stromwandler um den zu messenden Leiter.

Abbildung 13. Integrierte CTs vor Ort und Anschlüsse für Solar-CTs

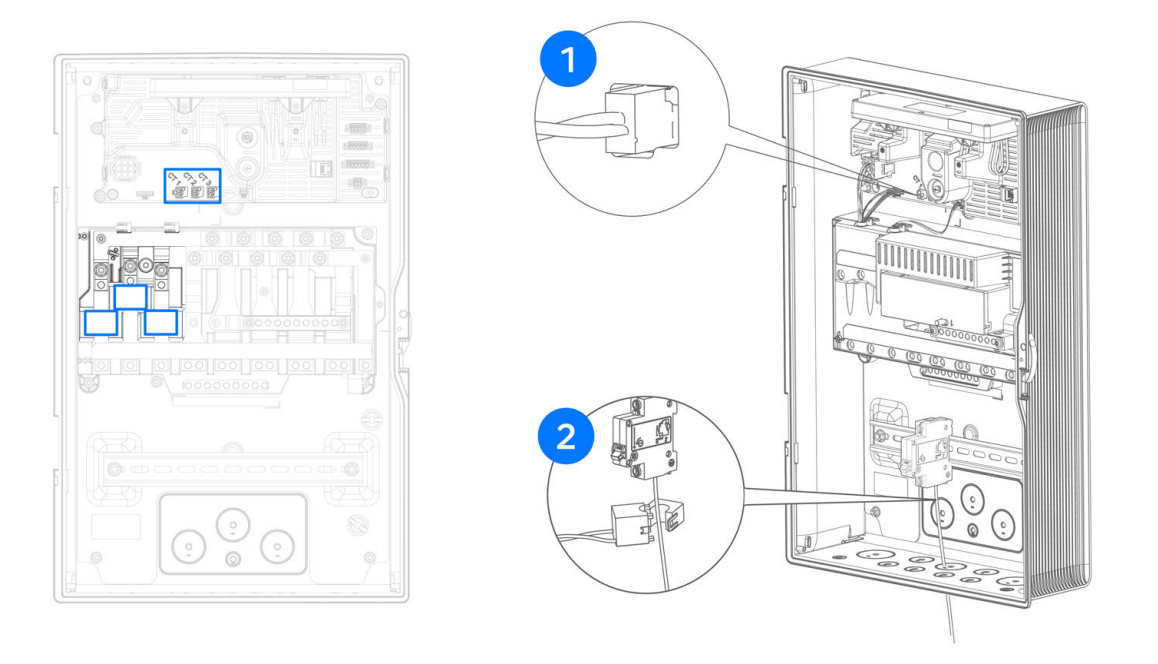

#### Tipps

- *[Anhang D: Stromzähler konfigurieren auf Seite 54](#page-56-0)*
- Bei Messung an 3-phasigen Solar-Wechselrichtern die CTs an den Ausgängen L1, L2 und L3 des Solar-Wechselrichter-Stromkreises anschließen.
- Stellen Sie sicher, dass die CTs in die richtige Richtung weisen, wie auf dem Etikett angezeigt. Bei Installation entgegen der vorgegebenen Richtung zeigen CTs negative Stromgrössen an.
- Bei der Aufrüstung eines Gateway 1-Systems können die bestehenden Stromzähler weiter verwendet und mit dem neuen Gateway verbunden werden. Der Neurio-Zähler muss innerhalb einer Minute vor der neuen Kopplung aus- und wieder eingeschaltet werden. Wenn die zu messende Anlage mit dem Neurio-Zähler eingeschaltet wird, stellen Sie sicher, dass der interne Standortzähler des Backup Gateway 2 bei der Inbetriebnahme ausgeschalten wird.
- Unter *[Anhang G: Fehlersuche für die Installation auf Seite 67](#page-69-0)* finden Sie Tipps zur Fehlerbehebung bei der CT-Konfiguration.
- Der Powerwall-Installateur hat die Möglichkeit, eine Ladegrenze festzulegen. Bei Verwendung drosselt die Powerwall dynamisch, um diesen programmierten Schwellenwert zu erreichen. Siehe *[Konfiguration](#page-66-0) [der Standortbegrenzungen auf Seite 64](#page-66-0)* für weitere Informationen.

# SCHRITT 8: SCHLIESSEN SIE DIE INSTALLATION AB

### Planen der Internetverbindung für das Backup Gateway 2.

Für die volle 10-jährige Powerwall-Garantie und für die Sichtbarkeit des Systems in der Tesla-App des Kunden ist eine Verbindung zum Internet erforderlich.

Stellen Sie für die beste Leistung sicher, dass die Ethernet- und WLAN-Verbindungen beide während der Geräteeinrichtung konfiguriert sind. Das Gateway wählt automatisch die Netzwerkoption mit der besten Verbindung.

Mobilfunk ist nur als Backup-Verbindung verfügbar, wenn sowohl die WLAN- als auch die Ethernet-Verbindung verloren wurden. Mobilfunk sollte nicht als Standard-Verbindungsmethode verwendet werden.

### Installation der Ethernet-Verbindung

- Es muss mindestens ein CAT5 (24 AWG)-Ethernet-Kabel verwendet werden.
- Sollte es nicht möglich sein, ein Ethernet-Kabel direkt zum Netzwerkrouter des Kunden zu führen, können Steckdosenadapter für Powerline-Ethernet verwendet werden.
- Im Zubehörkit befindet sich eine M25-Verschraubung für Kommunikationskabel.
- Die Position des Ethernet-Anschlusses finden Sie unter *[Anhang B: Verkabelungsreferenz auf Seite 48](#page-50-0)*

### Anschlussfächer schließen und System einschalten

- 1. Machen Sie vor dem Schließen der installierten Hardware Fotos von der fertigen Verkabelung in Powerwall, Backup Gateway und Hauptverteilerkasten.
- 2. Sicherstellen, dass alle Kabelführungsverbindungen sowie Kabeleinführungspunkte gut befestigt und ordnungsgemäß abgedichtet sind.
- 3. Die Kommunikations- und Netzanschlussleitungen im Anschlussbereich der Powerwall sorgfältig ordnen.
- 4. Die Abdeckung auf dem Anschlussfach der Powerwall anbringen. Sicherstellen, dass die Abdeckung richtig auf der Dichtung aufliegt, um eine ordnungsgemäße Abdichtung des Fachs sicherzustellen. Mit einem Torx T20-Aufsatz die Befestigungselemente mit einem Anzugsmoment von 1,5 Nm festziehen.
- 5. Die linke Abdeckung an der Powerwall anbringen. Hierzu den oberen Teil andrücken und dann nach unten hin in alle Clips eindrücken.

# SCHRITT 8: SCHLIESSEN SIE DIE INSTALLATION AB

6. Die Frontabdeckung des Backup Gateway montieren und mit der Originalschraube gut befestigen. Die Tür des Backup Gateway montieren und verriegeln.

Abbildung 14. Frontblende und Glastür installieren

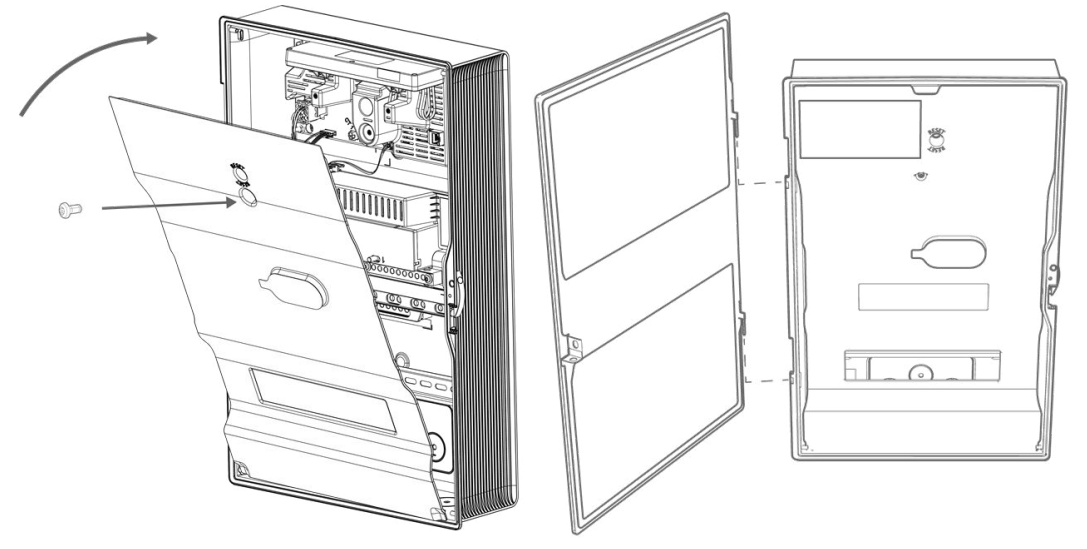

7. Die Leitungsschutzschalter mit den beigelegten Aufklebern deutlich markieren.

ANMERKUNG: Die mitgelieferten Abdeckstreifen müssen installiert werden, um den Berührungsschutz herzustellen.

ANMERKUNG: Wenn das Backup Gateway im Freien oder in einem stark frequentierten Bereich installiert wird, kann die Verriegelung abgeschlossen werden.

8. Den Sicherungsschalter für Backup Gateway und Powerwall einschalten.

WARNUNG: Lassen Sie den Backup Gateway und das Powerwall-System nach dem Einschalten mindestens eine Minute lang ohne Störung hochfahren. Damit die Software ordnungsgemäß funktioniert, muss der Bootvorgang abgeschlossen werden. Schalten Sie den Backup Gateway daher in diesem Zeitraum nicht aus und wieder ein.

# SCHRITT 8: SCHLIESSEN SIE DIE INSTALLATION AB

- 9. Den Schalter an der rechten Seite des Geräts in die Stellung EIN bringen, um die Powerwall einzuschalten. Wenn die Powerwall die Kommunikation mit dem Backup Gateway hergestellt hat, leuchtet die LED auf der rechten Seite der Powerwall auf.
	- ANMERKUNG: Der An/Aus-Schalter der Powerwall ist mit einem Verriegelungsmechanismus Ò. ausgestattet. Im verriegelten Zustand lässt sich der Schalter nicht einschalten.

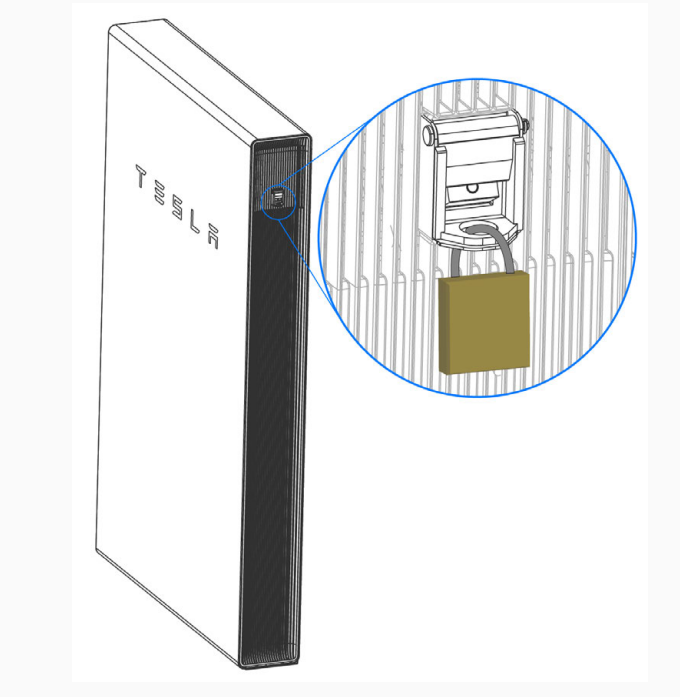

ACHTUNG: Halten Sie die Powerwall-Vorsicherung stets geschlossen, wenn Sie den Aufstellungsort verlassen, um einen minimalen Ladestand der Batterie aufrechtzuerhalten. Eine längere Unterbrechung der Stromzufuhr der Powerwall erhöht das Risiko einer Beschädigung.

Ï١

# SCHRITT 9: INBETRIEBNAHME DES SYSTEMS

### Gerät einrichten

Für Anweisungen zum Verbinden mit dem TEG-WLAN-Netzwerk und dem Einrichten des Geräts, siehe *[Gerät](https://partners.tesla.com/home/de-DE/content/view/Tesla_Setup_App_Commissioning_Instructions_DE/index)  [einrichten in Tesla Pros](https://partners.tesla.com/home/de-DE/content/view/Tesla_Setup_App_Commissioning_Instructions_DE/index)*.

## Fertigstellung der Installation und Vorführung

- 1. Nach Abschluss der Installation die Schutzfolie von Powerwall abziehen.
- 2. Die Kunststoffbänder von der linken und rechten Abdeckung entfernen. Diese hierzu durchschneiden und vorsichtig durch die Schlitze in den Abdeckungen ziehen.
- 3. Falls erforderlich, den Hauseigentümer bitten, die Tesla Mobile App herunterzuladen und zu installieren, um sich mit dem System zu verbinden.
- 4. Die Fähigkeiten der Tesla Mobile App vorführen, z. B. das Wechseln des Betriebsmodus.
- 5. Durch Öffnen des Haupttrennschalters einen Stromausfall simulieren und zeigen, dass die Backup-Verbraucher von Powerwall versorgt werden.
- 6. Das *PowerwallBenutzerhandbuch Powerwall*, in dem hinten alle Seriennummern des Systems notiert sind, dem Eigentümer des neu installierten Systems übergeben.
- 7. Die Fotos der Installation archivieren.

### Störungssuche

Übliche Schritte zur Fehlerbehebung bei der Installation finden Sie unter *[Anhang G: Fehlersuche für die](#page-69-0)  [Installation auf Seite 67](#page-69-0)*.

## Technischer Support

Informationen für zertifizierte Installateure einschließlich Anforderungsformularen und den neuesten Informationen der Installationshandbücher finden Sie im Tesla Partner Portal.

#### *<https://partners.tesla.com>*

### Wartung

Powerwall erfordert keine im Voraus geplante, vorbeugende Instandhaltung. Die einzige vom Benutzer zu erledigende Wartung besteht darin, die Internetverbindung mit dem Gerät aufrecht zu erhalten und es frei und sauber zu halten, insbesondere um den Lufteinlass und -auslass herum.

Powerwall an der Außenseite mit einem weichen, flusenfreien Lappen reinigen. Bei Bedarf kann das Tuch mit etwas milder Seife und Wasser angefeuchtet werden. Die Powerwall nicht mit Lösungsmitteln Powerwall reinigen bzw. die Powerwall keinen brennbaren oder aggressiven Chemikalien/Dämpfen Powerwall aussetzen.

## ANHANG A: POWERWALL-MONTAGEDETAILS

### Platzbedarf Powerwall

Abbildung 15. Abmessungen und Platzbedarf der Powerwall 2-Montagehalterung

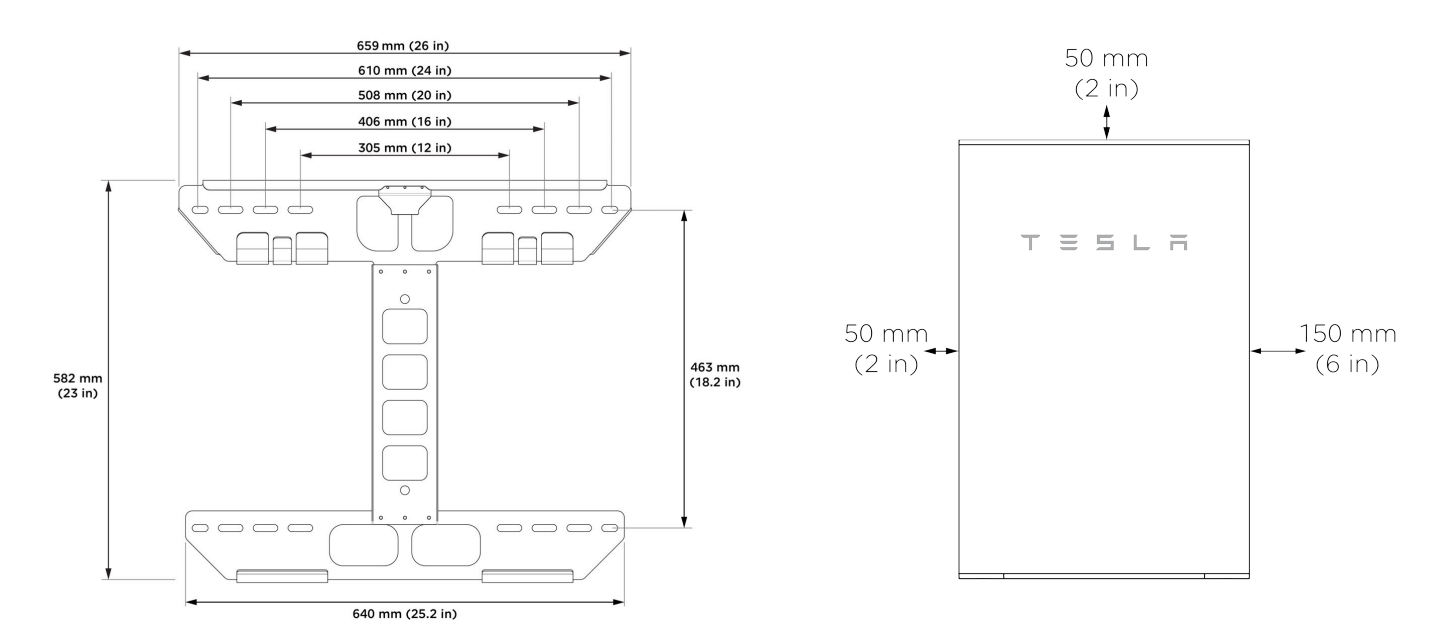

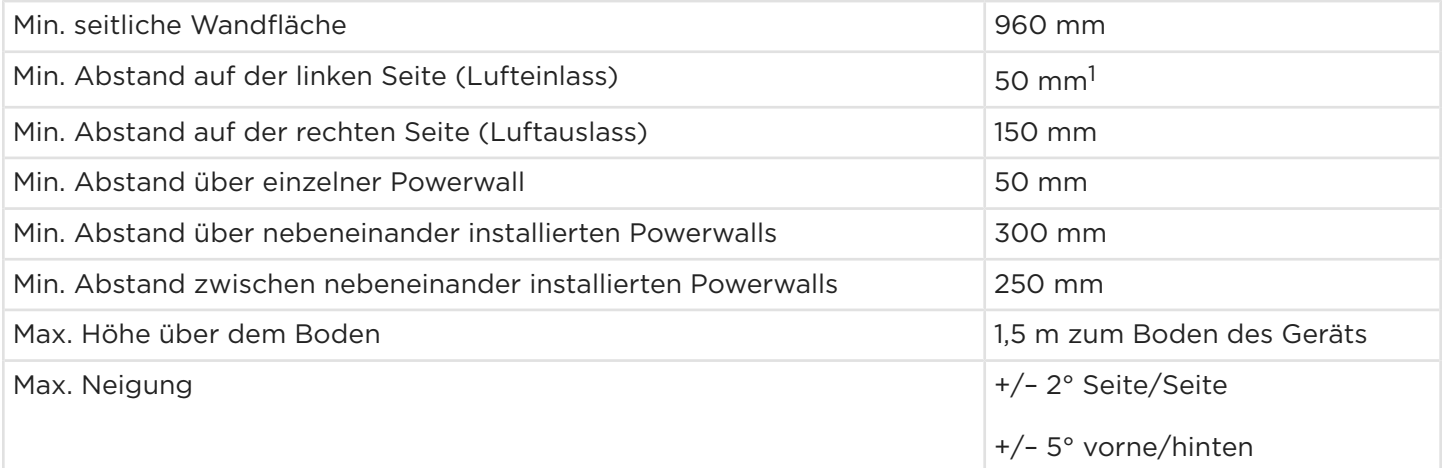

<sup>1</sup>Stellen Sie sicher, dass für den Anschluss der Powerwall-Verkabelung ausreichend Platz vorhanden ist. Tesla empfiehlt mindestens 200 mm Arbeitsraum auf der linken Seite des Geräts.

ANMERKUNG: Die Powerwall verfügt über eine Pumpe und ein Gebläse, die im Betrieb ein leises Ô, Brummen erzeugen, ähnlich einem Kühlschrank. Die Lautstärke ist dabei von der Umgebungstemperatur und der Betriebsleistung abhängig. Diese Geräusche müssen bei der Wahl des Installationsortes für die Powerwall berücksichtigt werden.

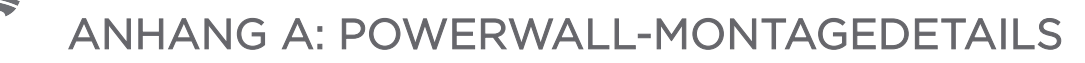

### Verankerungsdetails Montagehalterung

ANMERKUNG: Die folgenden Angaben sind lediglich Mindestvorgaben und treffen nicht zwingend in jedem Fall zu. Zur Verwendung der richtigen Befestigungselemente siehe die örtlichen Bauvorschriften. *Für vollständige Montageinformationen siehe Verankerungsdetails Powerwall 2.*

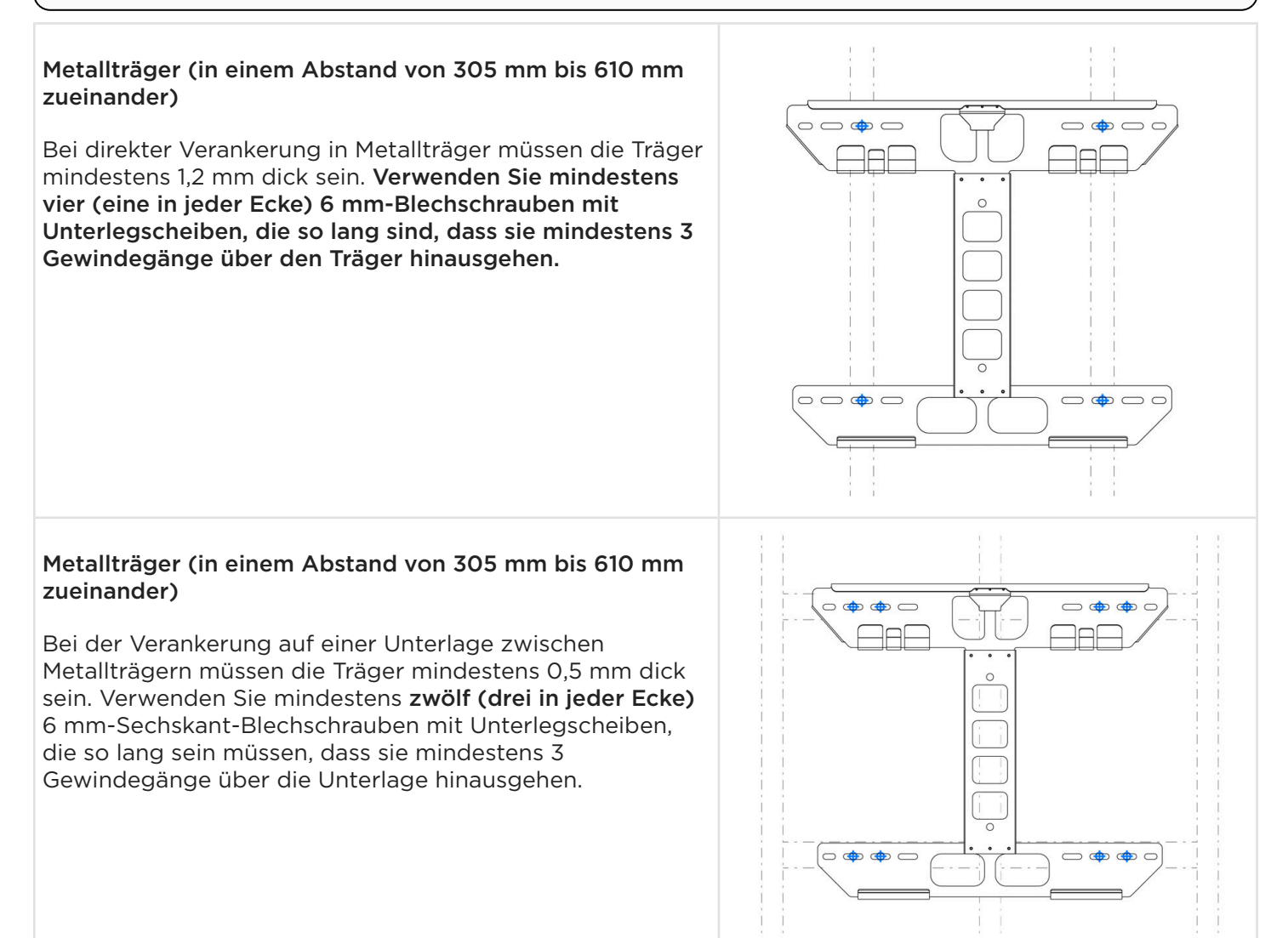

# ANHANG A: POWERWALL-MONTAGEDETAILS

#### Metallträger (in einem Abstand von 305 mm bis 610 mm zueinander)

Bei einer Verankerung zwischen Metallträgern in einem Außenbereich mit starkem Wind müssen die Träger mindestens 0,5 mm dick sein. Verwenden Sie mindestens zwölf (drei in jeder Ecke) 6 mm-Sechskant-Blechschrauben mit Unterlegscheiben, die so lang sein müssen, dass sie mindestens 3 Gewindegänge über die Unterlage hinausgehen.

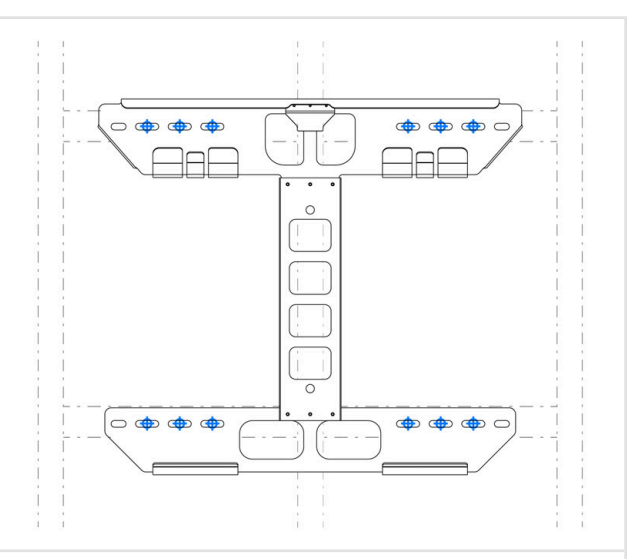

### Beton oder Mauerwerk

Die Mindestfestigkeit muss 18 MPa (Beton) oder 11 MPa (Mauerwerk) betragen.

### Verwenden Sie mindestens vier (eine in jeder Ecke, in jedem verfügbaren Ankerschlitz) 8 mm-

Befestigungselemente mit Unterlegscheiben, die so lang sein müssen, dass sie mindestens 50 mm tief in das Material eindringen.

> ANMERKUNG: Schwache Zusammensetzungen vermeiden und vor der Montage stets die Oberfläche prüfen.

### Zellenblock

Die Mindestfestigkeit muss 12 MPa betragen.

Verwenden Sie mindestens vier (eine in jeder Ecke, in jedem verfügbaren Ankerschlitz) 10 mm-Gewindestangen mit 10 mm-Mutter und Unterlegscheibe, die in Mesh-Ankerhülsen eingesetzt werden, die so lang sein müssen, dass sie mindestens 79 mm tief in das Material eindringen und die zu 75 % mit Klebstoff gefüllt sind.

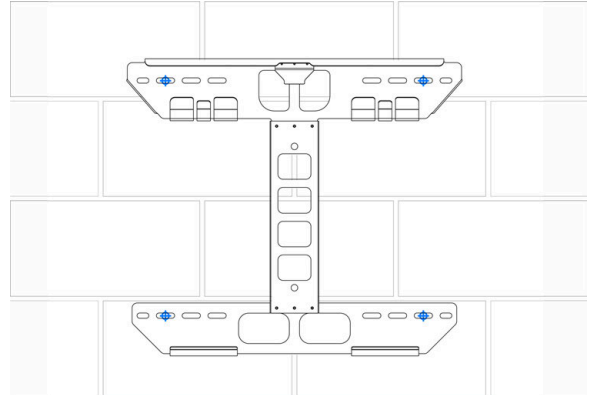

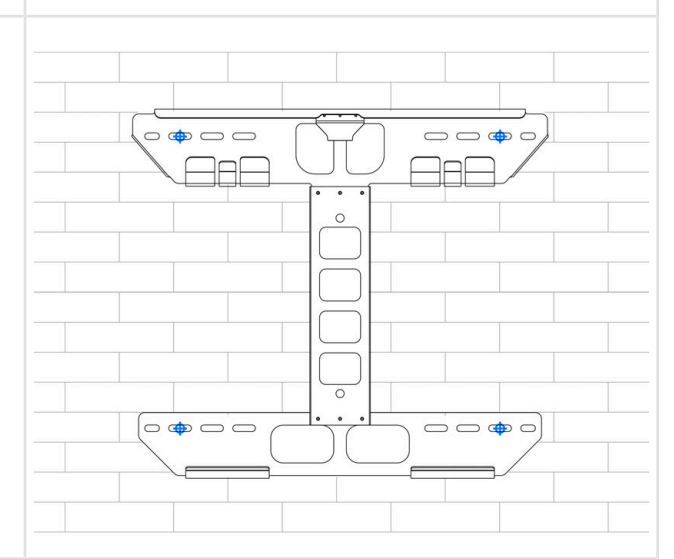

# ANHANG A: POWERWALL-MONTAGEDETAILS

### Kanalschiene (Unistrut)

Die Schienen müssen mindestens 41 mm x 41 mm x 2,7 mm dick sein.

Bei der Montage auf Holzträgern ist die Schiene an mindestens drei Trägern zu befestigen, und zwar mit mindestens einer 6 mm-Holzschraube mit Unterlegscheibe pro Träger, die so lang sein muss, dass sie mindestens 64 mm tief in die Träger eindringt.

Bei der Montage auf Metallträgern ist die Schiene an mindestens drei Trägern zu befestigen, und zwar mit mindestens zwei 6 mm-Blechschrauben mit Unterlegscheiben pro Träger, die so lang sein müssen, dass sie mindestens 3 Gewindegänge über die Träger hinausgehen.

Für die Befestigung der Halterung an den Schienen verwenden Sie mindestens vier (eine in jeder Ecke) 6 mm-Sechskantschrauben mit Unterlegscheiben und Schienenmuttern.

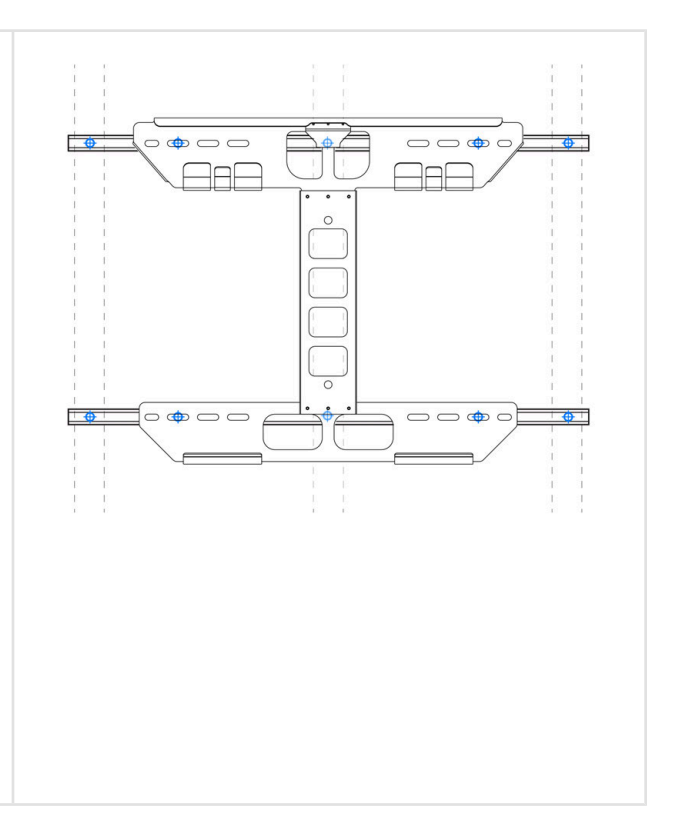

## ANHANG B: VERKABELUNGSREFERENZ

### <span id="page-50-0"></span>Verkabelung Powerwall

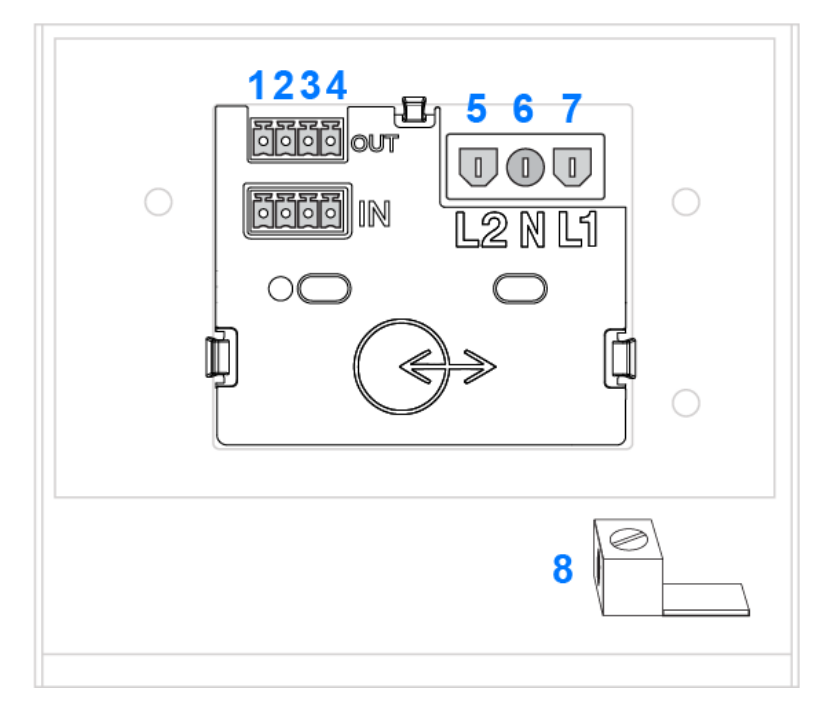

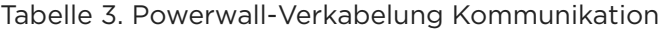

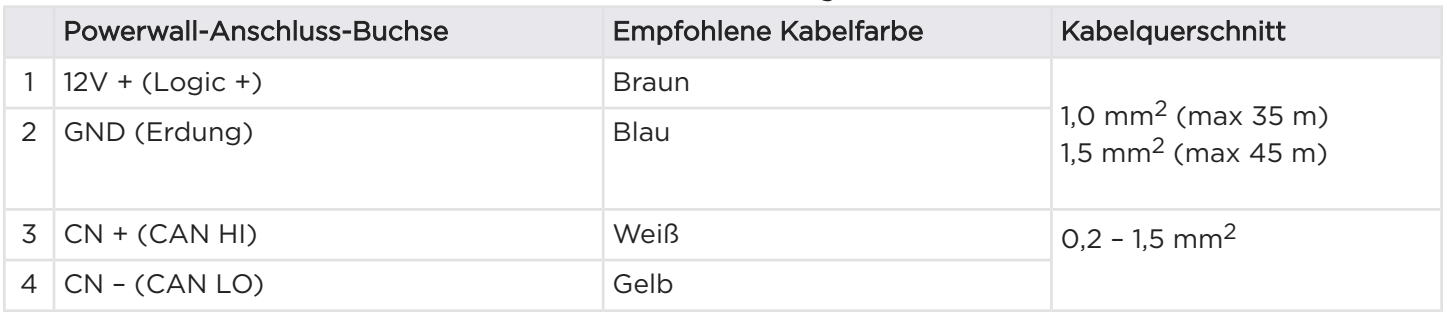

ANMERKUNG: Das 4-adrige Kommunikationskabel muss für 300 V ausgelegt oder doppelt isoliert sein und ein paarweise verdrilltes, abgeschirmtes Kupferkabel enthalten.

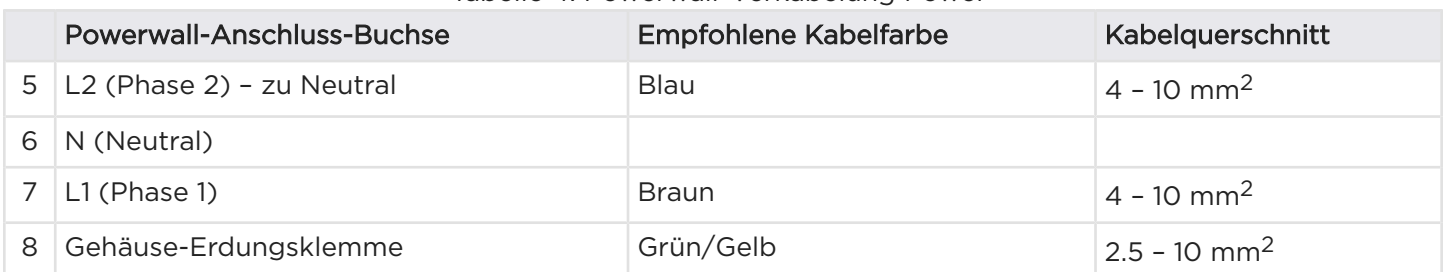

Tabelle 4. Powerwall-Verkabelung Power<sup>1</sup>

<sup>1</sup> Abhängig von den örtlichen Vorschriften für Installationsverfahren und Berechnungen der Kabeldimensionierung.

## ANHANG B: VERKABELUNGSREFERENZ

ANMERKUNG: Die örtlichen Vorschriften und Standards zur korrekten Verkabelung und zu Kabelfarben beachten.

(3) Wago-Hebelmuttern sind für den Einsatz mit Kabeln bis 6 mm2 (10 AWG) beigelegt. Wenn für das Verkabelungsverfahren 10-mm2-Kabel erforderlich sind, können andere geeignete Steckverbinder verwendet werden, oder ein Anschlusskasten in der Nähe der Powerwall kann zur Umwandlung von 10- auf 6-mm2- Kabel verwendet werden. Alle vorgeschriebenen Verkabelungsanforderungen befolgen.

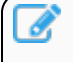

ANMERKUNG: Mit Wago-Steckverbindern können geeignete Aderendhülsen verwendet werden, diese sind aber nicht erforderlich.

ACHTUNG: Bei einphasigem Netzanschluss wird der Neutralleiter nicht mit dem N-Anschluss der Powerwall verbunden. Dieser Leiter wird stattdessen mit der L2-Klemme der Powerwall verbunden.

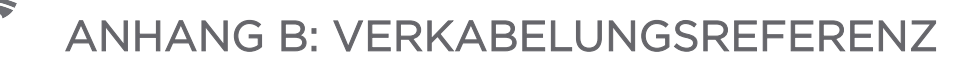

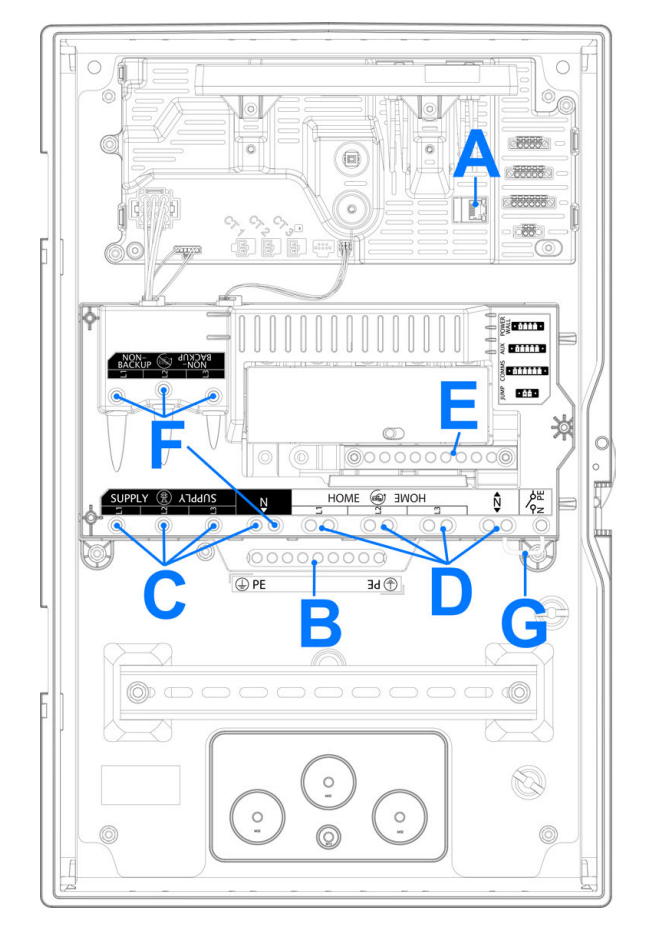

## Verkabelung des Backup Gateway 2

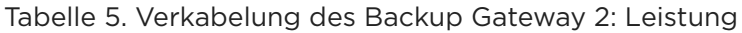

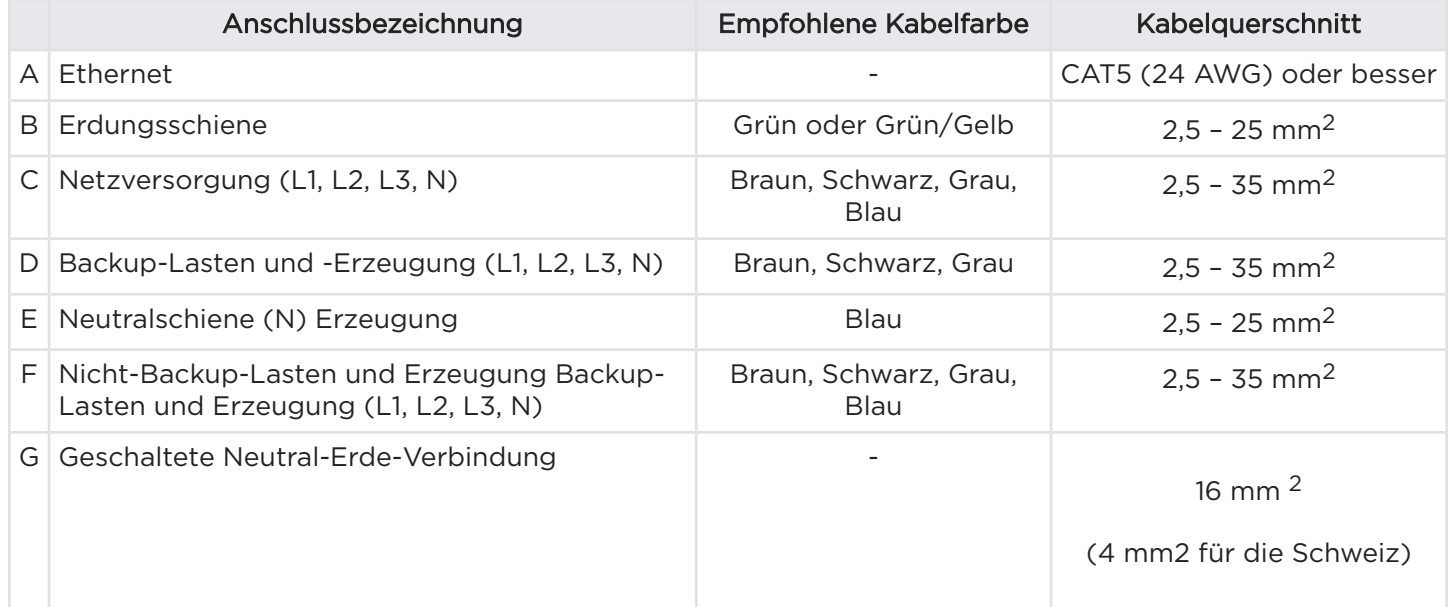

## <span id="page-53-0"></span>Kommunikationsverkabelung für das Backup Gateway 2

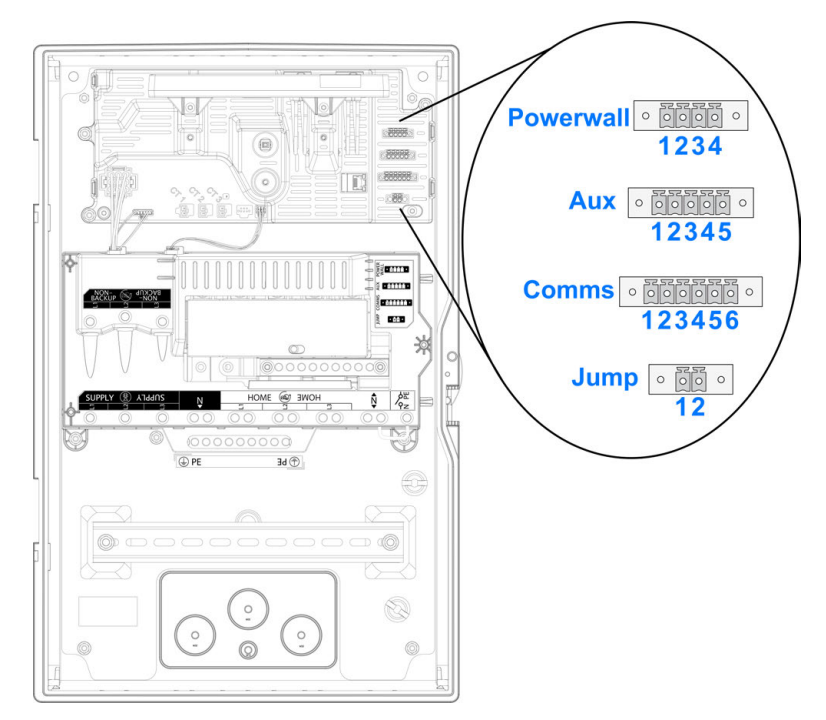

Tabelle 6. Verdrahtung der Powerwall-Kommunikation

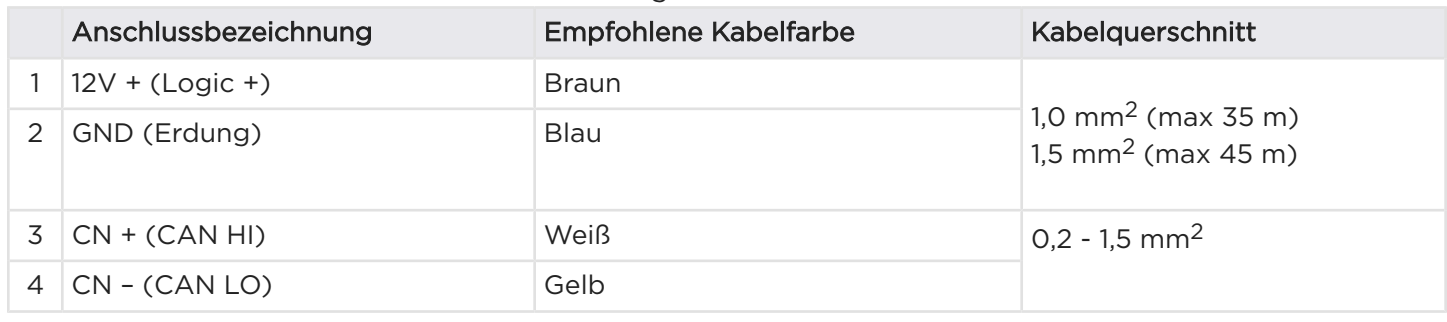

ANMERKUNG: Das 4-adrige Kommunikationskabel muss für 300 V ausgelegt oder doppelt isoliert sein und ein paarweise verdrilltes, abgeschirmtes Kupferkabel enthalten.

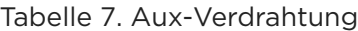

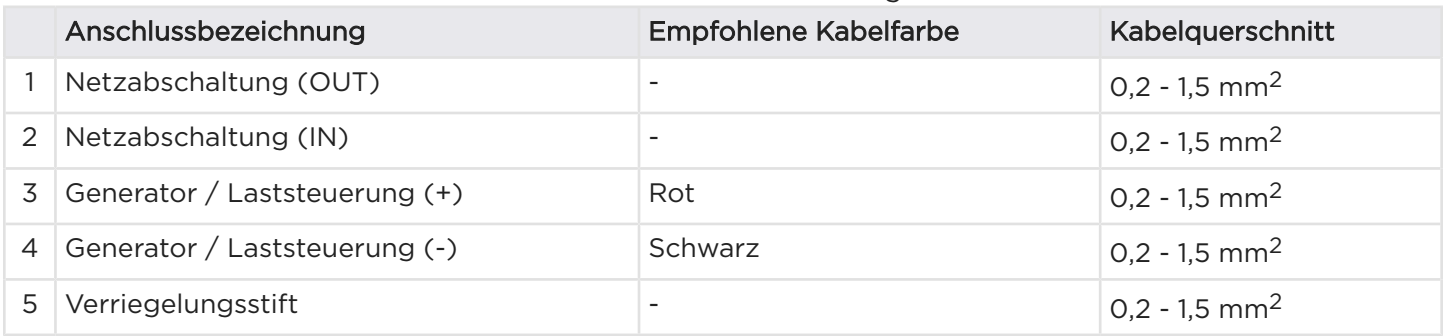

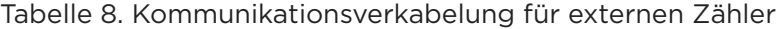

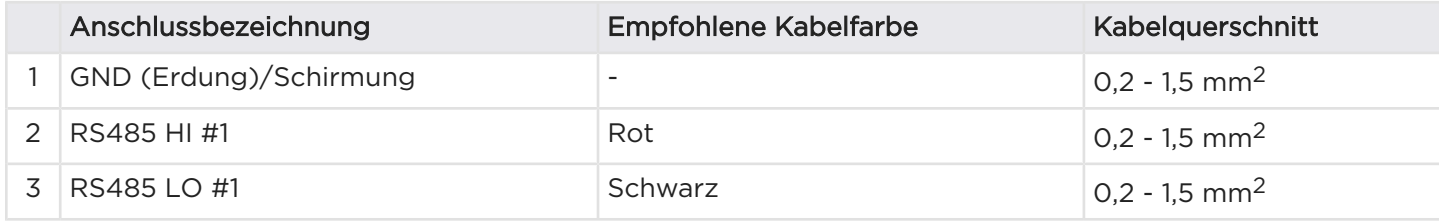

# ANHANG B: VERKABELUNGSREFERENZ

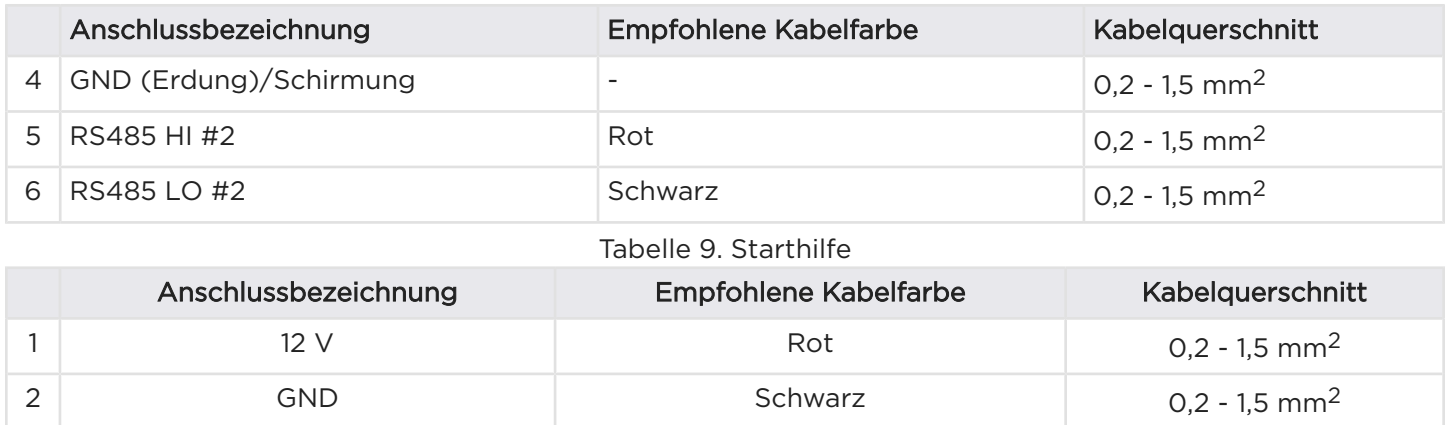

# ANHANG C: SYSTEM-SCHALTPLÄNE

## Überblick

Die folgenden Diagramme dienen ausschließlich zur Veranschaulichung. Die Zeichnungen zeigen übliche Standortkonfigurationen dar, um Beispiele von Systemauslegungen und -Messungen darzulegen. Diese Diagramme sollten nicht als vollständige Plansätze verstanden werden.

Dreiphasige Versorgung, dreiphasige Solaranlage, einphasiges Teil-Backup

## Dreiphasiger Netzanschluss

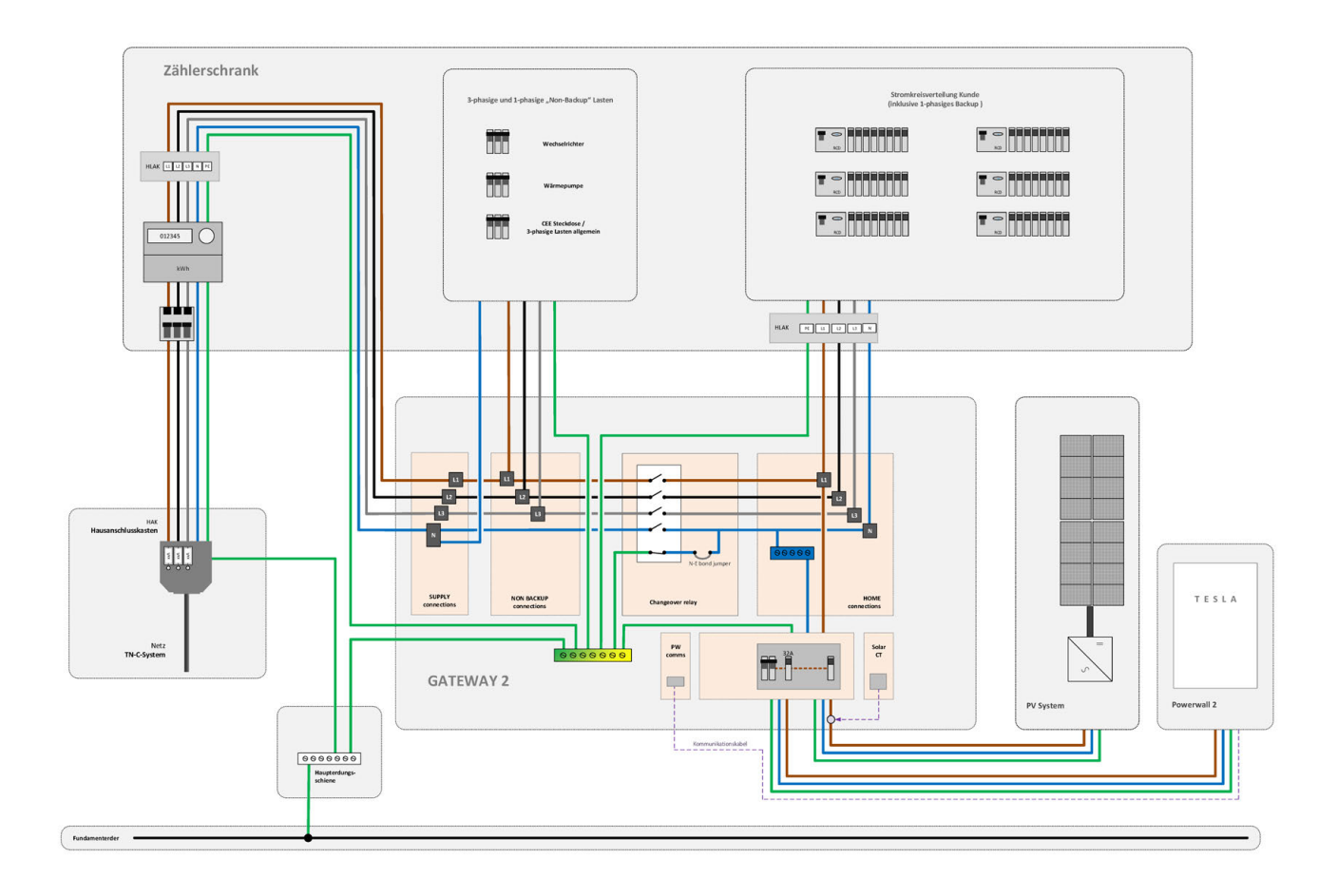

# ANHANG D: STROMZÄHLER KONFIGURIEREN

<span id="page-56-0"></span>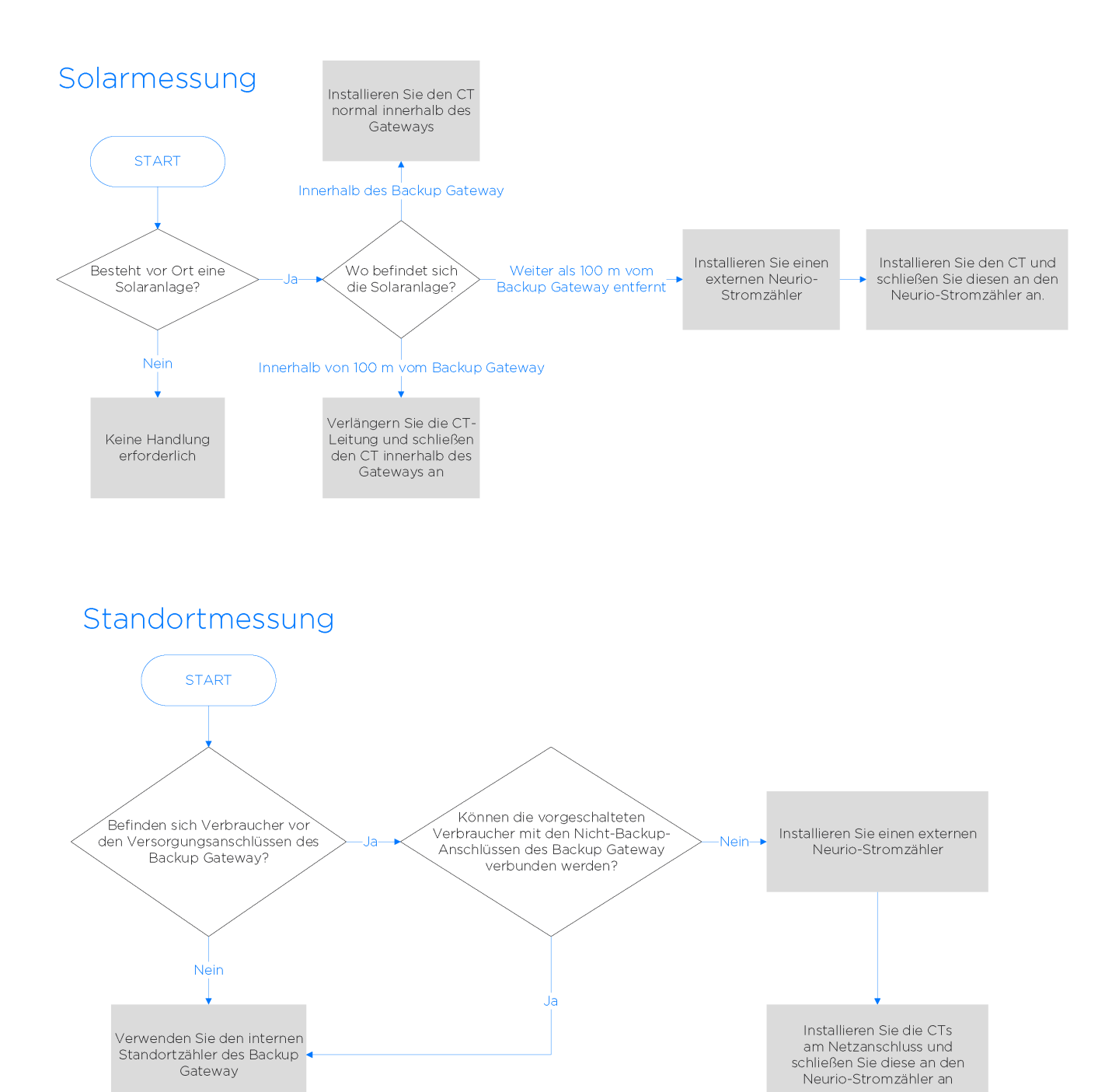

# ANHANG D: STROMZÄHLER KONFIGURIEREN

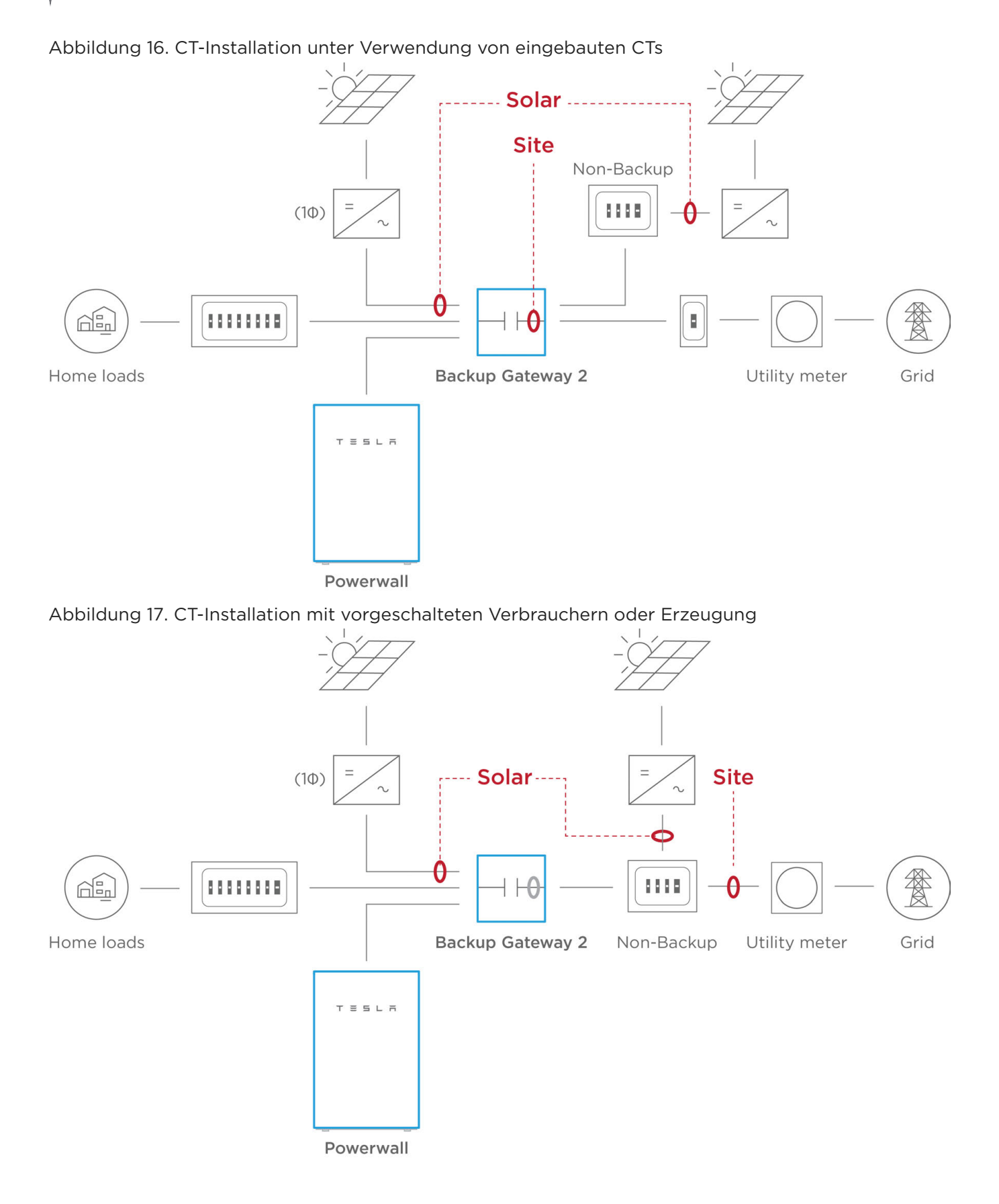

## <span id="page-58-0"></span>Neurio-Meter - Übersicht

Wenn eine zusätzliche Energiemessung erforderlich ist (zusätzlich zur integrierten Messung), können Neurio-Zähler mit dem Backup-Gateway gekoppelt werden.

Ab Powerwall Firmware 21.13 unterstützt Tesla sowohl das Neurio W1 Messgerät (Tesla P/N 1112484-02-x) als auch das Neurio W2 Messgerät (Tesla P/N 1112484-04-x) und deren Zubehör. Obwohl die Messegräte die gleichen Anwendungen bedienen, gibt es einige Unterschiede zwischen ihnen, auf die in den folgenden Abschnitten eingegangen wird. Sehr wichtig ist zu beachten, dass das Neurio W1-Zubehör nicht mit dem Neurio W2- Messgerät kompatibel ist, und dass das Neurio W2-Zubehör nicht mit dem Neurio W1-Messgerät kompatibel ist.

### Wichtige Hinweise

- Neurio W2-CTs sind nur mit Neurio W2-Zählern kompatibel, während Neurio W1 CTs nur mit Neurio W1-Zählern kompatibel sind. Versuchen Sie nicht, Neurio W1-CTs mit einem Neurio W2-Zähler zu installieren, oder umgekehrt
- 800 A CTs sind nur in Verbindung mit dem Neurio W1-Zähler erhältlich

Abbildung 18. Neurio W1-Messgeräte-Set mit 200 A-CTs

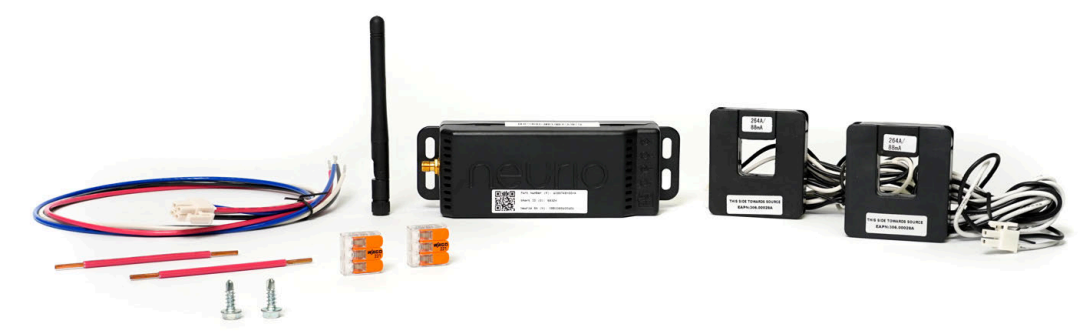

Abbildung 19. Neurio W2-Messgeräte-Set mit 200 A-CTs

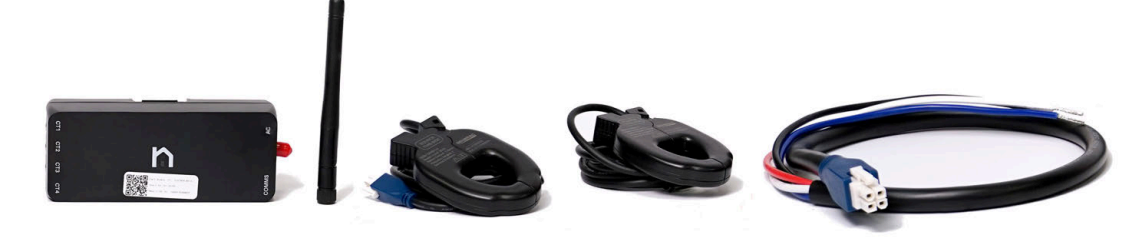

ANMERKUNG: Beim Austausch eines Gateways kann das/die vorhandene(n) Neurio-Energiemessgerät(e) im Hauptverteiler verbleiben und wieder in Betrieb genommen werden. Der Neurio-Zähler muss innerhalb einer Minute vor der neuen Kopplung aus- und wieder eingeschaltet werden. Beim Messen des Netzanschlusses mit dem Neurio-Meter stellen Sie sicher, dass die interne Messeinrichtung des Gateways bei der Inbetriebnahme deaktiviert wird.

## Drahtlose Kommunikation mit dem Backup Gateway

Der Neurio Stromzähler (Tesla P/N 1112484-00-x) wird als Teil des normalen Powerwall-Inbetriebnahmevorgangs innerhalb des Konfigurationsassistenten drahtlos mit dem Backup Gateway gekoppelt.

## Kabelgebundene Kommunikation mit dem Backup Gateway

Als Alternative zur drahtlosen Kommunikation mit dem Neurio-Zähler ist es möglich, mittels eines optionalen 2-Leiter-Kommunikationskabelbaums (Tesla P/N 1133339-00-x) eine kabelgebundene Kommunikation zwischen dem Zähler und dem Gateway herzustellen. Bis zu zwei Zähler können direkt per Kabel mit dem Gateway verbunden werden.

Die Antenne des Zählers ist stets erforderlich, auch wenn der Zähler im Backup Gateway-Gehäuse untergebracht ist oder mit dem Gateway mittels der optionalen, kabelgebundenen Kommunikation verbunden ist.

ANMERKUNG: Falls Sie eine kabelgebundene Kommunikation verwenden müssen, verbinden Sie den Zähler zuerst kabellos, um ein Update der Zähler-Firmware durchzuführen, bevor Sie zur kabelgebundenen Kommunikation wechseln.

- 1. Den 2-adrigen Kabelbaum oben am Zähler anschließen.
- 2. Die Kabel des Kabelbaums an die Kommunikationsanschlüsse des Backup Gateway gemäß der folgenden Tabelle und dem folgenden Diagramm an den entsprechenden Anschluss anschließen.

Abbildung 20. Verkabelung der Zählerkommunikation

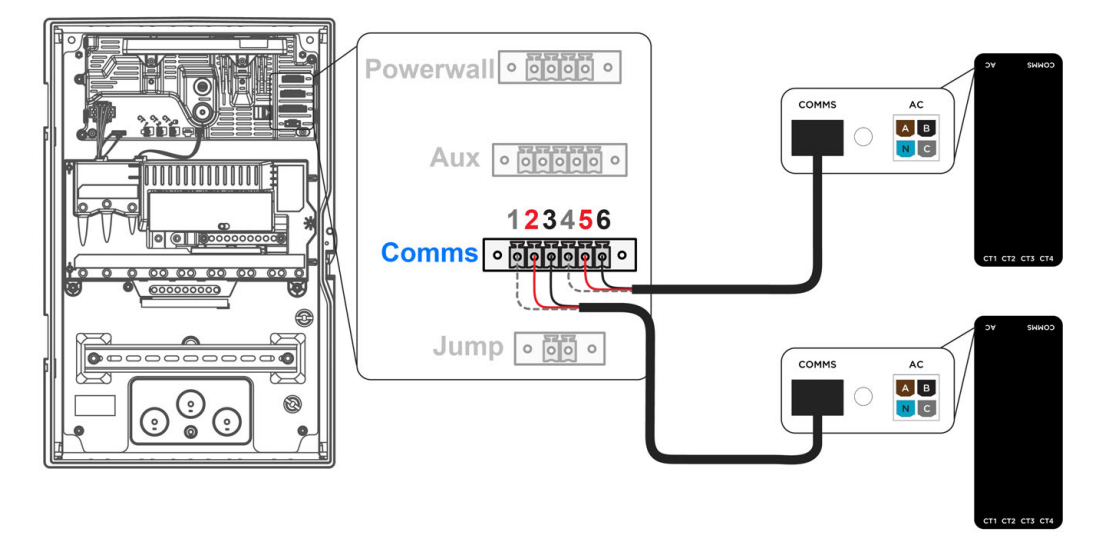

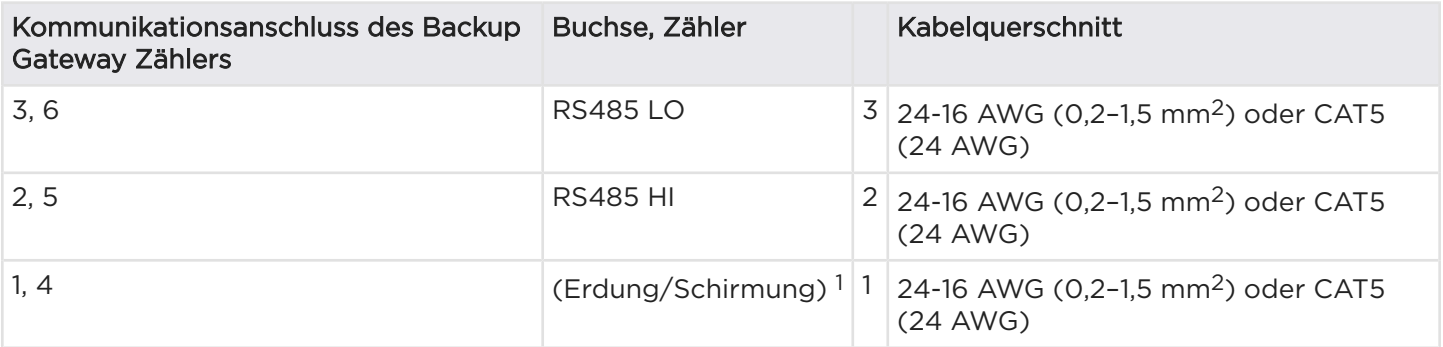

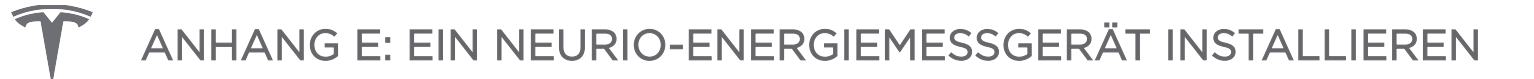

<sup>1</sup> Der Abschirmungsdraht ist optional; wenn Sie die Kabel des Kabelbaums mit einer Kommunikationsverkabelung verlängern, die einen Abschirmungsdraht enthält, bringen Sie ihn an den Kommunikationsanschlüssen 1 und 4 des Gateways an.

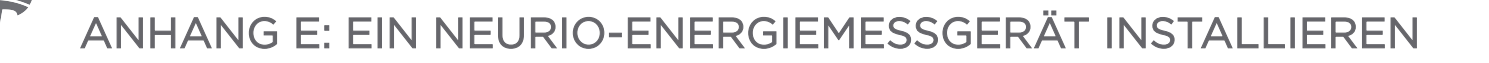

### Spannungsabgriffe des Messgeräts

Der im Messgeräte-Set enthaltene Kabelbaum für die Spannungsversorgung wird zur Installation der entsprechenden Spannungsabgriffe in der Unterverteilung verwendet. Wenn der Standort über einen dreiphasigen Netzanschluss verfügt, werden alle Leitungen des Kabelbaums verwendet.

Abbildung 21. Spannungsleitungs-Kabelbaum für dreiphasigen Netzanschluss

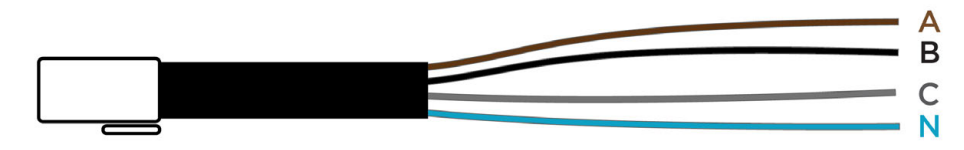

Für Standorte mit einphasigem Netzanschluss wird der Kabelbaum für die Spannungsabgriffe modifiziert, indem die schwarzen, grauen und braunen Leitungen unter Verwendung eines Wago-Verbinders kombiniert werden (siehe Anmerkung 1 in *[Neurio W2 Zähler im Schaltschrank installiert, Messung von zwei Leitern](#page-65-0) [mittels CT Y-Splitter auf Seite 63](#page-65-0)* zur Veranschaulichung). In einphasigen elektrischen Systemen werden nur die braune und blaue Leitung benötigt.

## Spannungsabgriff und Stromwandleranschlüsse

Die Spannungsabgriffe und Stromwandler müssen so angeschlossen werden, dass sie dieselbe Phase messen. Sie müssen dabei der folgenden Tabelle und dem folgenden Diagramm entsprechen:

Abbildung 22. Neurio W1-Messgerät-Spannungsabgriffsanschluss (links) und vier CT (Stromwandler)-Anschlüsse (rechts) auf der Unterseite des Messgeräts

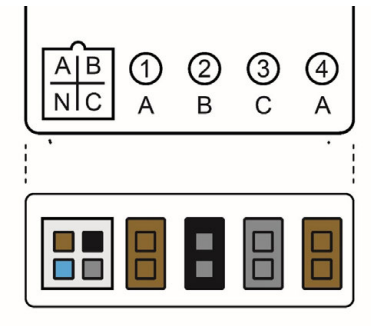

Abbildung 23. Neurio W2-Messgerät- Spannungsabgriffsanschluss (links) und CT (Stromwandler)-Anschlüsse (rechts)

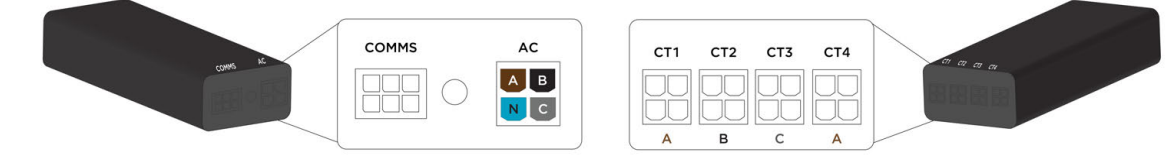

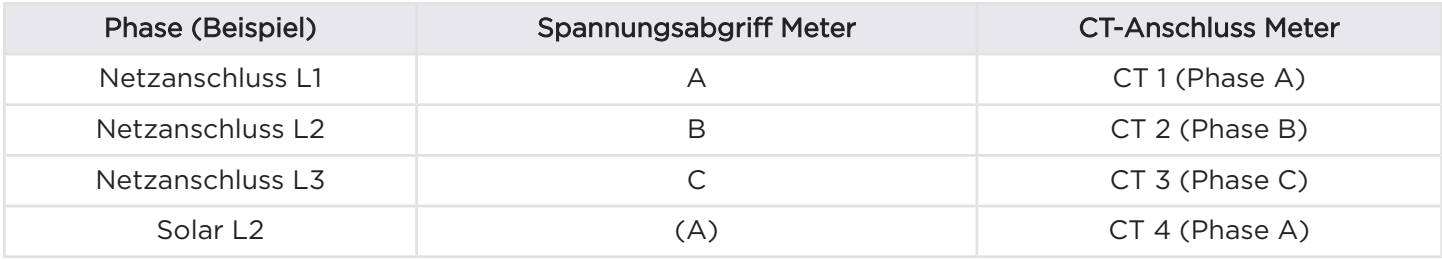

### Platzierung der Zähler und Kabellängen für die Stromwandler-CTs

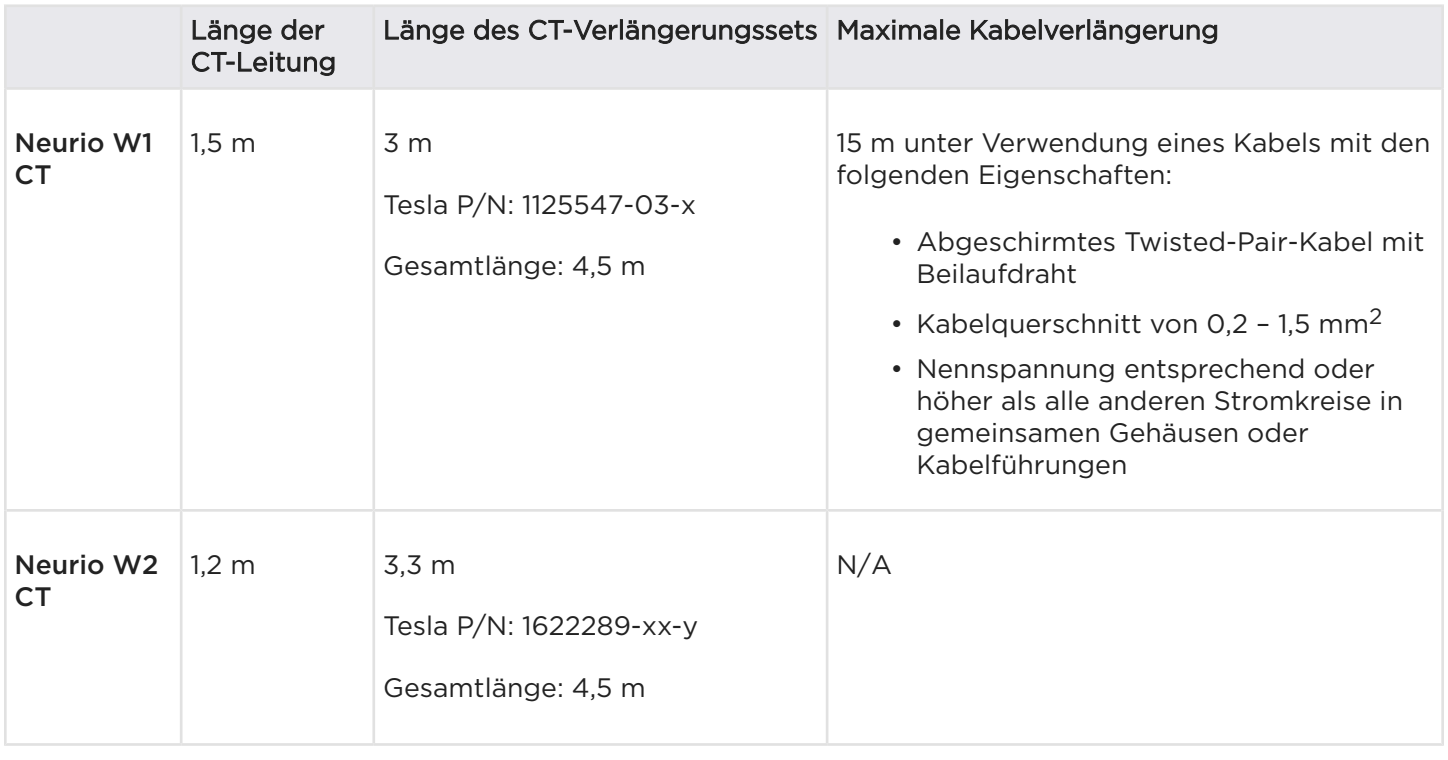

Wenn der Abstand zwischen dem Messgerät und dem CT größer ist als die maximal zulässige Verlängerung, kann das Messgerät umpositioniert werden, oder es kann ein zweites Messgerät verwendet werden. Wenn der Zähler in den Hauptanschlusskasten umgesetzt wird, die Antennenverlängerung verwenden, um die Antenne außerhalb des Anschlusskastens zu positionieren.

## Platzierung der Stromwandler (CTs)

Die Platzierung der Stromwandler (CTs) ist unter anderem an folgenden Orten möglich:

Netzanschluss (Netzstrom): Zur Messung von Last und Erzeugung wird ein Stromwandler zwischen dem Stromzähler und dem Hauptschalter geschaltet. Siehe Funktionshinweise für Informationen zur Implementierung einer Netzbezugslimitierung, um das Laden der Powerwall am Netz zu begrenzen.

Solaranlagen: Sofern der Standort über Solaranlagen verfügt, wird ein Stromwandler hinter dem Solarwechselrichter geschaltet, um die Solarleistung zu messen.

Last: Nezbezugs- und Solarstromzähler werden bevorzugt. In Konfigurationen, in denen die Platzierung von Stromwandlern CTs nach dem Stromzähler des Netzbetreibers nicht möglich sind, kann statt der Messung am Netzanschluss auch die Messung der Verbraucher (Last) erfolgen.

Siehe Erweitertes Systemdesign mit Backup Gateway 2, die die Stromwandler-Platzierung für verschiedene Konfigurationsmöglichkeiten der Verkabelung zeigen.

## Ausrichtung von Stromwandlern

CTs müssen gemäß der folgenden Tabelle und Abbildung mit dem Aufkleber auf dem Gehäuse des CT in Richtung der Stromquelle montiert werden. überprüfen Sie stets den Leistungsfluss im Inbetriebnahme-Assistenten, ob sich die CTs in korrekter Ausrichtung befinden.

Abbildung 24. Neurio W1 CT-Ausrichtung in Bezug auf den Stromfluss

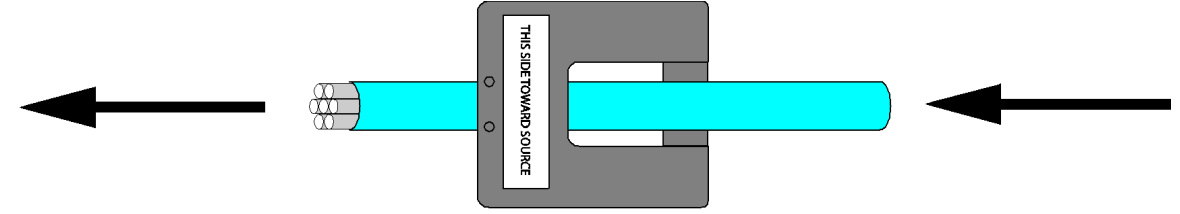

Abbildung 25. Neurio W2 CT-Ausrichtung in Bezug auf den Stromfluss

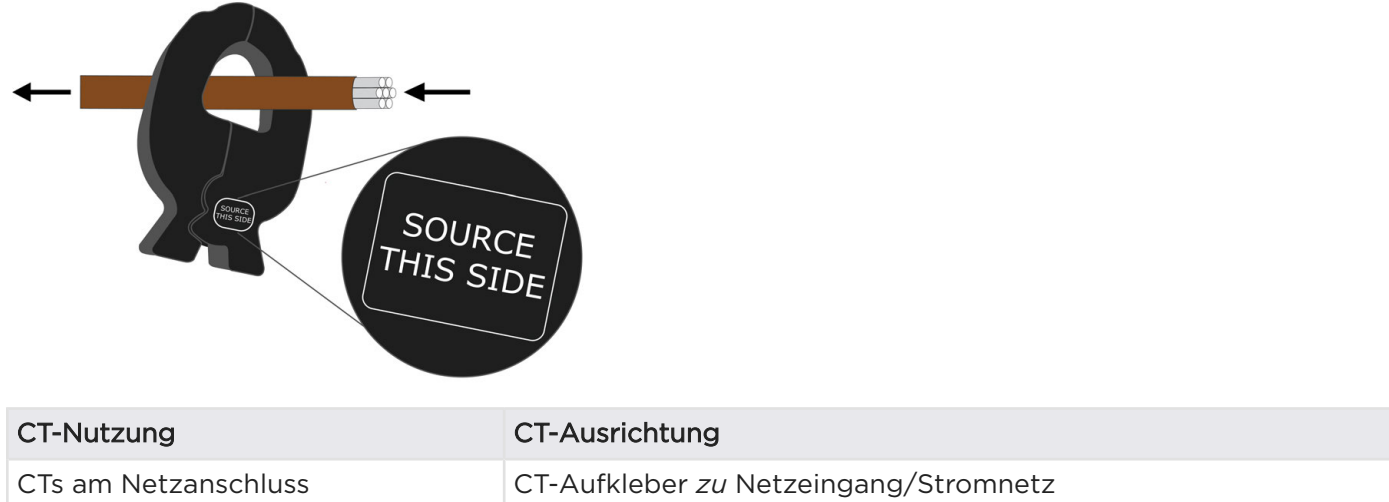

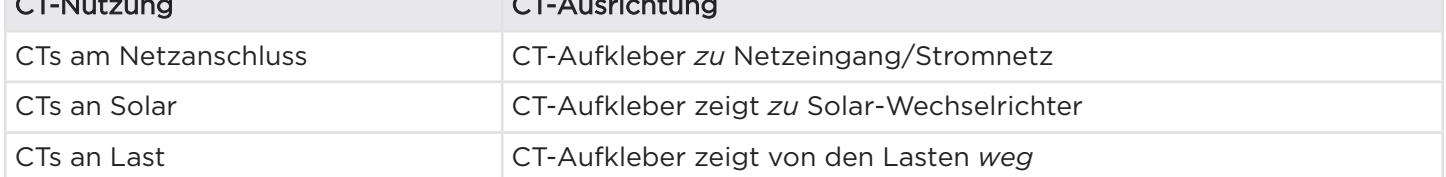

### Belastbarkeit von Stromwandlern

Standard Neurio-CTs haben eine Kapazität von 200 A.

Wenn es die Verkabelungskonfiguration zulässt, können mehrere Leiter des gleichen Typs durch einen einzelnen CT geführt werden, sofern die Summe der Strombelastbarkeit den Leiter die Strombelastbarkeit des CT nicht überschreitet und an der gleichen Phase angeschlossen sind. Dies ist besonders nützlich für Anlagen mit mehreren Wechselrichtern.

ANMERKUNG: Mehrere Leitungen durch ein einzelnes CT sind nur dann möglich, wenn alle Leiter sich auf der gleichen Phase befinden.

Abbildung 26. Mehrere Leiter durch einzelne Stromwandler führen

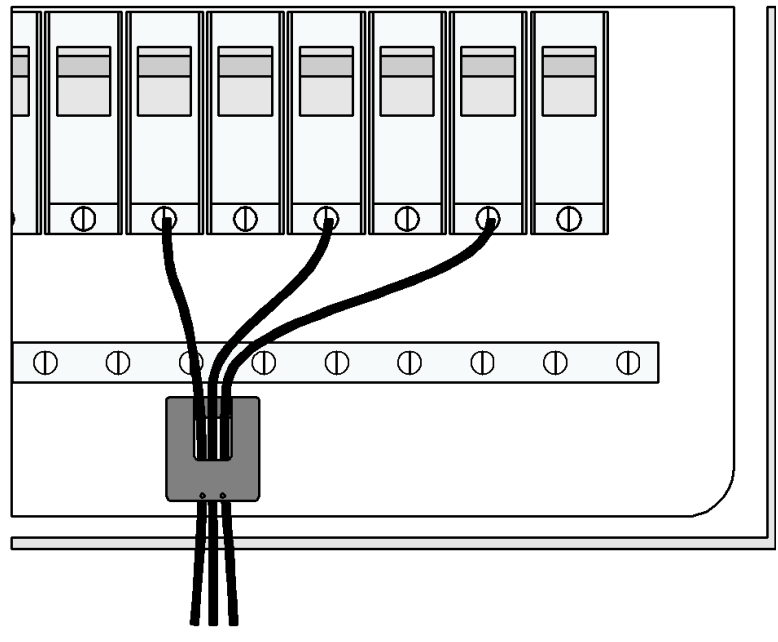

Wenn ein Standort mehrere Solarwechselrichter hat, die weit voneinander entfernt sind, oder wenn ein Hauptverteiler zwei Abgänge besitzt, kann ein Y-Verteilerkabel für Neurio W1-Messgeräte verwendet werden: Tesla P/N 1129625-00-x, für Neurio W2-Messgeräte: Tesla P/N 1622286-xx-y) kann verwendet werden, um zwei CTs auf der gleichen Phase mit einem einzigen Messgeräteanschluss zu verbinden. Siehe Hinweis 3 in *[Neurio W2 Zähler im Schaltschrank installiert, Messung von zwei Leitern mittels CT Y-Splitter auf Seite 63](#page-65-0)* zur Veranschaulichung eines CT-Y-Verteilerkabels, das zur Messung von zwei Abgängen unter Verwendung eines CT-Anschlusses verwendet wird.

Für das Neurio W1-Messgerät sind auch 800 A CTs für größere Servicegrößen erhältlich (Tesla P/N 1447689-00-x). Die 800 A CTs müssen im Inbetriebnahme-Assistenten ausgewählt werden. Für das Messgerät Neurio W2 gibt es keinen 800 A CT (Stromwandler).

ANMERKUNG: Wenn 200-A-Stromwandler parallel verwendet werden, kann jeder Eingangskanal bis zu 400 A messen.

ANMERKUNG: Wenn 800-A-Stromwandler parallel verwendet werden, kann jeder Eingangskanal bis zu 1100 A messen.

### Einbau des Messgeräts

Den Zähler mit den mitgelieferten selbstschneidenden Schrauben im Hauptanschlusskasten oder auf einer anderen Oberfläche montieren. Bei der Bestimmung des Einbauorts die Längen von Spannungsleitungs-Kabelbaum und CT-Kabel berücksichtigen.

### Die Spannungsabgriffe verkabeln:

- 1. Den Spannungsleitungs-Kabelbaum an einem Zähler anschließen
- 2. Die Leiter des Spannungsleitungs-Kabelbaums an einem dedizierten Leitungsschutzschalter (nicht über 20 A) auf der entsprechenden Phase im Verteilerkasten anschließen (sieheHinweis 2 in Abbildung 32).

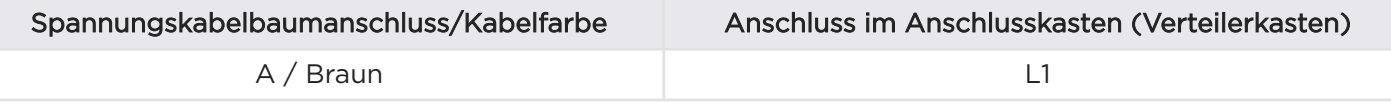

<span id="page-65-0"></span>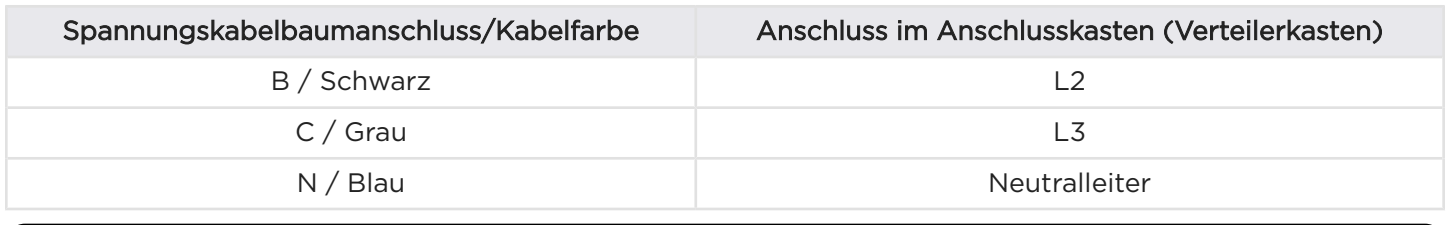

ANMERKUNG: Wenn kein dedizierter Leistungsschutzschalter zur Verfügung steht, kann der Kabelbaum an vorhandene Leistungsschutzschalter angeschlossen werden.

Abbildung 27. Neurio W2 Zähler im Schaltschrank installiert, Messung von zwei Leitern mittels CT Y-Splitter

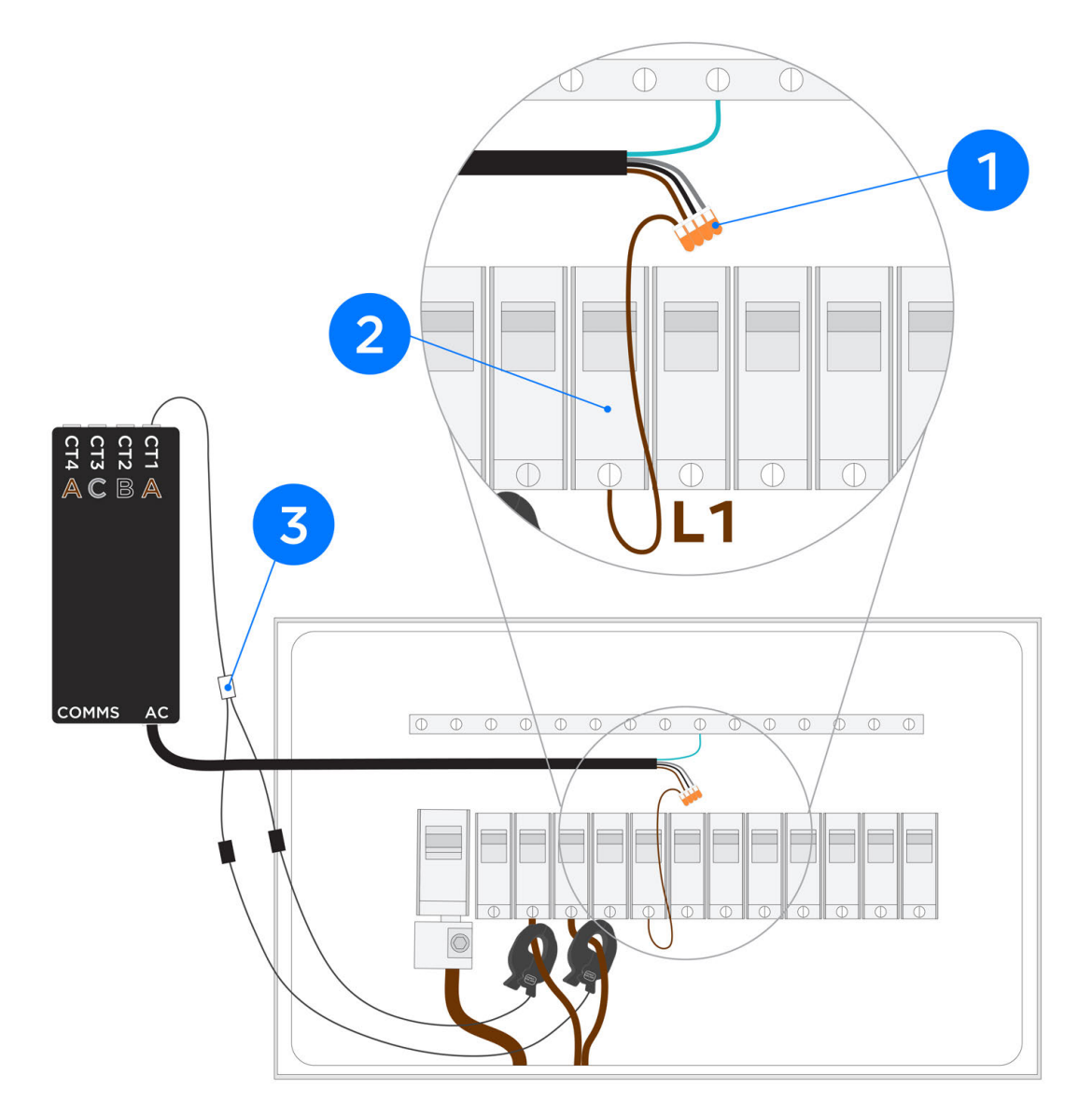

#### Die CTs platzieren:

- Einen CT am entsprechenden Versorgungskabel im Hauptverteilerkasten hinter dem Stromzähler des Netzbetreibers und vor allen Verbrauchern platzieren.
- Wenn am Installationsort eine Solaranlage vorhanden ist, einen zusätzlichen CT an der Solarleitung im Hauptverteilerkasten platzieren.

# ANHANG F: FUNKTIONSHINWEISE

## <span id="page-66-0"></span>Konfiguration der Standortbegrenzungen

### Importbegrenzungen des Standorts

Das Backup Gateway kann konfiguriert werden, um den Ladestrom der Powerwall aus dem Netz zu begrenzen. Wenn die Standortbegrenzungen während der Geräteeinrichtung vom Installateur programmiert werden, wird der Ladestrom der Powerwall auf Grundlage der gemessenen Standortleistung und dem programmierten Standortgrenzwert dynamisch angepasst.

Die Standortbegrenzungen werden während der Geräteeinrichtung in Tesla Pros konfiguriert; wählen Sie auf der Seite Einstellungen die Option *Grenzwert für den Import aus dem Stromnetz*. Nach Abschluss der Geräteeinrichtung wird eine Zusammenfassung der Einstellungen angezeigt.

Die Messung der Anlagenleistung kann über ein virtuelles Gesamtmessgerät erfolgen; befolgen Sie daher alle vorherigen Richtlinien für Messgeräte und CTs.

## Lastabwurf

### Überblick

Über den Backup Gateway ist ein Lastabwurf möglich. Dies bedeutet, dass ein Niederspannungs-Steuerkreis angeschlossen werden kann, um eine bestimmte Last zu steuern. Beispielsweise kann als Verbraucher eine von einem Thermostat gesteuerte Klimaanlage an den Niederspannungs-Steuerkreis im Backup Gateway angeschlossen werden, sodass die Last abgeworfen werden kann, sobald die Powerwall vom Netz geht.

Wenn die Anlage zum Lastabwurf konfiguriert wurde und sich das Powerwall-System am Netz befindet, wird der Niederspannungs-Steuerkreis geschlossen und der Verbraucher wird mit Strom versorgt. Arbeitet das System ohne Verbindung zum Stromnetz, ist der Niederspannungs-Steuerkreis geöffnet und der Verbraucher ist AUSGESCHALTET.

Wenn das System für einen Lastabwurf verdrahtet wurde, kann der gesteuerte Lasttrennschalter in der Backup-Verteilung verbleiben.

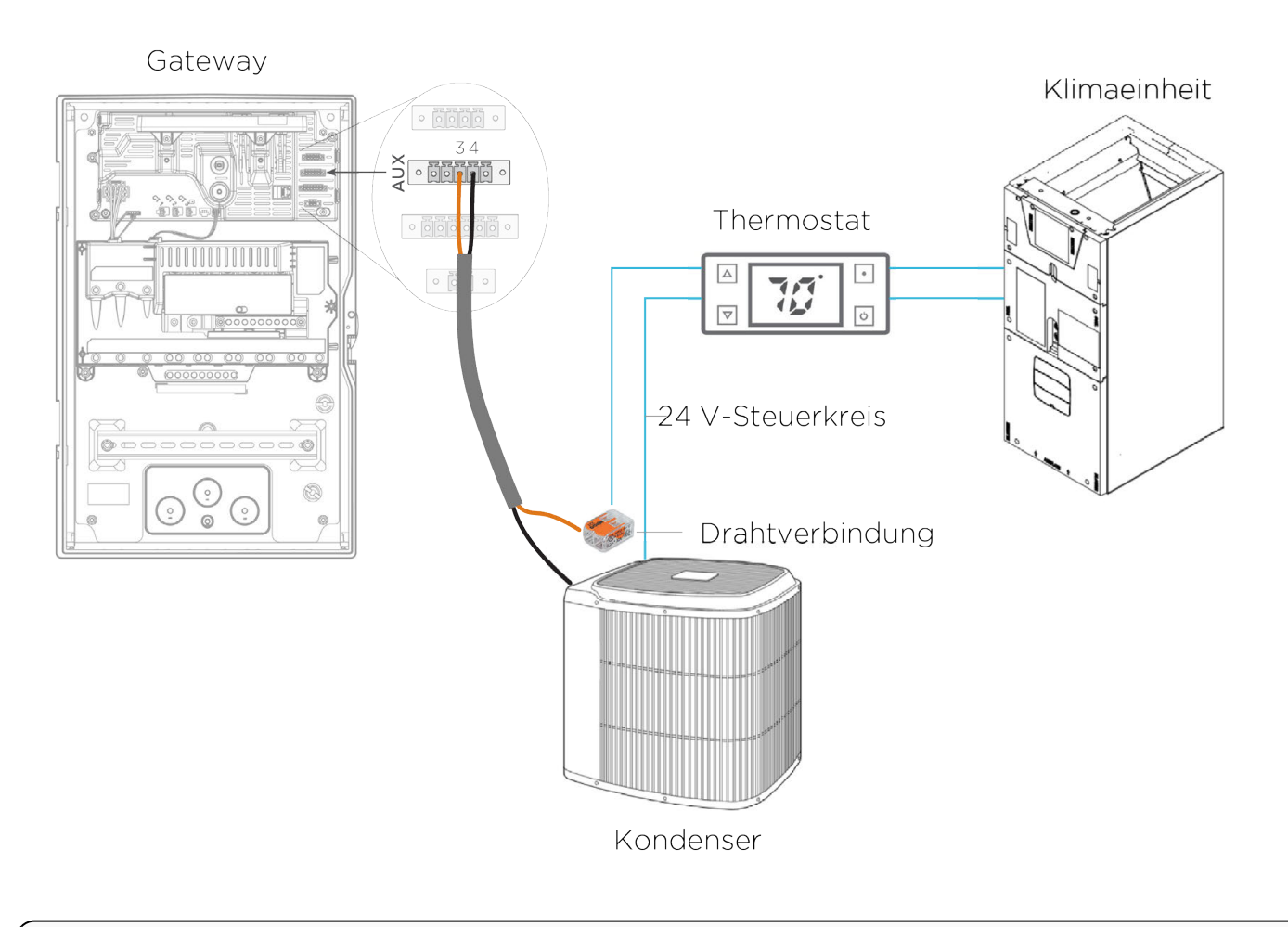

ANMERKUNG: Für Spezifikationen zur Verkabelung siehe *[Anhang B: Verkabelungsreferenz auf Seite](#page-50-0) [48](#page-50-0)*

ANMERKUNG: Die Lastabwurf-Funktion ist für Insel-Systeme nicht verfügbar. Insel-Systeme verwenden die Aux-Anschlüsse des Backup Gateway statt zum Lastabwurf eher zur Generatorsteuerung.

# ANHANG F: FUNKTIONSHINWEISE

ANMERKUNG: Aktivieren dieser Funktion während der Geräteeinrichtung:

- 1. Wählen Sie Erweiterte Einstellungen auf dem Bildschirm *Einstellungen*.
- 2. Wählen Sie Niederspannungsrelais-Steuerung.
- 3. Wählen Sie aus dem Menü Konfigurationsart die Option *Lastabwurf ohne Netzverbindung* und dann Fertig.

ANMERKUNG: Der Niederspannungs-Steuerkreis wird während eines Firmware-Updates und bei Ô, anormalen Fehlerzuständen kurz geöffnet.

ANMERKUNG: Das Lastabwurf-Relais ist für bis zu 60 V (DC oder AC) und 2 A ausgelegt.

# <span id="page-69-0"></span>ANHANG G: FEHLERSUCHE FÜR DIE INSTALLATION

### Aktualisieren der Firmware

INTERNETVERBINDUNG PRÜFEN, um die Netzwerkverbindung des Gateways zu prüfen.

Nach Update suchen, um zu prüfen, ob Sie die aktuellste Firmware verwenden. Werksseitige Firmware mit der Endung GF muss aktualisiert werden.

Schalten Sie das Gerät während eines Updates nicht aus und ändern Sie nicht die Verkabelung.

Das Gateway startet während des Updates neu, wodurch die WLAN-Verbindung "TEG-xxx" getrennt wird. Laden Sie die Webseite neu, sobald die Verbindung wiederhergestellt ist.

## Stromzähler konfigurieren

Führen Sie alle CT-Tests bei einem Stromfluss von mindestens 1 kW durch.

Stellen Sie sicher, dass alle Solar-Wechselrichter mit CTs überwacht werden.

Wenn Sie für die Solaranlage nur 1 CT verwenden, wählen Sie während der Geräteeinrichtung Solar (1CT x2) auf der Seite *Messgerät*.

Wählen Sie für jeden CT die entsprechende Funktion auf dem Bildschirm Stromwandler und führen Sie die folgenden Schritte durch, um sicherzustellen, dass er sich am korrekten Ort befindet und richtig ausgerichtet ist:

- Durch Anpassen des Schiebeschalters "Amps/kW" die durch die CTs ausgelesenen Werte prüfen.
- Die Werte auf dem Bildschirm für die einzelnen CTs gegen die entsprechenden Zähler (wie dem Zähler am Solar-Wechselrichter oder dem Zähler des Netzbetreibers) abgleichen.
- Stellen Sie sicher dass:
	- CTs am Netzanschluss sind für den Import positiv und für den Export negativ.
	- CTs an Solar sind positiv, wenn das PV-Feld Strom erzeugt (Solar ist tagsüber NIEMALS negativ).

Ein negativer Stromfluss kann darauf hinweisen, dass der CT auf der falschen Phase installiert wurde!

- Wenn das CT-Etikett "zur Quelle" korrekt zum Solar-Wechselrichter weist, der Stromfluss jedoch negativ ist, so ist ein Ungleichgewicht zwischen Spannung und Stromstärke wahrscheinlich.
- Bewegen Sie den CT auf die richtige Phase. Das Etikett muss dabei in die korrekte Richtung weisen. Verwenden Sie in diesem Fall nicht das Auswahlfeld Umkehren.

CTs an Solar sollten nur Stromerzeugungsquellen messen. Es ist sollten niemals, mit der Option Solar (1 CT x2) sowohl Stromerzeugung als auch Verbraucher gemessen werden. Wenn es absolut unumgänglich ist, die Solaranlage und eine kleine Anzahl Verbraucher zusammen ohne unabhängige Messung zu installieren, müssen Sie den CT an Solar auf der Phase ohne nachfolgende Verbraucher installieren.

Verwenden Sie eine Stromzange, um die CT-Ablesewerte zu bestätigen.

### System aus- und einschalten

Ausschalten des Systems:

# ANHANG G: FEHLERSUCHE FÜR DIE INSTALLATION

- 1. Schalten Sie die Solargeräte aus.
- 2. Schalten Sie alle Powerwalls aus.
- 3. Öffnen Sie die Leitungsschutzschalter zur Powerwall und zur Solaranlage.
- 4. Öffnen Sie den Leitungsschutzschalter zum Gateway.
- 5. Trennen Sie die Kommunikationskabel.

Zum Einschalten, die Reihenfolge der Schritte umgekehrt durchführen.

## ANHANG H: INSTALLATIONEN MIT MEHREREN POWERWALLS

### Installationen mehrerer Powerwalls mit Backup-Gateway

In diesem Abschnitt werden die Anforderungen für die Installation von zwei oder mehr Powerwall-Einheiten mit einem Backup Gateway beschrieben.

### Voraussetzungen für die Auslegung

Bevor Sie mit der Auslegung eines Powerwall-Systems mit 2 oder mehr Powerwalls pro Phase beginnen:

- Messen Sie die Schleifenimpedanz zwischen den Phasen und Neutralleiter am Hausanschlusskasten, um sicherzustellen, dass das Stromnetz die gewünschte Anzahl an Powerwalls unterstützen kann. Weitere Informationen finden Sie im Abschnitt Leitungsimpedanz-Erfordernisse.
- Minimieren Sie die Impedanz:
	- Installieren Sie die Powerwalls so nahe wie möglich am Netzverknüpfungspunkt.
	- Verwenden Sie zwischen der Powerwall-Unterverteilung und dem Netzverknüpfungspunkt Kabel, welche den vorgeschriebenen Querschnitt übersteigen. Während beispielsweise 4 oder 6 mm2 den Vorschriften genügen können (um ausreichend Strom transportieren zu können), sollte eine Erhöhung des Kabels auf 10 mm<sup>2</sup>, bzw. bei längeren Distanzen sogar auf 16 mm<sup>2,</sup> in Betracht gezogen werden, insbesondere an Standorten mit hoher Netzimpedanz. Zwischen Powerwall und dem Netzverknüpfungspunkt wird ein maximaler Spannungsabfall von 2 % empfohlen.

### Servicetyp und Kapazitätsanforderungen

Das Backup Gateway unterstützt zwar Systeme von bis zu 10 Powerwalls, doch die tatsächliche Höchstanzahl an Powerwalls kann durch die Stärke des Netzanschlusses oder durch örtliche Vorschriften begrenzt sein.

Powerwall ist ein einphasiges Gerät. Große Systeme mit mehreren Powerwalls können je nach ortsüblichem Vorschriften an einphasigen oder dreiphasigen Standorten installiert werden. Bei dreiphasigen Standorten verlangen viele örtliche Vorschriften einen Phasenausgleich, so dass eine gleiche Anzahl von Powerwalls an jeder Phase erforderlich sein kann. Typische Multi-Powerwall-Systeme verfügen über drei, sechs oder neun Powerwalls. Auch andere Konfigurationen sind möglich, sofern sie mit der örtlichen Norm übereinstimmen.

### Leitungsimpedanz-Erfordernisse

Messen Sie die Impedanz zwischen Phase und Neutralleiter am Anschlusskopf wie in der folgenden Abbildung dargestellt und vergleichen Sie diese mit den Werten aus der Tabelle auf der folgenden Seite. Da sich die Empfindlichkeit des Systems gegenüber der Schleifenimpedanz mit steigender Anzahl an Powerwalls erhöht, hängt die zulässige Höchstimpedanz von der Anzahl der Powerwalls ab. Falls das Messergebnis den zulässigen Höchstwert überschreitet, führen Sie Folgendes durch:

- Verringern Sie die Impedanz der Verbindung vom Verteilnetz. Dies muss möglicherweise in Koordination mit dem örtlichen Netzbetreiber erfolgen.
- Verringern Sie die Anzahl der Powerwalls, um den Wert der zulässigen Höchstimpedanz einzuhalten.
• Kontaktieren Sie den Technischen Support von Tesla

Abbildung 28. Impedanzmessung vor der Erstellung der Systemauslegung

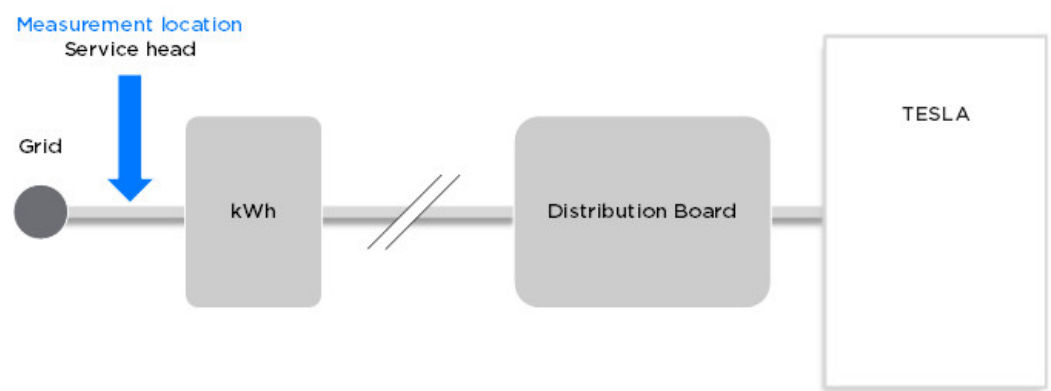

Tabelle 10. Impedanz-Erfordernisse für Systeme mit mehreren Powerwalls.

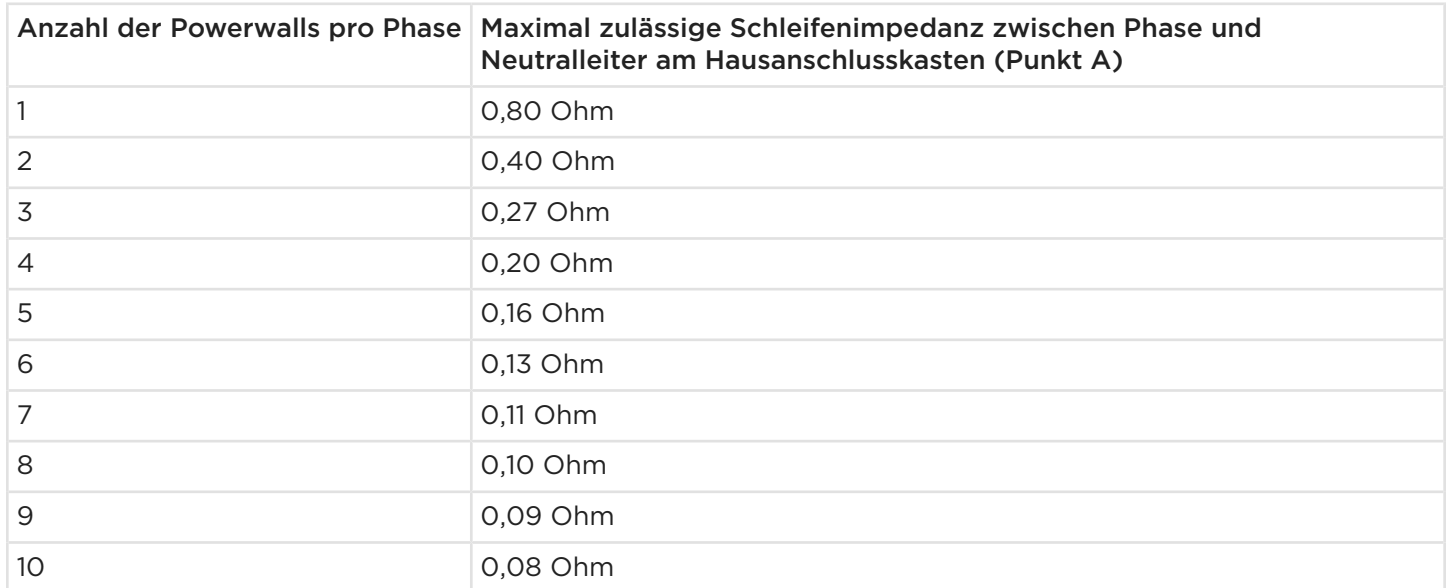

\*Werte sind vor Erstellung der Powerwall-Systemauslegung zu messen.

#### Beispielanweisungen einer Phase-zu-Neutralleiter Impedanzmessung

Messen Sie den Wert mit einem Messgerät, wie zum Beispiel:

- Installationstester der Fluke 1660-Reihe (1662, 1663 oder 1664)
- Metrel-MI3000-Multifunktionstester
- Megger LTW315-Schleifenmessgerät

Genauere Informationen zum Messen der Schleifenimpedanz finden Sie in den Anweisungen des Messgeräteherstellers. Die untenstehenden Schritte sind lediglich allgemeine Empfehlungen.

WARNUNG: Impedanzmessungen müssen an einem elektrischen System durchgeführt werden, das unter Spannung steht. Impedanzmessungen sollten nur von ausgebildeten Elektrikern unter Verwendung geeigneter Schutzausrüstung und Sicherheitsverfahren durchgeführt werden.

1. Folgen Sie den Anweisungen des Herstellers, um das Impedanzmessgerät vor der Durchführung der Messung zu kalibrieren und auf Null zu stellen.

- 2. Falls am Montagesort ein elektrisches System mit 3-Phasen besteht, führen Sie zuerst den Test auf L1 vollständig durch, bevor sie mit L2 und danach mit L3 fortfahren.
- 3. Folgen Sie den Anweisungen des Herstellers um zu überprüfen, ob die anliegende Spannung korrekt ist. Schalten Sie das Messgerät in den Spannungsmessmodus und prüfen Sie die Spannungen vom Phase zu Neutral und von Phase zum Schutzleiter.
- 4. Zum Durchführen einer Messung der Impedanz am Hausanschlusskasten befolgen Sie bitte die Herstelleranweisungen (siehe *[Messpunkte nach der Installation auf Seite 72](#page-74-0)*). Schalten Sie das Messgerät in den geeigneten Impedanzmessmodus und führen Sie eine Messung zwischen Phase und Neutral durch.
- 5. Notieren Sie das Ergebnis der Impedanzmessung.

## Systeminstallation

Mehrere Powerwalls können entweder nebeneinander oder mithilfe des Powerwall Stack-Kits in Gruppen von bis zu drei Einheiten voreinander montiert werden. Voreinander montierte Systeme aus mehreren Powerwalls müssen auf dem Boden installiert und an einer angrenzenden Wand verankert werden. In einem System mit 9 Powerwalls werden 3 Gruppen mit je 3 Powerwalls installiert (voreinander montiert mittels 3 separater Stack Kits). Siehe *[Installationen mehrerer Powerwalls mit Stack kit auf Seite 74](#page-76-0)* für weitere Informationen.

Messen Sie nach der Installation zuerst die Impedanz zwischen Phase und Neutralleiter an den Anschlüssen der Powerwall (C), am Verteiler (B) und am Anschlusskopf (A), wie in der Abbildung unten dargestellt. In einer üblichen Installation liegt die Differenz unterhalb von 0,1 Ohm. Falls Sie eine Differenz von mehr als 0,1 Ohm messen, haben Sie folgende Optionen:

- Erhöhen Sie die Kabelquerschnitte in den Stromkreisen, welche die Powerwalls versorgen: Diese einfache und effektive Maßnahme reduziert die Impedanz, die an den Anschlüssen der Powerwall festgestellt werden kann.
- Reduzieren und verbessern Sie die elektrischen Verbindungen. Jede Verbindung trägt zur Gesamtimpedanz bei, die an der Powerwall vorliegt. Beachten Sie, dass Widerstand direkt Wärme erzeugt; konzentriert sich die Wärme, kann es zu einem thermischen Ereignis kommen.

Tragen Sie alle Impedanzmessungen sowie Größe und Länge der Powerwall-Stromkreise zwischen den Punkten A und B und B und C in das Formular *EMEA - Hohe Impedanz* Tesla BOLT-Formular ein. Das System wählt automatisch die bestmögliche Impedanzkonfiguration für Ihre Installation und informiert Sie per E-Mail.

ANMERKUNG: Überschreitet die am Anschlusskopf gemessene Impedanz den maximal zulässigen Wert, funktioniert das System möglicherweise nicht wie erwartet, selbst wenn die Hochimpedanzkonfiguration geladen wurde. Tesla empfiehlt dringend, sich an den örtlichen Stromversorger zu wenden, um die Impedanz des Netzanschlusses am Standort zu verringern.

Rufen Sie auf einem mobilen Gerät die Seite *<https://mobile.tesla.com/>* auf und laden Sie die Tesla BOLT-Anwendung herunter. Weitere Informationen und Trainings finden Sie im Bereich "Dokumente" auf dem Partnerportal.

<span id="page-74-0"></span>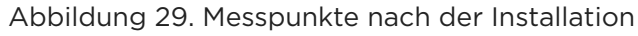

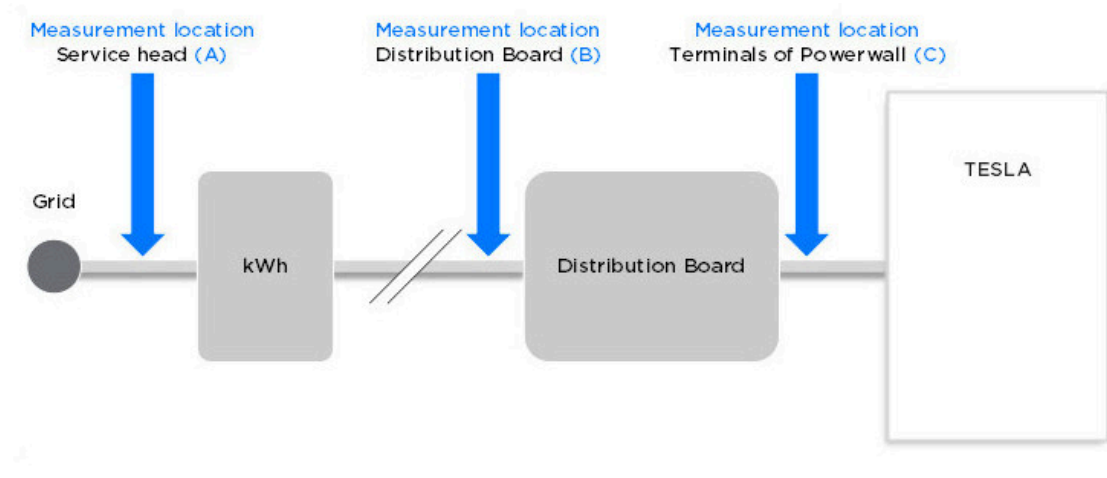

ANMERKUNG: Der Unterschied zwischen dem Impedanzpunkt C und dem Punkt A liegt bei einer standardmäßigen Elektroinstallation innerhalb von 0,1 Ohm.

### Inbetriebnahme des Systems

Rechnen Sie damit, dass die Inbetriebnahme von Systemen mit mehreren Powerwalls länger dauert. Der Scan- und Bestätigungsvorgang während der Inbetriebnahme kann für jede Powerwall bis zu 3 Minuten dauern. Ein System mit 10 Powerwalls kann daher für die Inbetriebnahmephase bis zu 30 Minuten benötigen.

ANMERKUNG: Unterbrechen Sie während der Inbetriebnahme keinen Schritt, schalten Sie das System nicht ab, und stecken Sie die Leitungen, mit denen das System kommuniziert, zu keiner Zeit aus.

Die Abbildung zeigt den Ablaufplan von Installationen mehrerer Powerwalls, von der Konstruktion bis zur Inbetriebnahme.

Abbildung 30. Ablaufplan von Installationen mehrerer Powerwalls

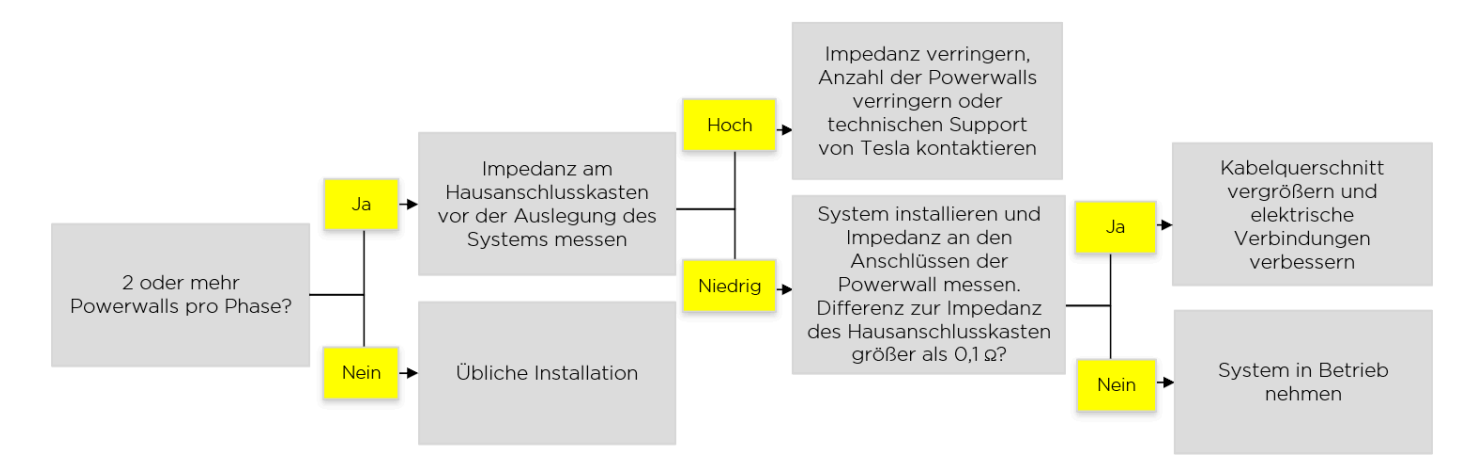

## Betrieb in dreiphasigen Systemen

ANMERKUNG: Dieser Abschnitt trifft für alle Powerwall-Installationen in dreiphasigen Systemen zu, unabhängig von der Anzahl der montierten Powerwalls.

Powerwall-Systeme, die zur Maximierung des Solarstrom-Eigenverbrauchs installiert sind, arbeiten entsprechend eines dreiphasigen Vektorsummen-Ausgleichs: das System zielt unter Verwendung aller verfügbaren Powerwalls auf einen Gesamtimport vom Netz in Höhe von 0 kW ab (berechnet als Differenz zwischen Importen und Exporten über alle drei Phasen). Um dies zu erreichen, importiert die Anlage eventuell auf einigen der Phasen, während sie auf den anderen Phasen exportiert, wie in der Abb. unten dargestellt: an den Beispielsystemen sind 1 bzw. 3 Powerwall-Einheiten installiert, jedoch trifft das Prinzip auch auf Systeme mit einer größeren Anzahl von installierten Powerwall-Einheiten zu.

- Linkes Beispiel: Die Solaranlage erzeugt 9 kW bei einem Gesamtverbrauch von 12 kW. Die Powerwall-Einheit entlädt 3 kW, um den Gesamtimport vom Netz auf 0 kW zu halten.
- Rechtes Beispiel: Die Solaranlage produziert 9 kW bei einem Gesamtverbrauch von 12 kW. Die Powerwall-Einheit entlädt insgesamt 3 kW, um den Gesamtimport vom Netz auf 0 kW zu halten. Da drei Einheiten installiert sind, entlädt jede Einheit 1 kW.

Abbildung 31. Beispiele des Betriebs von Systemen mit mehreren Powerwalls

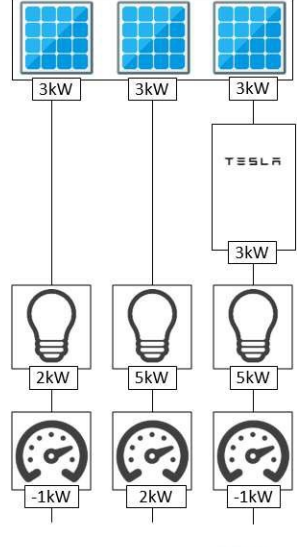

Net import/export 0kW

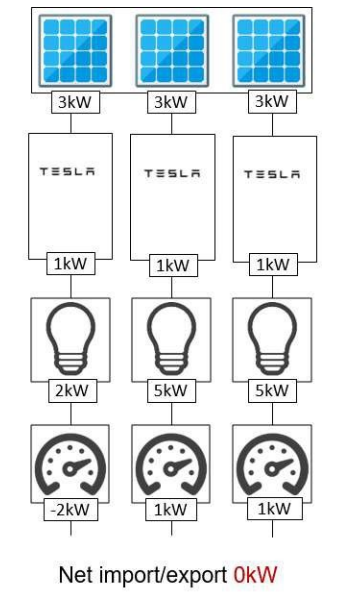

## Hinweis für den lokalen Markt

Stellen Sie vor der Planung des Systems sicher, dass der installierte dreiphasige Zähler des Versorgungsunternehmens die Summe der Importe abzüglich der Exporte erfasst (Vektorsummenzähler). Nicht alle Mehrphasenzähler sind Vektorsummenzähler. So zählen einige nur die Importe, ohne die Exporte zu berücksichtigen. Damit die Anwendung ordnungsgemäß funktioniert, ist ein Vektorsummenzähler erforderlich. Falls ein mehrphasiger Nicht-Vektorsummenzähler installiert ist, sprechen Sie sich bitte mit dem Kunden und seinem Energieversorger ab, um ihn durch einen Vektorsummenzähler zu ersetzen. Ist dies nicht möglich, fahren Sie mit der Installation der Powerwall bitte nicht fort.

## Hinweise zur Installation mehrerer Powerwalls

- Bei Systemen mit einphasiger Solaranlage müssen alle Powerwalls auf der/den Phase(n) des/der Solar-Wechselrichter installiert werden.
- Stellen Sie sicher, dass die Last gleichmäßig auf allen drei Phasen verteilt ist.
- Spannungsabgriffe des Stromzählers müssen auf jeder Phase mit ihren entsprechenden Stromwandlern (CTs) übereinstimmen.
- Bei Backup-Installationen wird die Backup-Phase während der Inbetriebnahme ausgewählt. Bei einem Stromausfall speist das System Notstrom nur zu Verbrauchern auf dieser Phase. Stellen Sie sicher, dass alle kritischen Verbraucher in der Hauptverteilung mit der gewünschten Backup-Phase verbunden sind.

<span id="page-76-0"></span>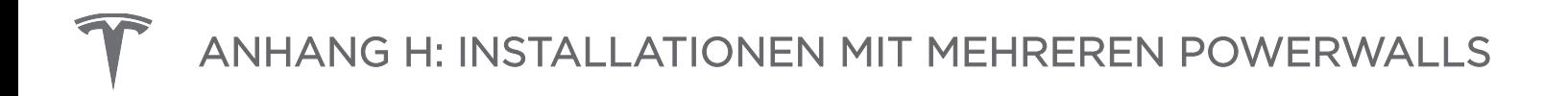

## Installationen mehrerer Powerwalls mit Stack kit

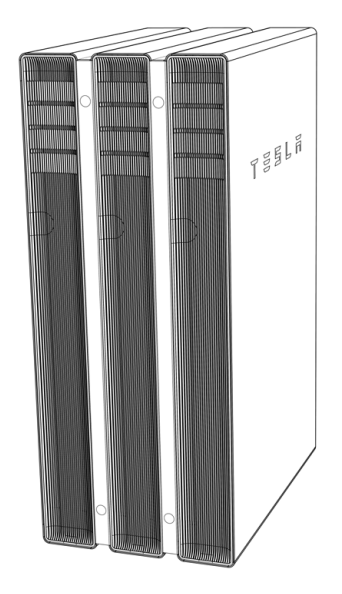

## Im Powerwall Stack Kit

Powerwall Stack Kit: Tesla P/N 1112154-00-x

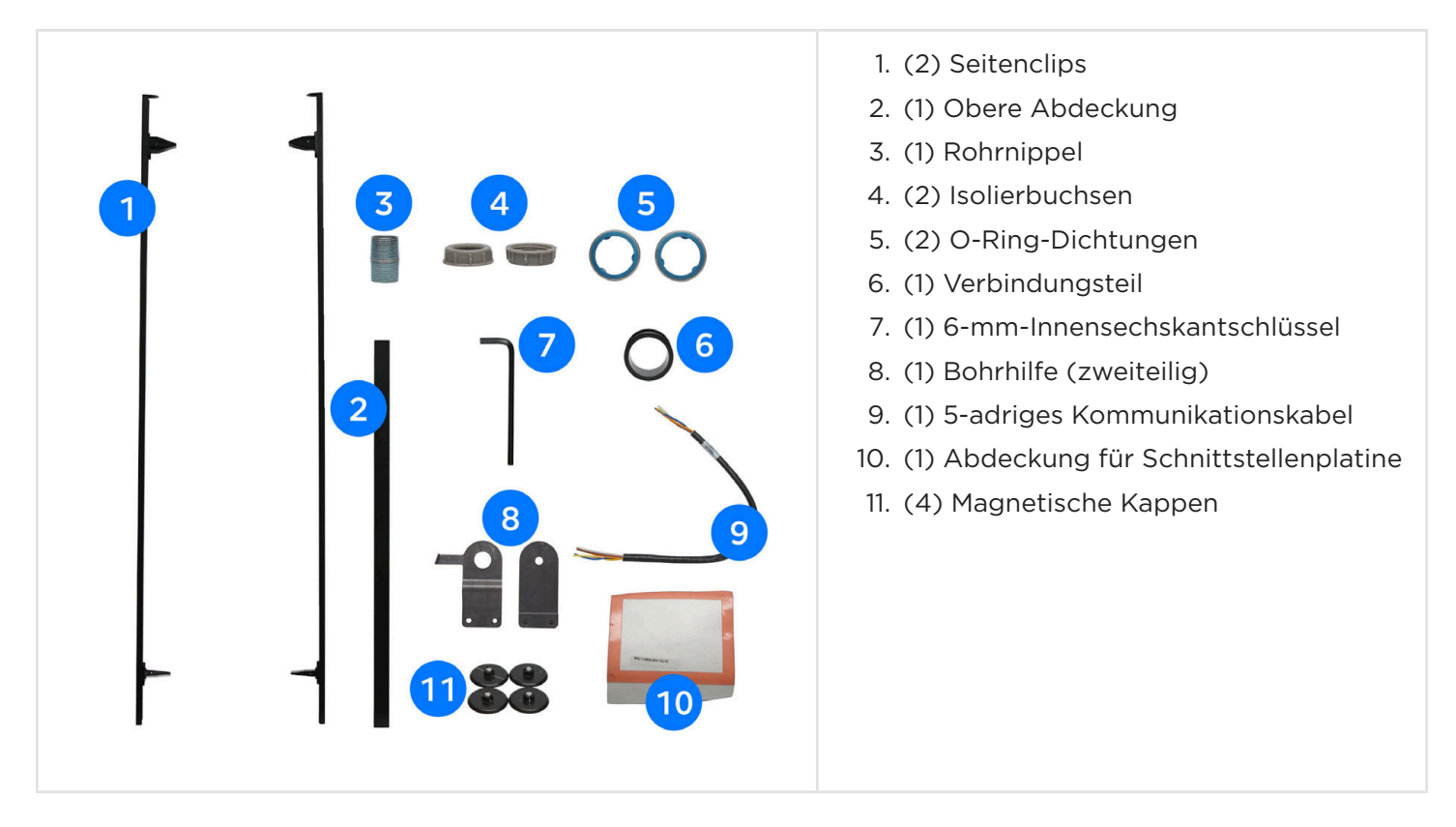

## Erforderliche Werkzeuge

• Persönliche Schutzausrüstung (Schutzbrille, Handschuhe, Sicherheitsschuhe)

- Bohrmaschine und 6-mm-Bohraufsatz (¼-Zoll) (für die Vorbohrung im Powerwall-Gehäuse)
- 35-mm-Lochsäge (1-3/8 Zoll) (zum Bohren der Durchführung in das Powerwall-Gehäuses)
- Kleine Metallfeile (zum Entfernen der Grate am Blech des Powerwall-Gehäuses)
- Gummihammer oder kleiner Hammer und Holzklotz (zum Einschlagen der Seitenclips zwischen die Powerwalls)
- Kabel-Abisolierer/-Schneider für Kabel von 1.5 bis 8 mm<sup>2</sup> (24 bis 8 AWG)
- Großer (5 mm) Schraubendreheraufsatz mit flachem Kopf (für Powerwall-Erdungsklemme)
- Kleiner Fett-Applikator (Holzstäbchen oder Wattestäbchen)
- Wasserbeständiges Hochleistungsfett (Dow Corning Molykote BR-2 Plus Hochleistungsfett oder ein gleichwertiges Fett zur Verhinderung von Korrosion an den Seitenclips).
- Einbauwerkzeuge (Wasserwaage, Maßband, Bleistift, Taschenlampe)

#### Standortanforderungen

Bei der Kombination mehrerer Powerwalls zu einem System müssen diese am Boden montiert werden. Alle Geräte müssen auf einer baulich einwandfreien und planen Oberfläche montiert werden, die beide Füße die jeweiligen Powerwalls tragen. Weiterhin müssen sie an einer angrenzenden Wand verankert werden, welche die seitliche Last des Powerwall-Blocks tragen kann.

Maximal drei Powerwall-Standgeräte können mit zwei Powerwall-Verbindungssets kombiniert werden. Für Systeme mit mehr als drei Powerwalls sind separate Blöcke von je drei Einheiten zu errichten, wobei jeder Dreierblock an einer Wand befestigt werden muss.

Die vollständigen mechanische Daten der Powerwall und die Anforderungen an den Netzanschluss finden Sie unter *[Standortanforderungen und Anleitung vor der Installation auf Seite 10](#page-12-0)*.

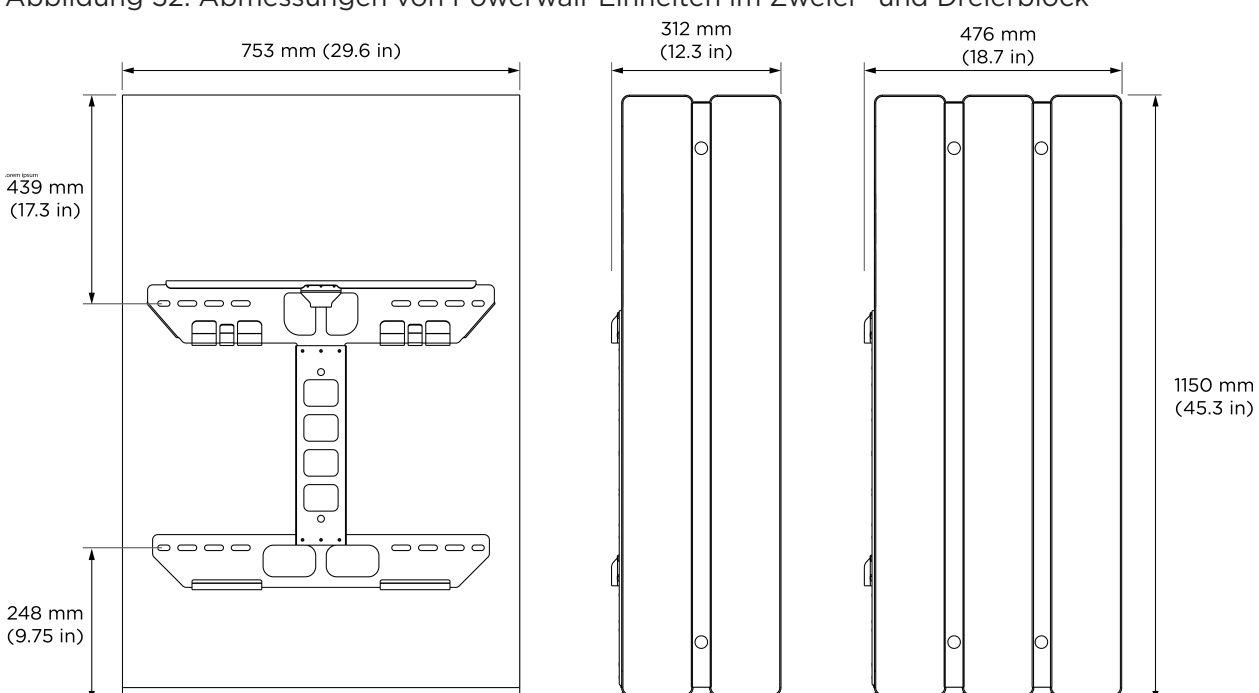

Abbildung 32. Abmessungen von Powerwall-Einheiten im Zweier- und Dreierblock

## Installationsanleitung

In der vorliegenden Anleitung wird davon ausgegangen, dass mindestens eine Powerwall installiert wurde und zusätzliche Powerwall-Einheiten mithilfe des Powerwall 2-Stack Kits (Tesla P/N 1112154-00-x) installiert werden.

Für die vollständige Installationsanleitung siehe *[Planung des Installationsortes auf Seite 17](#page-19-0)*.

#### *Schritt 1: Vorbereitungen für die Installation*

1. Erste (bereits installierte) Powerwall abschalten Powerwall, dazu An/Aus-Schalter in Stellung AUS bringen.

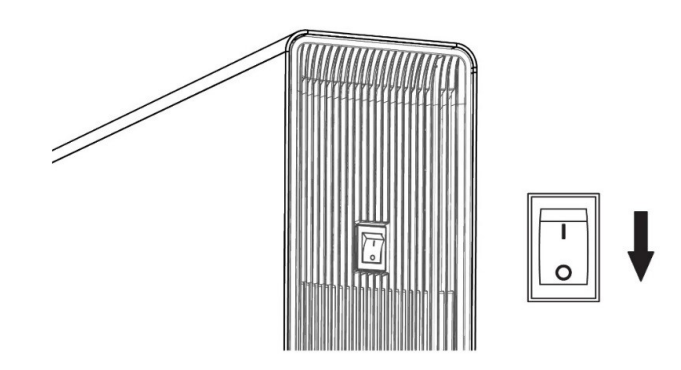

- 2. Sicherungsschalter für Powerwall ausschalten.
- 3. Sicherstellen, dass die zweite Powerwall ausgeschaltet ist: Ist der An-/Aus-Schalter in Stellung AUS?
- 4. Die beiden seitlichen Abdeckungen der beiden zu kombinierenden Powerwalls abnehmen:

ANMERKUNG: An der ersten (bereits installierten) Powerwall Powerwall muss möglicherweise der kleine Kunststoffeinsatz an der Unterseite der Abdeckungen ausgebaut werden. Bei den rechten seitlichen (LED-)Abdeckungen nicht den Schalter und die LED-Leitungen abklemmen. Abdeckung zur Seite drehen und gegen das Powerwall-Gehäuse lehnen.

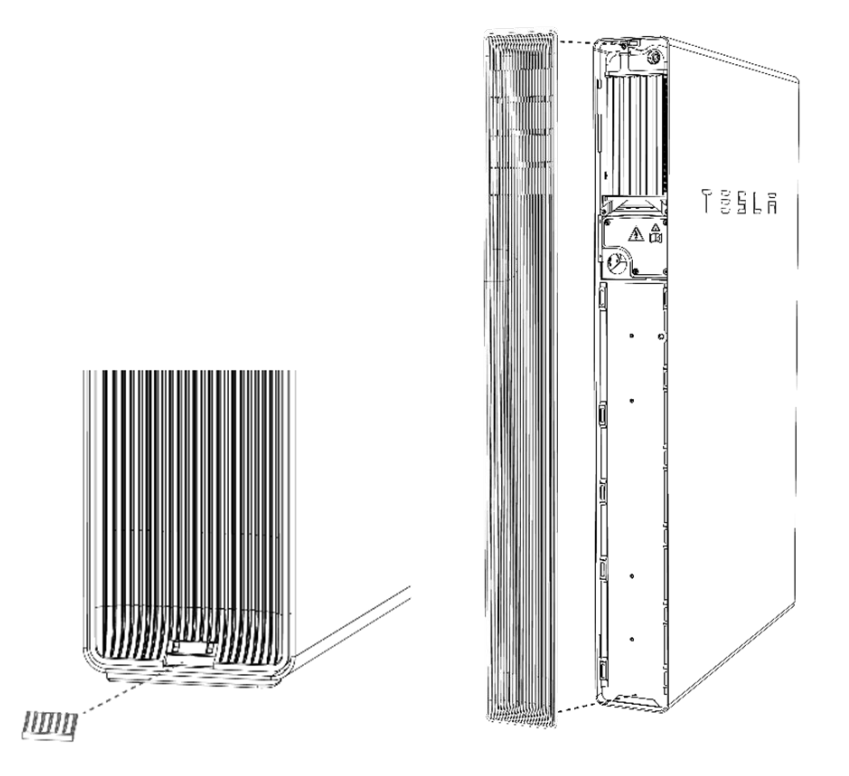

5. Mit einem T20 Torx-Aufsatz die Abdeckungen des Anschlussfachs von der zuvor installierten Powerwall entfernen.

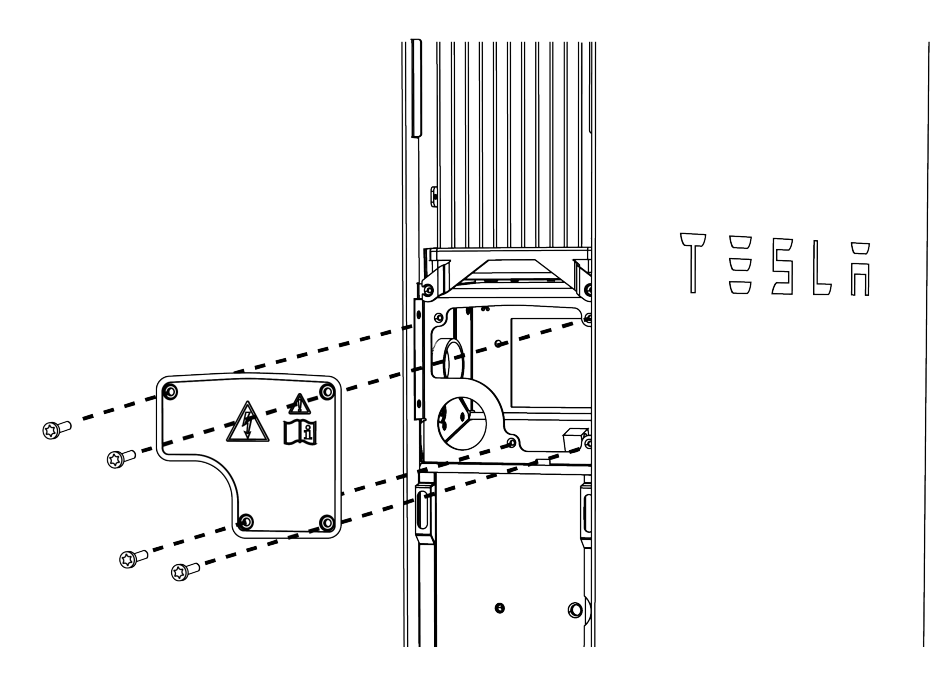

#### *Schritt 2: Art der Verkabelung wählen*

Bei der Kombination mehrerer Powerwalls werden die Kommunikationskabel zwischen den Powerwall-Einheiten in Reihe geschaltet. Die Versorgungsleitungen laufen direkt (Sterntopologie) von jeder Powerwall zu einer einegen Sicherung im Zählerschrank. Die Verkabelung der einzelnen Powerwalls kann verdeckt oder extern erfolgen.

#### Verdeckte Verkabelung

Bei der verdeckten Verkabelung wird ein Loch an der Vorderseite der ersten Powerwall in das Anschlussfach gebohrt, die Kabel werden direkt vom hinteren Anschluss der zweiten Powerwall dorthin geführt. Wenn Sie nach dieser Methode vorgehen möchten, fahren Sie mit Schritt 3 "Verdeckte Verkabelung vorbereiten" fort.

#### Externe Verkabelung

Bei der externen Verkabelung werden die Kabel durch eine Kabelführung oder Kabelrinne geführt, die zwischen den Anschlussfächern an der Seite jeder Powerwall entlangläuft. Wenn Sie nach dieser Methode vorgehen möchten, fahren Sie direkt mit Schritt 4 "Powerwall-Einheiten verbinden" fort.

#### *Schritt 3: Verdeckte Verkabelung vorbereiten*

- 1. Trennen Sie alle Kabel im Anschlussfach der ersten Powerwall.
- 2. Suchen Sie die Abdeckung für die Schnittstellenplatine heraus und ziehen Sie die Folie von der Klebefläche der Abdeckdichtung ab. Abdeckung mit der Dichtung nach innen über der Schnittstellenplatine ganz hinten im Anschlussfach platzieren. Die Abdeckung dient zum Schutz der Platine und ihrer Komponenten vor Metallspänen, die beim Bohren in das Anschlussfach geraten können.

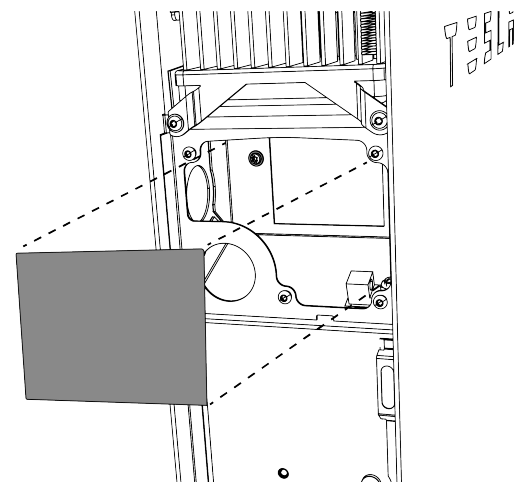

3. Befestigen Sie die mitgelieferte Bohrhilfe an der Vorderseite der ersten Powerwall, indem Sie die Innenseite der Bohrvorlage am Boden des Anschlussfachs festklemmen.

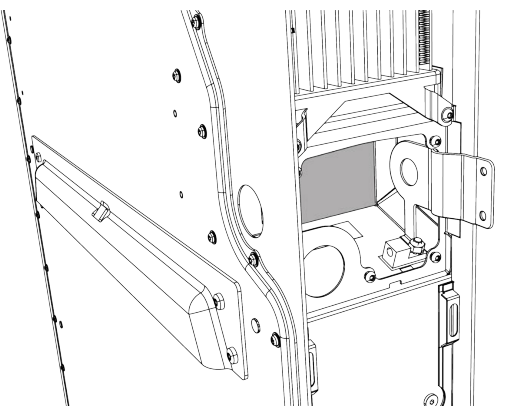

4. Befestigen Sie per Klicksystem die Außenseite der Bohrhilfe an der Innenseite, sodass die Bohrvorlage am Rand des Powerwall-Gehäuses anliegt.

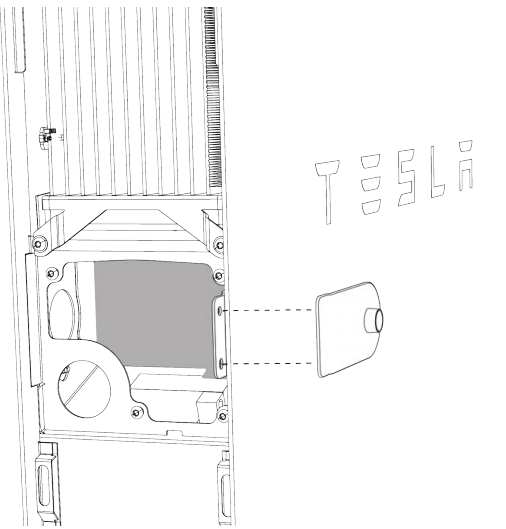

5. Beim Halten der Bohrhilfe sicherstellen, dass sie bündig an der Kante des Powerwall-Gehäuses anliegt, dann durch das kleine Loch der Bohrhilfe ein 6-mm-Loch (1/4 Zoll) bohren.

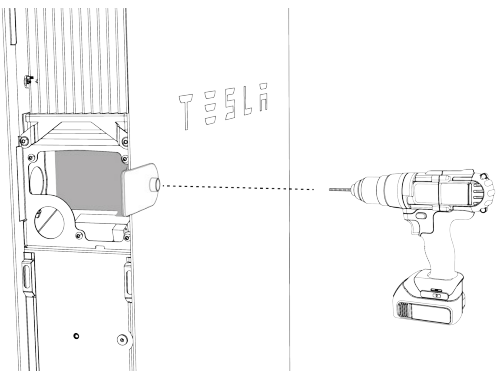

- 6. Bohrhilfe entfernen.
- 7. Bohren Sie das Loch anhand der Vorbohrung jetzt mit einer Lochsäge zur vollen Größe von 35 mm (1-3/8 Zoll) auf.

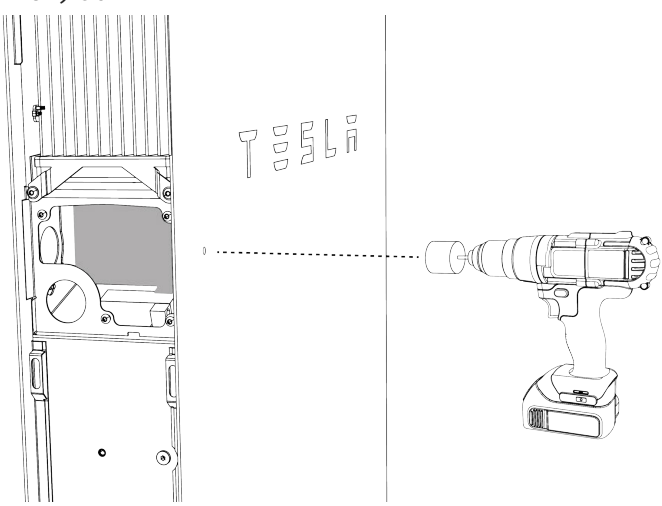

- 8. Kanten der Bohrung mit einer Feile entgraten.
- 9. Anschlussfach von allen Metallspänen und anderen Verunreinigungen säubern.

- 10. Schutzabdeckung aus dem Anschlussfach herausnehmen.
- 11. Sollte sich auf der ersten Powerwall noch eine Schutzfolie befinden, ziehen Sie diese ab.
- 12. Die Schutzfolie von den Füßen der zweiten Powerwall abziehen, bevor Sie sie in Position bringen.
- 13. Den Stopfen aus der hinteren Kabeleinführung der zweiten Powerwall nehmen und in die seitliche Kabeleinführung derselben Powerwall einsetzen.

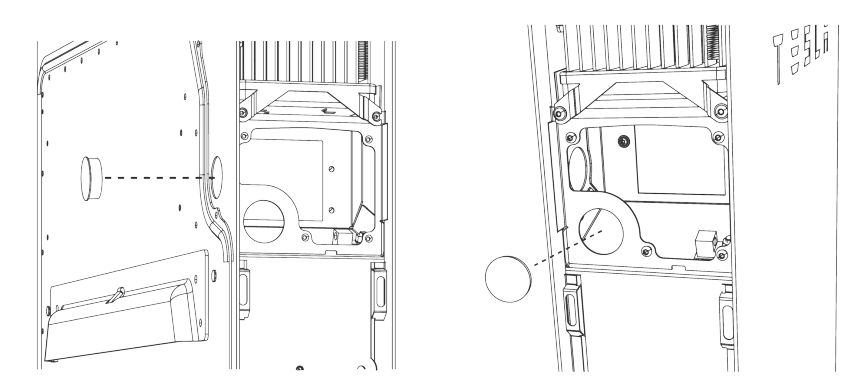

### *Schritt 4: Powerwall-Einheiten verbinden*

- 1. Stellen Sie die zweite Powerwall ca. 2 cm (1 in) vor die erste, mit der hinteren Kabeleinführung gegenüber des von Ihnen in die Vorderseite der ersten Powerwall gebohrten Lochs.
- 2. (Nur Installationen mit verdeckter Verkabelung) Wie folgt vorgehen, um den Spalt zwischen den Anschlussfächern der Powerwalls zu überbrücken:
	- Suchen Sie das Verbindungsteil, den Rohrnippel, die zwei O-Ringe und zwei Isolierbuchsen heraus.

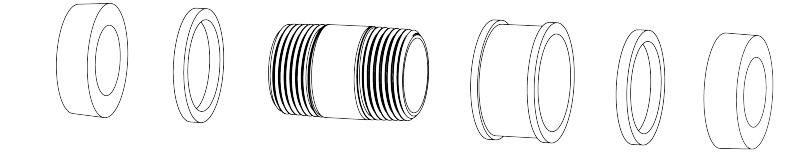

◦ Bauen Sie Rohrnippel, Verbindungsteil und O-Ringe zusammen. Zentrieren Sie das Verbindungsteil und die O-Ringe am Nippel.

ANMERKUNG: Richten Sie die O-Ringe so aus, dass die Seiten mit der größeren Oberfläche (Markierung "Gehäuseseite"/"Box Side") nach außen zeigen, in Richtung Powerwall-Gehäuse.

◦ Montieren Sie die Baugruppe so zwischen den beiden Powerwalls, dass sie beide Anschlussfächer miteinander verbindet.

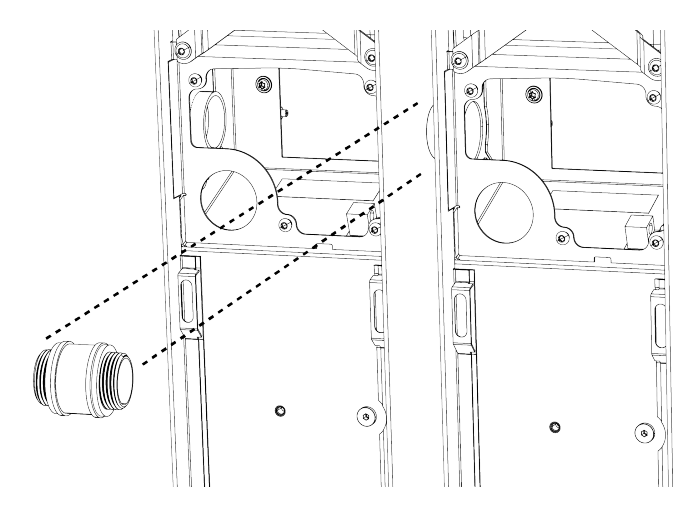

◦ Drehen Sie eine Isolierbuchse auf jedes Ende des Rohrnippels, ohne sie ganz festzuziehen.

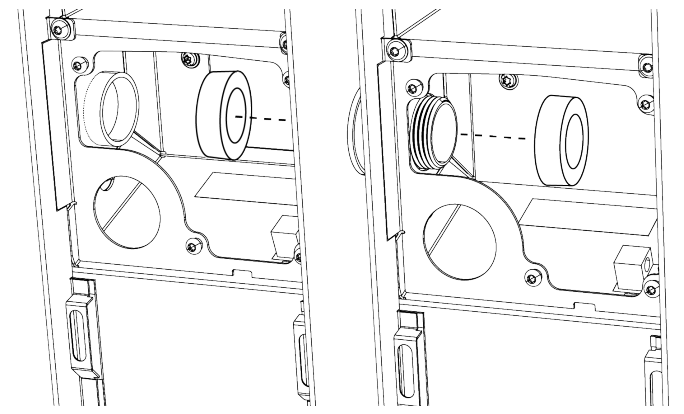

3. (Alle Installationen) Suchen Sie einen Seitenclip heraus und vergewissern Sie sich, dass sich der Flansch (mit Magnet) an der Oberseite und die Keile in vertikaler Stellung zum Clip befinden.

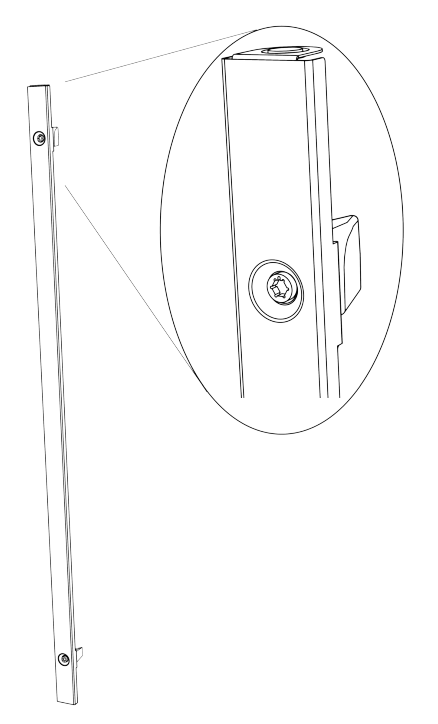

4. Schieben Sie den Seitenclip in den Spalt zwischen den zwei Powerwalls, sodass er mit den Flanken zwischen beiden Gehäuseseiten einrastet.

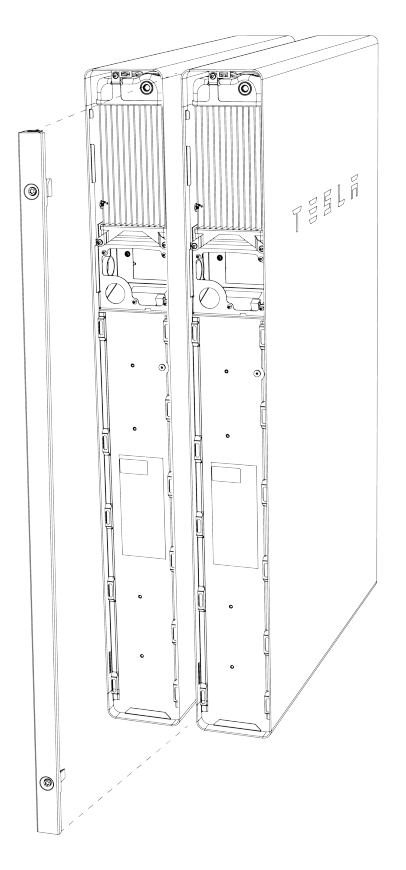

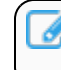

ANMERKUNG: Die Kanten des Powerwall-Gehäuses weisen entsprechende Aussparungen für die Laschen des Clips auf.

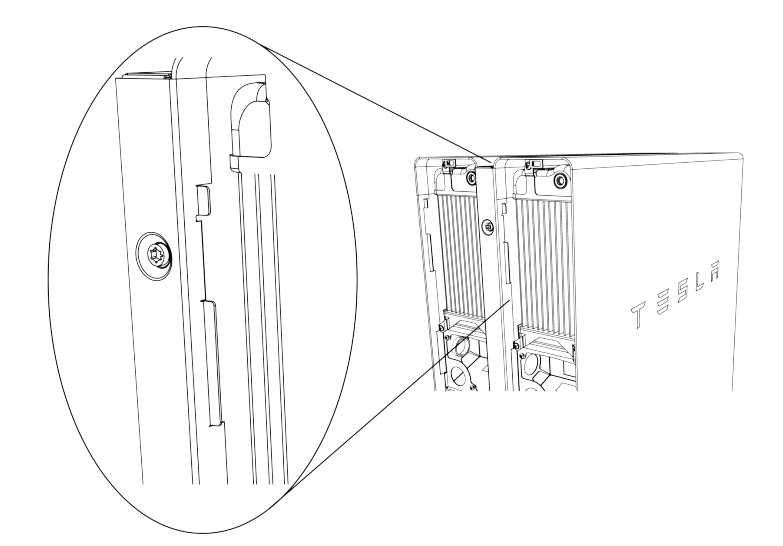

- 5. Drücken Sie den Clip ein, bis er bündig mit den Seiten der Powerwalls abschließt.
- 6. Mit dem mitgelieferten 6-mm-Innensechskantschlüssel wie folgt vorgehen:
	- Oberen Keil um 90 Grad im Uhrzeigersinn drehen, bis er hörbar einrastet und sich nicht mehr dreht.

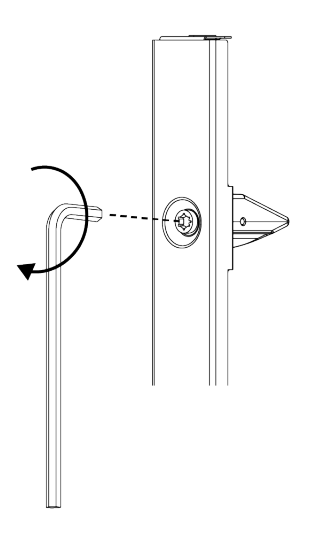

◦ Drehen Sie den unteren Keil Richtung Wand (in Richtung der ersten Powerwall), sodass die Kerbe an der Innensechskantschraube, die die Position des Keils anzeigt, Richtung Wand zeigt und der Keil hörbar einrastet.

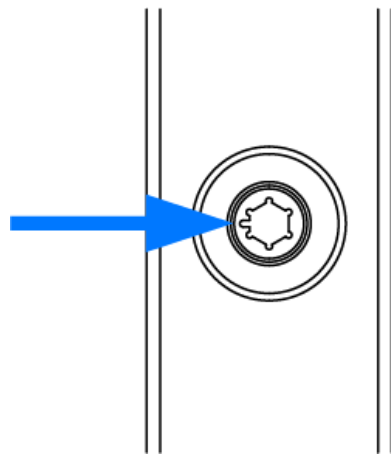

ANMERKUNG: Der obere Keil ist symmetrisch aufgebaut und kann in beide Richtungen gedreht werden, um den Seitenclip zu befestigen. Der untere Keil muss in Richtung der ersten Powerwall gedreht werden, damit seine gekröpfte Seite (angezeigt durch die Kerbe an der Sechskantschraube) im Gehäuse einer der Powerwalls einrastet.

7. Wiederholen Sie die Schritte 3-6, um einen Seitenclip auf der anderen Seite der Powerwalls einzusetzen.

ANMERKUNG: Falls erforderlich, schlagen Sie die Seitenclips mit einem kleinen Gummihammer oder einem Hammer und einem Holzklotz leicht ein, bis sie korrekt zwischen den Seitenwänden der Powerwalls sitzen.

8. Setzen Sie die obere Abdeckung in den Spalt oben zwischen den Powerwalls ein, sodass ihre Flanken zwischen den oberen Enden beider Seitenclips einrasten. Die Abdeckung wird mittels Magneten an den oberen Enden der Seitenclips befestigt.

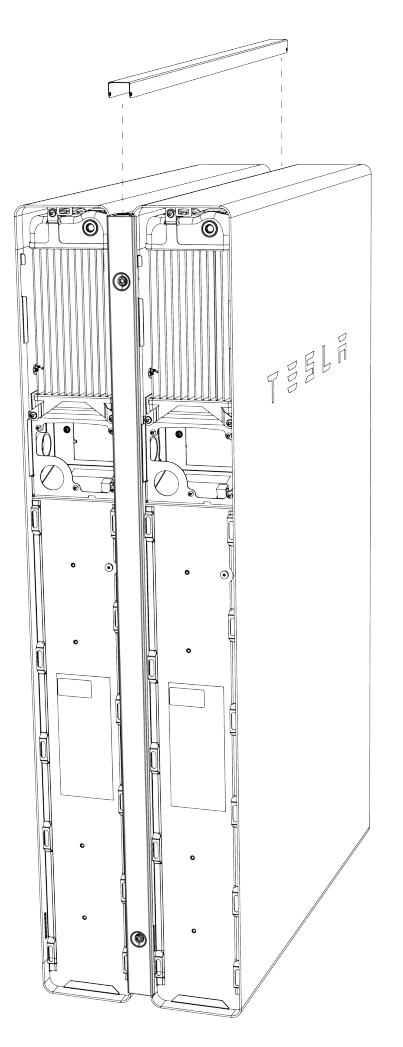

9. (Nur Installationen mit verdeckter Verkabelung) Ziehen Sie die Isolierbuchsen auf jeder Seite des Rohrnippels fest, um das Verbindungsteil zwischen den beiden Anschlussfächern der Powerwalls zu sichern.

10. Nivellieren Sie beide Powerwalls mit Hilfe der Keile.

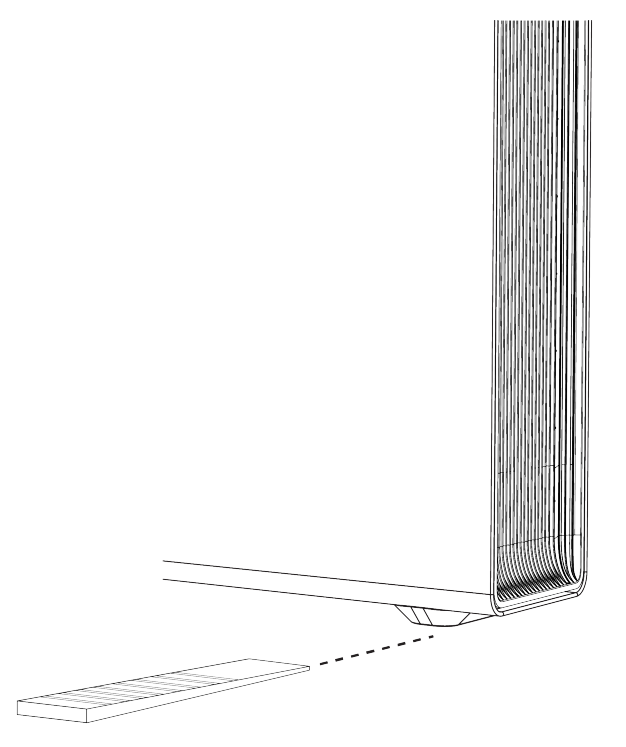

ANMERKUNG: Nach dem Verbinden sollten sich die Einheiten um höchstens +/- 2 Grad zur Seite und um höchstens +/- 5 Grad nach vorne/hinten neigen.

### *Schritt 5: Anschlüsse der Powerwall-Einheiten*

- 1. Verbinden Sie die Kommunikationsanschlüsse der beiden Powerwalls wie folgt:
	- Verlegen Sie den 5-adrigen Kommunikationskabelbaum zwischen den Powerwall-Anschlussfächern. Schneiden Sie den Beilaufdraht an der ersten Powerwall zurück; der Beilaufdraht sollte erst an der zweiten Powerwall enden.

ANMERKUNG: Der orangefarbene Leiter wird bei Powerwall 2 AC nicht verwendet.

◦ Befestigen Sie den mitgelieferten Phoenix-Steckverbinder an einem Ende des Kabelbaums und den zusätzlichen mitgelieferten Phoenix-Steckverbinder am anderen Ende des Kabelbaums. Unter *[Anhang B: Verkabelungsreferenz auf Seite 48](#page-50-0)* finden Sie weitere Informationen zur Verkabelung.

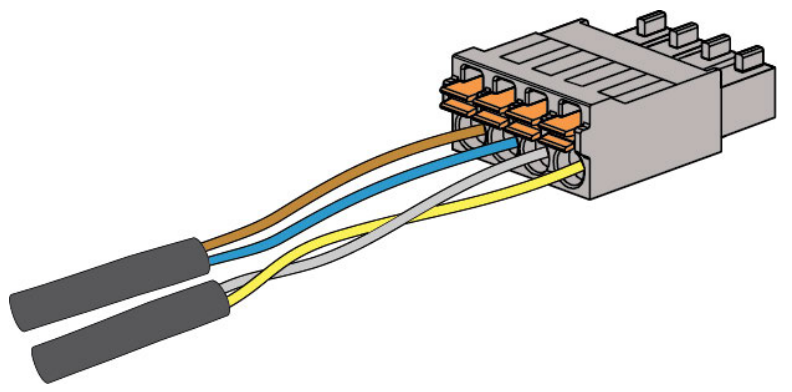

- Schließen Sie die Kommunikations-Ausgangsbuchse OUT der ersten Powerwall an die Kommunikations-Eingangsbuchse IN der zweiten Powerwall an.
- Erdung des Beilaufdrahts:
	- Kürzen Sie die Isolierung der Erdungsleitung und wickeln Sie den Beilaufdraht des Kommunikationskabels um den Erdungs-Leiterkopf.
	- Führen Sie den Beilaufdraht und den Schutzleiter in die Gehäuse-Erdungsklemme

der Powerwall. Die Erdungsklemme ist mit folgendem Symbol gekennzeichnet:

**E** Ziehen Sie die Schraube in der Erdungsklemme auf 4,5 Nm (40 lb-in) fest.

ANMERKUNG: In jeder Powerwall der Kette befindet sich ein geerdeter Beilaufdraht. Bei jedem P. Komponentenpaar (Gateway und erste Powerwall, erste und zweite Powerwall usw.) wird der Beilaufdraht an der ersten Komponente getrennt und an der zweiten geerdet.

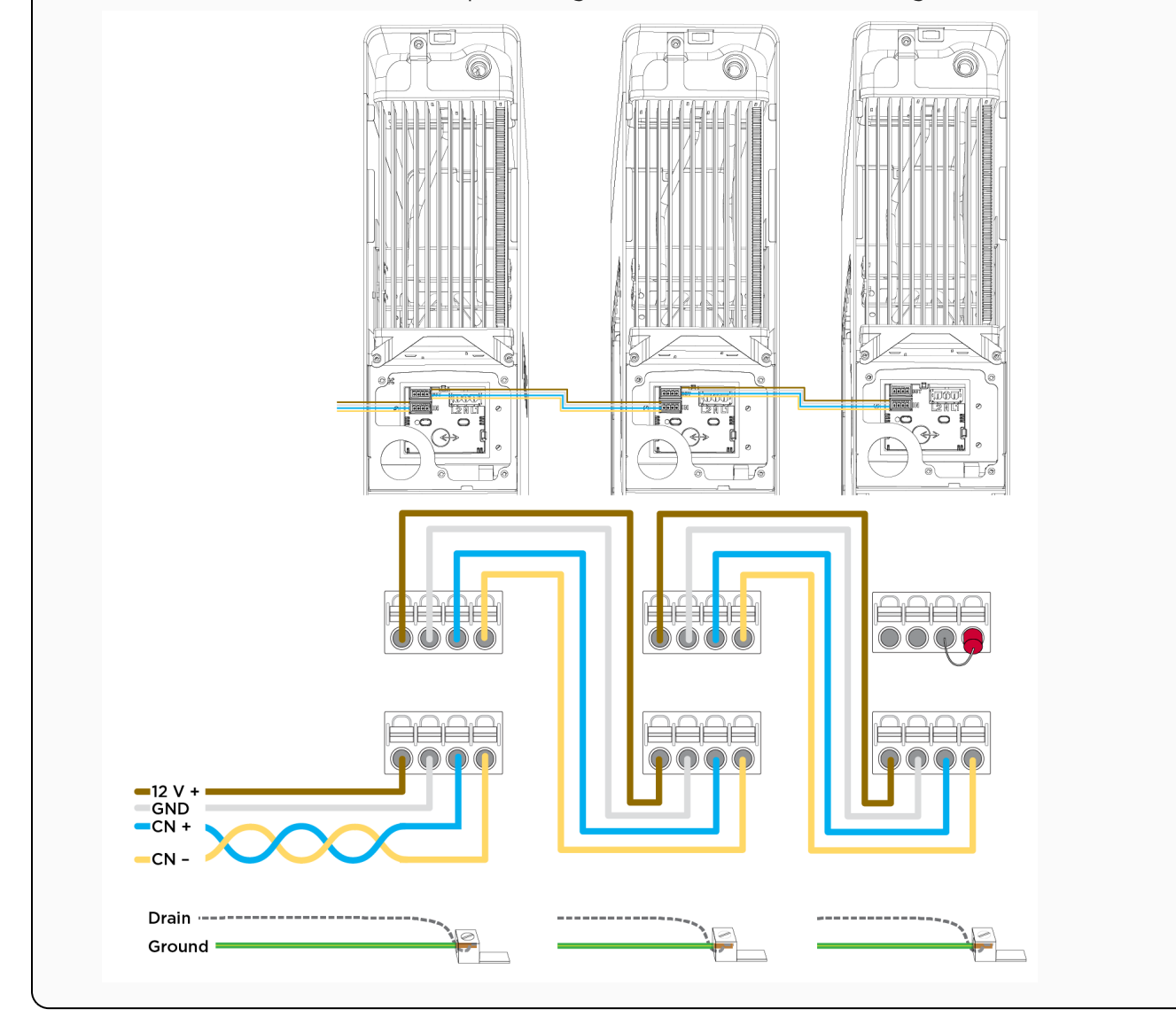

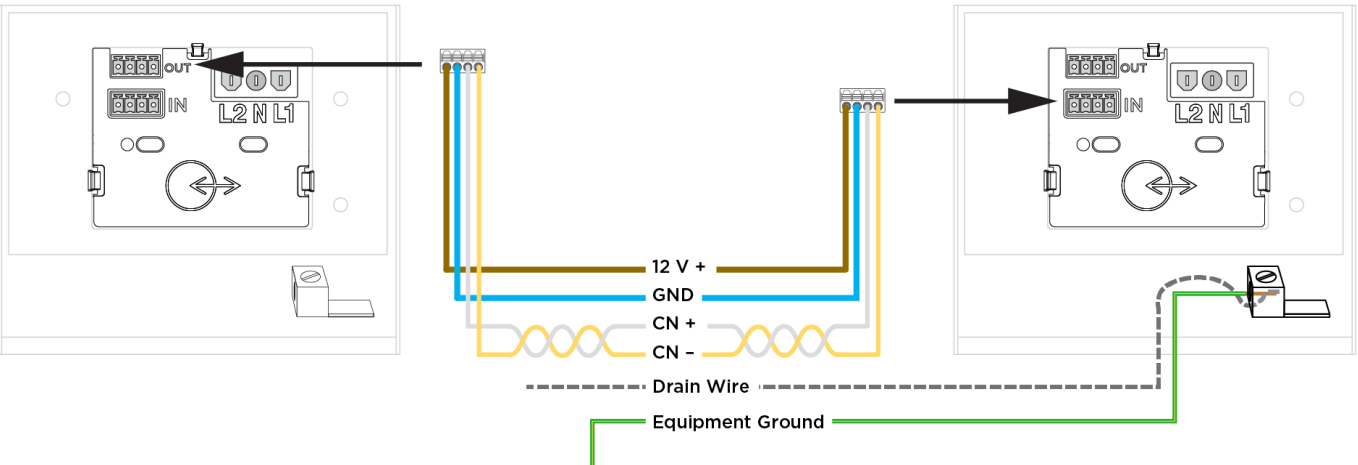

#### Abbildung 33. Kommunikationsanschlüsse der Powerwalls verbinden

- Den 4-poligen Phoenix-Steckverbinder in der letzten Powerwall in der Kommunikationskette mit dem 120-Ω-Abschlusswiderstand in die obere 4-polige Buchse (Bezeichnung "OUT") stecken.
- 2. Schließen Sie jede AC-Powerwall an die Haupt- oder Unterverteilung der Installation (je nach Systemkonfiguration) gemäß Netzanschlussart an.
- 3. Auf der Powerwall-Seite die Enden der Drähte abisolieren und mit den entsprechenden Kabeln des 3 poligen Netzkabelbaums verbinden.
- 4. Den vorkonfektionierten Anschlussstecker in die Netzanschluss-Buchse im Anschlussfach der Powerwall stecken. Sicherstellen, dass der Steckverbinder vollständig einrastet.

ANMERKUNG: Jeder Powerwall-Anschluss an der Hauptschalttafel erfordert einen unabhängigen 32-A-Schutzschalter. Diese Sicherung dient als Trennschalter für die Powerwall und muss gemäß den örtlichen Installationsvorschriften verkabelt werden.

5. Schließen Sie die Versorgungs- und Kommunikationskabel, die zu Beginn der Installation an der ersten Powerwall abgeklemmt wurden, wieder an.

#### *Schritt 6: Anschlussfächer schließen und Abdeckungen anbringen*

- 1. Die Kommunikations- und Netzkabel in den Anschlussfächern der Powerwalls ordnen.
- 2. Sicherstellen, dass alle Kabelführungsverbindungen sowie Kabeleinführungspunkte gut befestigt und ordnungsgemäß abgedichtet sind.
- 3. Abdeckung des Anschlussfachs an jeder Powerwall wieder aufsetzen. Sicherstellen, dass die Abdeckung richtig auf der Dichtung aufliegt, um eine ordnungsgemäße Abdichtung des Fachs sicherzustellen. Befestigungsschrauben mit dem T20 Torx-Aufsatz festziehen. Anzugsmoment: 1,5 Nm.
- 4. Bringen Sie die Seitenabdeckungen an den Powerwalls wieder an. Drücken Sie dazu die Oberseite an ihren Platz und arbeiten Sie nach unten, um sie wieder an den Klammern entlang der Länge des Geräts zu befestigen.

5. (Optional) In feuchtem oder regnerischem Klima oder an Orten, an denen die Anlage Salz, Nebel oder anderen korrosiven Einflüssen ausgesetzt sein könnte, verwenden Sie einen kleinen Applikator (z. B. einen hölzernen Bastelstab oder ein Wattestäbchen), um einen großzügigen Wulst aus hochleistungsfähigem, wasserbeständigem Fett auf die Außenkante jedes Schraubenkopfes aufzutragen, wo sie mit der seitlichen Klammer in Kontakt kommt.

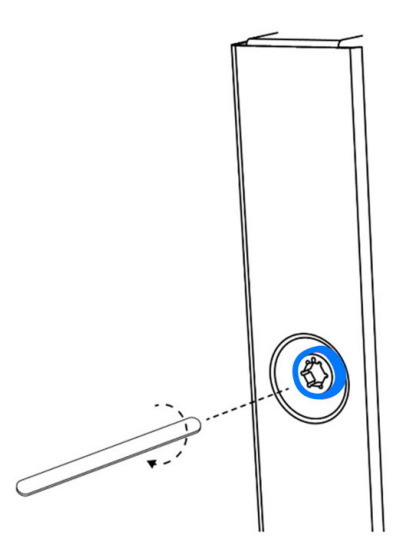

6. Stecken Sie eine magnetische Kappe auf jede der vier Sechskantschrauben.

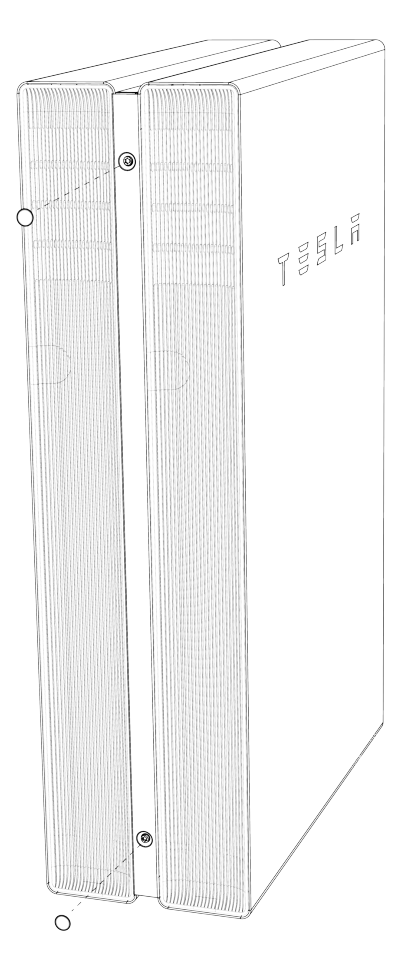

### *Schritt 7: Einschalten und Konfigurieren des Systems*

P.

- 1. Die Sicherungsschalter für das Gateway und jede Powerwall einschalten.
- 2. Alle Powerwalls einschalten, dazu den Schalter an der rechten (LED-)Seite des Geräts in Stellung EIN bringen. Wenn jede der Powerwalls die Kommunikation mit dem Gateway hergestellt hat, leuchtet die LED auf der rechten Seite der Powerwall auf.
- 3. Anweisungen zur Aktualisierung der System-Firmware und zum Einrichten des Geräts finden Sie unter *[Gerät einrichten auf Seite 43](#page-45-0)*.

ANMERKUNG: Während der Geräteeinrichtung überprüfen, ob bei der Suche nach Powerwalls auf der Seite *Geräte* alle Powerwalls im System angezeigt werden.

4. Nach Abschluss der Installation die Schutzfolie von der zweiten Powerwall abziehen.

# ANHANG I: ÄNDERUNGSVERLAUF

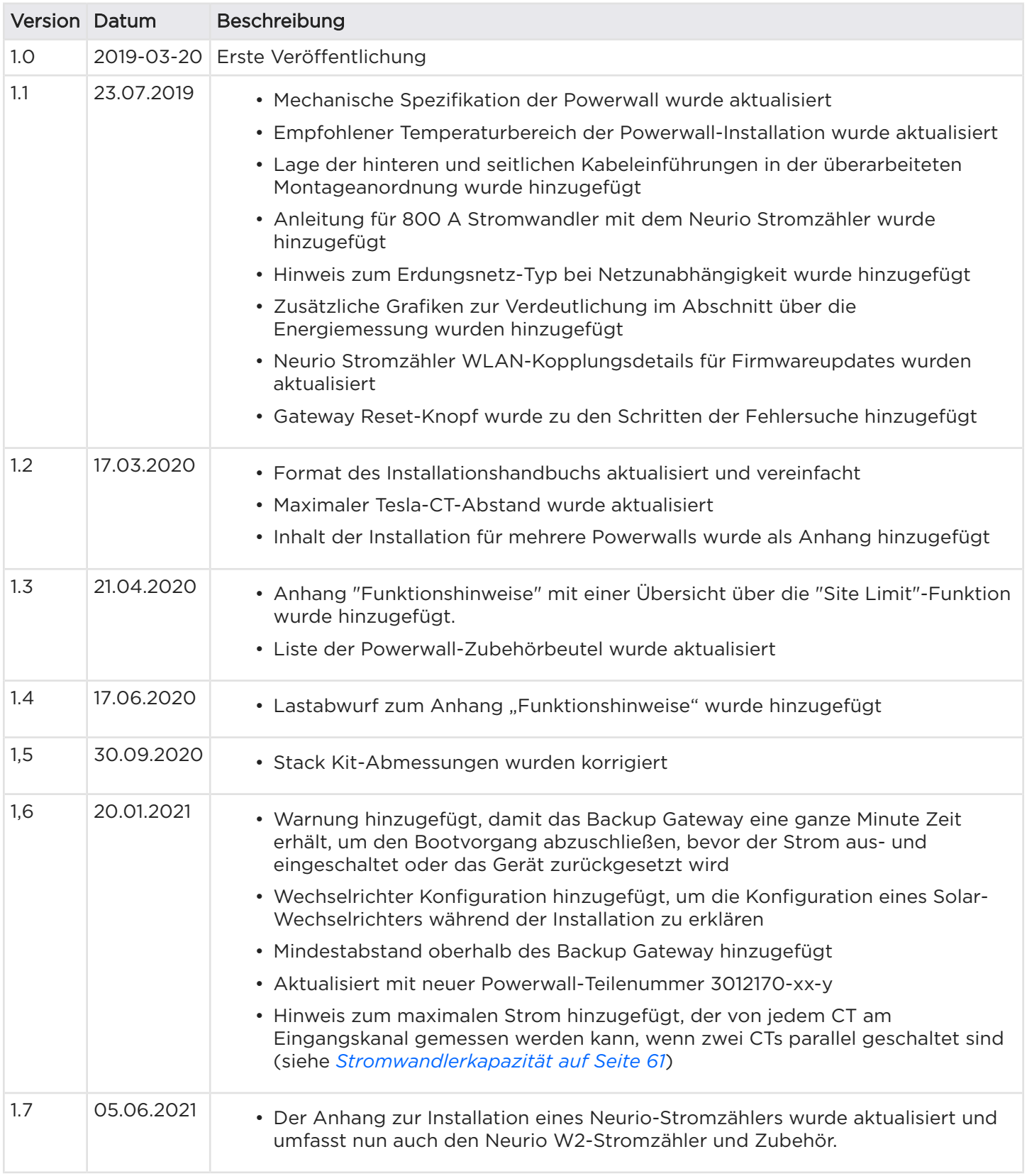

# ANHANG I: ÄNDERUNGSVERLAUF

 $\bigcap$ 

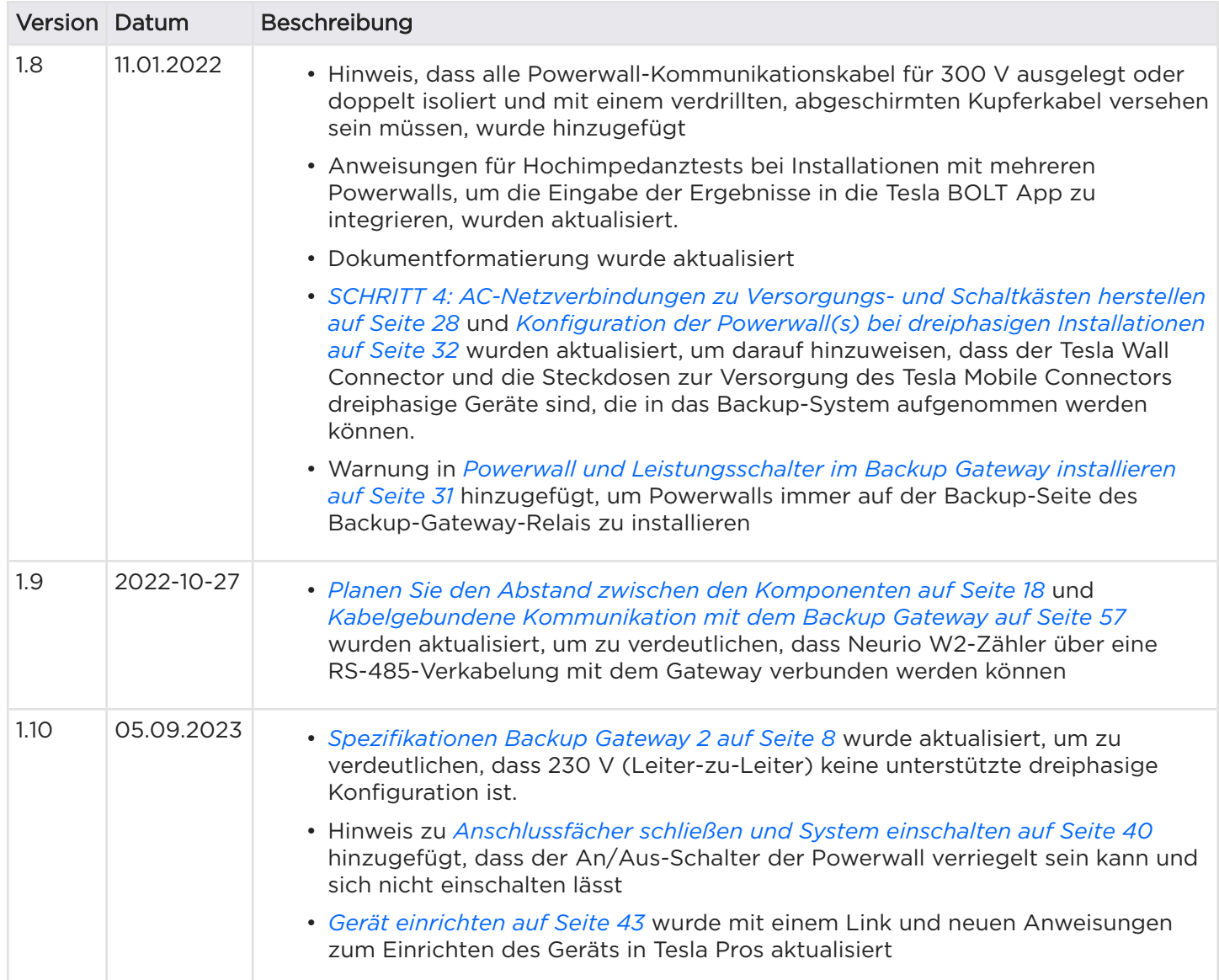

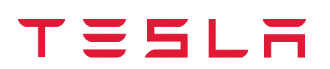

Revision 1.10 - Veröffentlicht im September 2023